# КОМПЛЕКС ПОВЕРОЧНЫЙ ЗМ3003 РУКОВОДСТВО ПО ЭКСПЛУАТАЦИИ ЗМ00.71751075.00.00.00.000РЭ

2010 г.

## СОДЕРЖАНИЕ

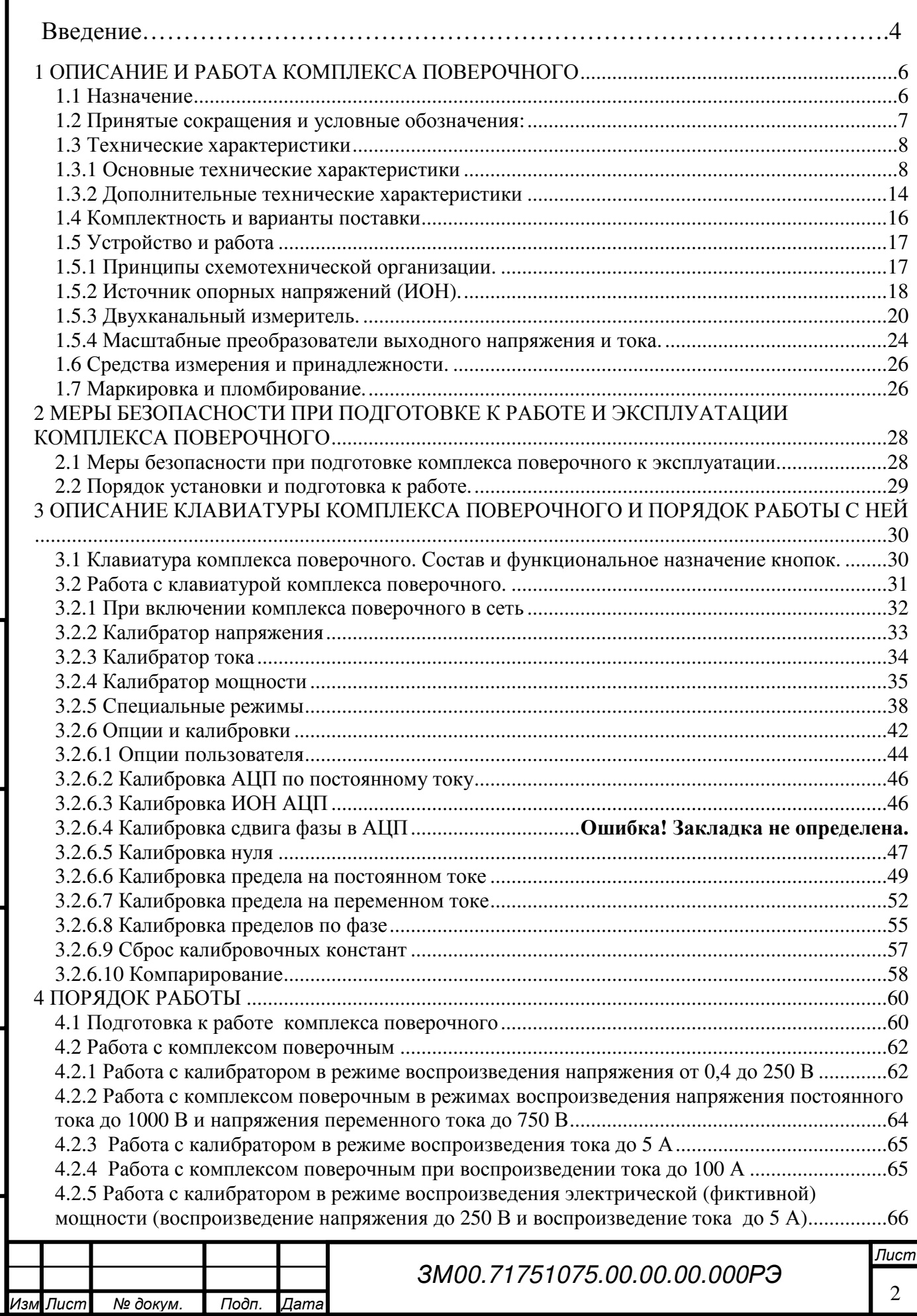

Инв. № под п

Подп. и дата

п Подп. и дата Минв. № дубл. Взам. инв. № Подп. и дата<br>.

Ине. № дубл. Взам. ине. №

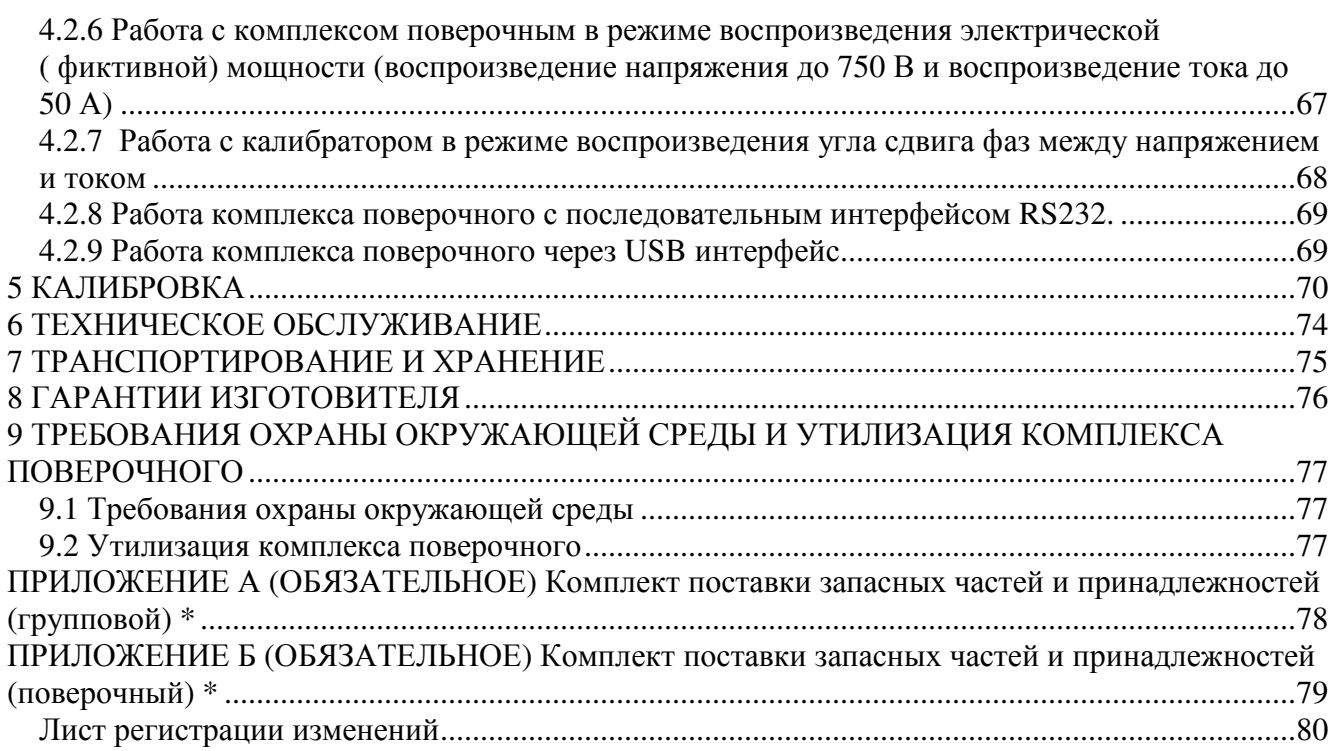

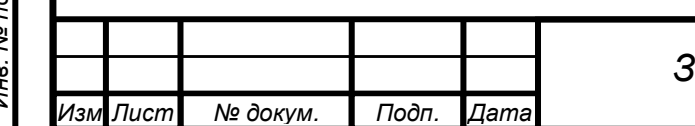

#### ВВЕДЕНИЕ

Руководство по эксплуатации предназначено для изучения устройства и принципа действия комплекса поверочного ЗМ3003 и его составных частей с целью обеспечения правильной эксплуатации и полного использования его технических возможностей.

Комплекс поверочный ЗМ3003 - многофункциональный источник калиброванных тока, напряжения, мощности, угла сдвига фазы между током и напряжением, обеспечивающий высокоточное воспроизведение напряжения и силы постоянного и переменного тока среднеквадратического значения в широком диапазоне значений частот.

Комплекс поверочный состоит из двух блоков:

- калибратор универсальный (далее калибратор);

- усилитель напряжения и тока (далее усилитель).

Диапазоны верхних пределов воспроизводимых тока и напряжения калибратора:

- по постоянному току от 0,1 мА до 5А;

- по переменному току от 1,0 мА до 5А;

- по напряжению постоянного и переменного токов от 1,0 мВ до 250В.

В комплекте с блоком усилителя напряжения и тока калибратор расширяет диапазон воспроизводимых напряжений и токов:

- по напряжению до 1000В на постоянном токе;

- по напряжению до 750В эффективного значения на переменном токе ;

- до 100А по постоянному и переменному токам.

Калибратор в комплекте с блоком усилителя может найти применение в качестве образцового средства метрологического обеспечения как самостоятельный прибор, а так же в автоматизированных системах. Одно из основных назначений комплекса поверочного – проверка аналоговых и цифровых измерительных приборов, а также градуировка и калибровка амперметров, вольтметров, ваттметров, варметров, фазометров.

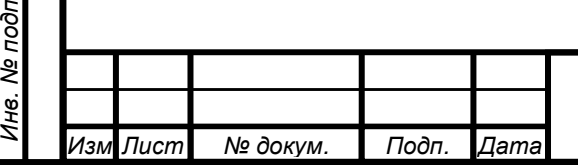

п Подп. и дата Минв. № дубл. Взам. инв. № Подп. и дата<br>.

Инв. № дубл.

Подп. и дата

Взам. инв. Ме

В комплексе поверочном автоматизирован процесс измерения, обработки сигнала и вывод информации о результатах поверки.

Подключение поверяемого прибора, выбор предела измерения (воспроизведения), подвод и совмещение указателя прибора с поверяемой отметкой (установка поверяемой точки для цифровых приборов) производится вручную.

Результат поверки (приведенная погрешность прибора и ее знак) выводится на дисплей калибратора, может храниться в памяти, а также может быть распечатан на принтере в виде протокола поверки.

Комплекс поверочный обеспечивает поверку аналоговых приборов с любым количеством числовых отметок на шкале до 50 включительно.

При поверке цифровых измерительных приборов число поверяемых точек на одном пределе измерения принимается равным 10. Числовые значения поверяемых точек устанавливаются кратным 0,1 от предела измерения.

Верхние пределы воспроизведения комплексом поверочным напряжений и токов выбираются из ряда следующих числовых значений или из их десятичных кратных значений: 1,0; 1,2; 1,5; 2,0; 2,5; 3,0; 4,0; 5,0; 6,0; 7,5; 8,0. Комплекс поверочный рассчитан на автономное использование и работу в составе автоматических систем с интерфейсом RS-232 и USB. В комплексе поверочном реализован программный интерфейс для связи с ПК и сопряжения с пользовательским ПО.

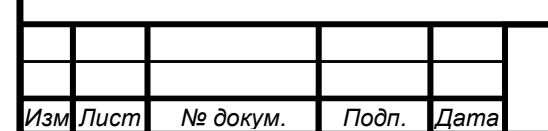

Лист 5

## **1** ОПИСАНИЕ И РАБОТА КОМПЛЕКСА ПОВЕРОЧНОГО

## **1.1** Назначение

Комплекс поверочный ЗМ3003 представляет собой многофункциональный источник калиброванных тока, напряжения, фиктивной мощности, угла сдвига фазы между током и напряжением, обеспечивающий высокоточное воспроизведение напряжения и силы постоянного тока и среднеквадратических значений напряжения и силы переменного тока в широком диапазоне частот.

Комплекс поверочный предназначен для поверки, градуировки и калибровки амперметров, вольтметров, ваттметров, варметров, фазометров.

1.1.1 Комплекс поверочный рассчитан на автономное использование, а также в составе автоматических систем с интерфейсом RS-232 и USB.

1.1.2 В режимах ручного, дистанционного и программного управления калибратор в комплекте с усилителем тока и напряжения обеспечивает:

- Воспроизведение напряжения постоянного тока до  $\pm$  1000B;

- Воспроизведение напряжения переменного тока до 750В эффективного значения, в частотном диапазоне 20Гц - 20кГц;

- Воспроизведение постоянного тока до  $\pm$  100A;

- Воспроизведение переменного тока синусоидальной формы до 25А эффективного значения в частотном диапазоне 20Гц – 20кГц и до 100А в частотном диапазоне 20 Гц – 10 кГц;

- Воспроизведение мощности (фиктивной) при значениях напряжений от 1,0В до 1000В и тока от 10мА до 100А на постоянном токе и при значениях напряжений от 1,0В до 750В и тока от 10мА до 100А на переменном токе в диапазоне частот 20Гц – 20кГц;

- Воспроизведение угла сдвига фаз между током и напряжением от 0 до 360 градусов;

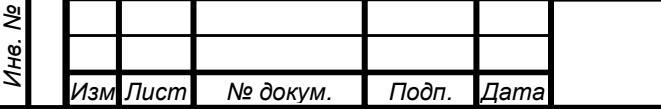

подп

Подп. и дата

п Подп. и дата Минв. № дубл. Взам. инв. № Подп. и дата<br>.

Ине. № дубл.

Взам. инв. Ме

- Воспроизведение нормированных отклонений ( в том числе и в процентах) от установленного номинального значения воспроизводимого параметра, используемых оператором в процессе совмещения указателя прибора с поверяемой отметкой; расчет знака и величины погрешности на поверяемой отметке, равной нормированному сигналу, введенному оператором.

1.1.3 Нормальные условия эксплуатации.

- Температура окружающего воздуха 23±5° С;
- Относительная влажность окружающего воздуха 30-80 %;
- Атмосферное давление 84-106 кПа (630-795 мм рт. ст.);
- Напряжение питающей сети 220±22В;
- Частота питающей сети 50±1 Гц;

- Коэффициент искажения синусоидальности формы кривой напряжения до 5 %.

1.1.4 Рабочие условия эксплуатации:

- Температура окружающего воздуха от 10 до 35° С;

- Относительная влажность окружающего воздуха до 80% при температуре до25° С;

- Атмосферное давление 84-106 кПа (630-795 мм рт. ст.);

- Напряжение питающей сети 220 ±22В,частотой 50±1 Гц;

- Коэффициент искажения синусоидальности формы кривой напряжения до 5 %.

**1.2** Принятые сокращения и условные обозначения**:** 

В последующем тексте приняты следующие сокращения:

АВП – автоматический выбор пределов воспроизведения

АРУ – автоматическая регулировка усиления;

ВЧ – высокочастотный;

п Подп. и дата Минв. № дубл. Взам. инв. № Подп. и дата<br>.

Инв. № дубл.

Подп. и дата

Взам. инв. Ме

Подп. и дата

ИКН – источник калиброванных напряжений;

ИКТ – источник калиброванных токов;

НЧ – низкочастотный;

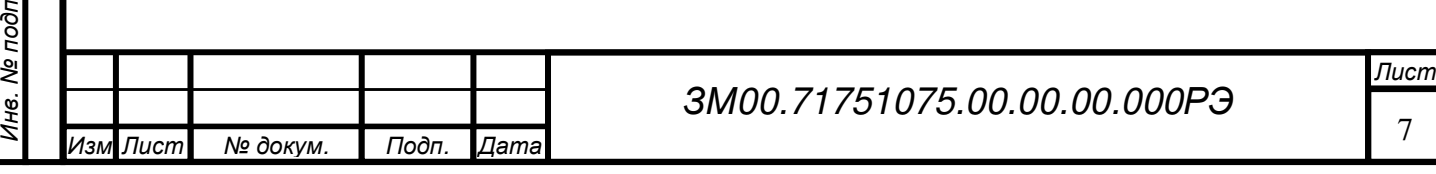

ОЗУ – оперативное запоминающее устройство;

ПЗУ – постоянное запоминающее устройство;

ОУ – операционный усилитель;

ppm – одна миллионная часть;

СКЗ – среднеквадратичное значение;

ТКС – температурный коэффициент сопротивления;

U, I, P – значения установленной на выходе величины напряжения, силы тока, мощности;

Un, In, Pn – верхние пределы воспроизводимых напряжений, силы тока, мощности;

Uo – опорное напряжение;

U~ – напряжение переменного тока;

U- – напряжение постоянного тока;

Кг – коэффициент гармоник;

Iн – ток нагрузки;

Кφ – коэффициент мощности;

φ – угол сдвига фазы тока относительно фазы напряжения;

ЦАП – цифро-аналоговый преобразователь;

АЦП – аналого-цифровой преобразователь;

МПН – масштабный преобразователь напряжения;

МПТ – масштабный преобразователь тока.

## **1.3** Технические характеристики

## **1.3.1** Основные технические характеристики

1.3.1.1 Диапазон воспроизведения напряжений постоянного тока,

B  $\sigma \tau 1.10^{-4}$   $\mu \sigma 1.10^{3}$ .

1.3.1.2 Пределы допускаемого значения основной приведенной погрешности воспроизведения напряжений постоянного тока,  $(\pm \%)$ :

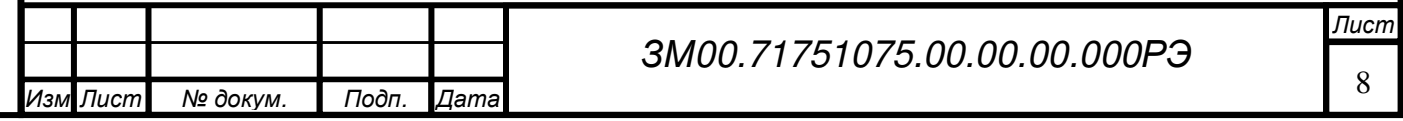

Подп. и дата п Подп. и дата Минв. № дубл. Взам. инв. № Подп. и дата<br>. Инв. № дубл. | Взам. инв. № Подп. и дата Инв. № под п

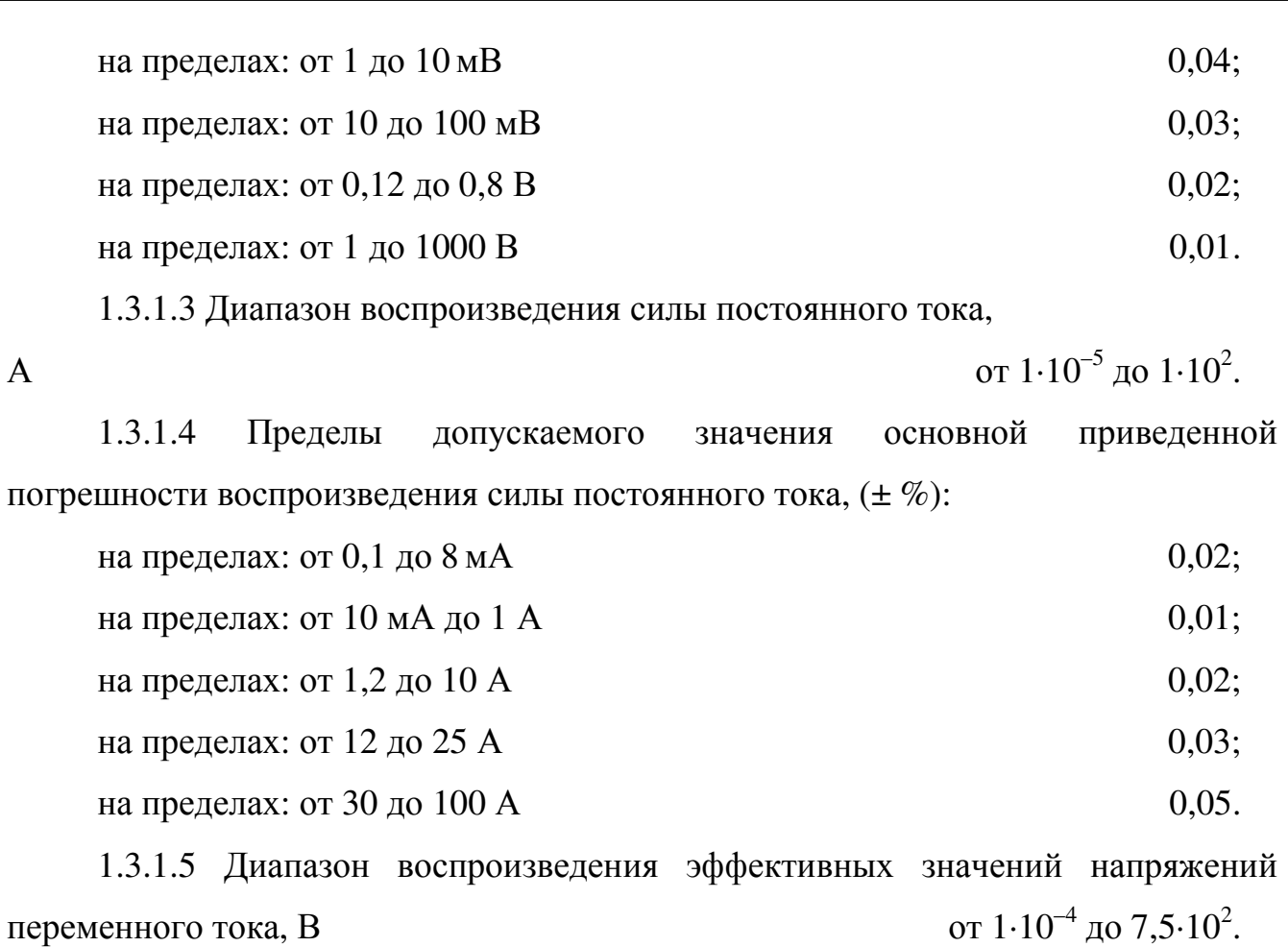

1.3.1.6 Пределы допускаемого значения основной приведенной погрешности воспроизведения эффективных значений напряжений переменного тока, (± %) приведены в табл. 1.1:

Таблица 1.1

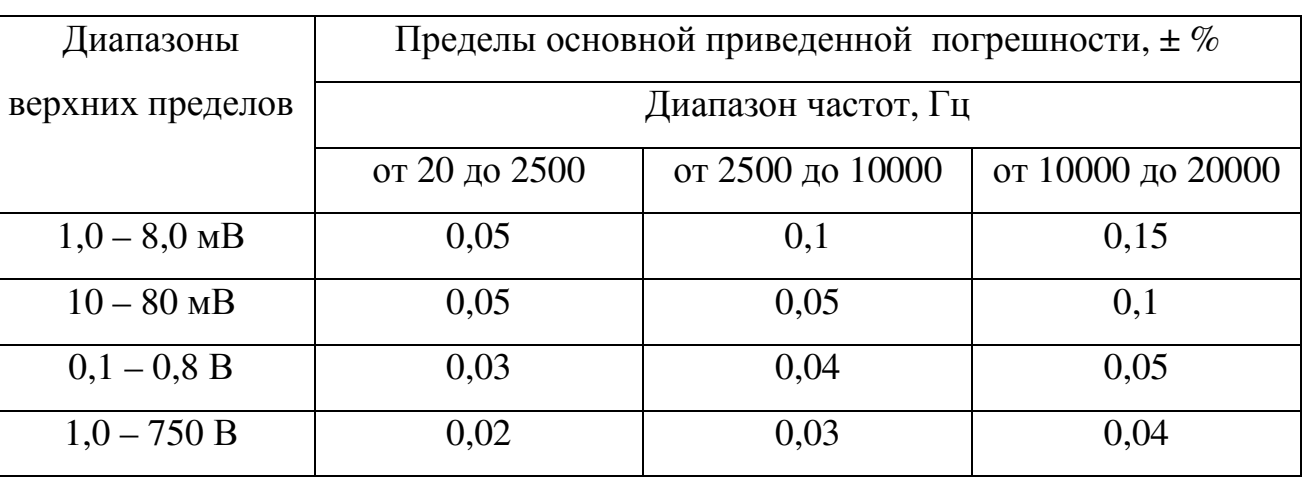

1.3.1.7 Диапазон воспроизведения эффективных значений силы до  $1 \cdot 10^2$ .

переменного тока, А

Инв. № под п

п Подп. и дата Минв. № дубл. Взам. инв. № Подп. и дата<br>.

Инв. № дубл.

Подп. и дата

Взам. инв. Ме

Подп. и дата

Лист

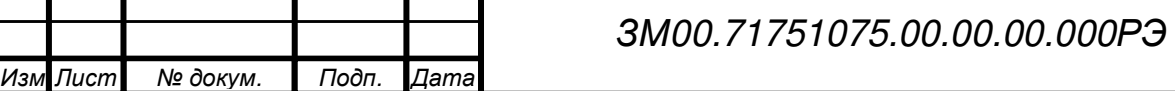

 1.3.1.8 Пределы допускаемого значения основной приведенной погрешности воспроизведения силы переменного тока приведены в табл. 1.2:

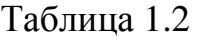

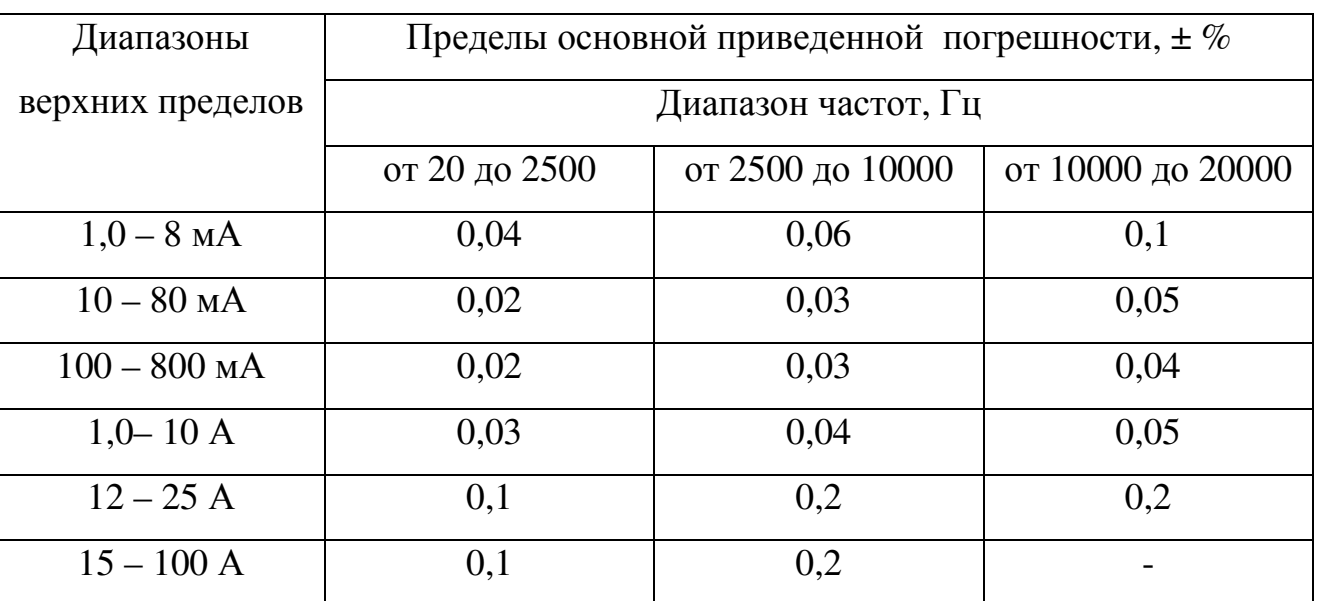

Примечание: Приведенные погрешности, указанные в п.п. 1.3.1.1.-1.3.1.8 нормируются в диапазоне от 10 до100 % установленного предела воспроизводимых напряжений и токов.

1.3.1.9 Диапазон воспроизведения фиктивной электрической мощности на постоянном токе, ВА до  $100 \cdot 10^3$ .

1.3.1.10 Пределы допускаемого значения основной приведенной погрешности воспроизведения фиктивной электрической мощности на постоянном токе  $(\pm \%)$ :

на пределах:

по току от 10 мА до 10 А

по напряжению от 1 до 1000 В  $0.03$ ;

на пределах:

п Подп. и дата Минв. № дубл. Взам. инв. № Подп. и дата<br>.

Ине. Ме дубл.

Подп. и дата

Взам. инв. Ме

Подп. и дата

по току от 12 А до 100 А

по напряжению от 1 до 1000 В  $0.06$ .

1.3.1.11 Диапазон воспроизведения фиктивной электрической мощности на переменном токе, ВА до 75 $\cdot$ 10<sup>3</sup>.

1.3.1.12 Пределы допускаемого значения основной приведенной погрешности воспроизведения фиктивной электрической мощности на

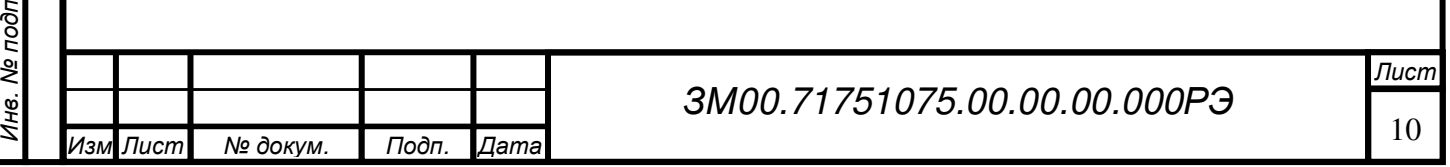

переменном токе при фазовом сдвиге между током и напряжением равном нулю, (± %) приведены в табл. 1.3:

Таблица 1.3

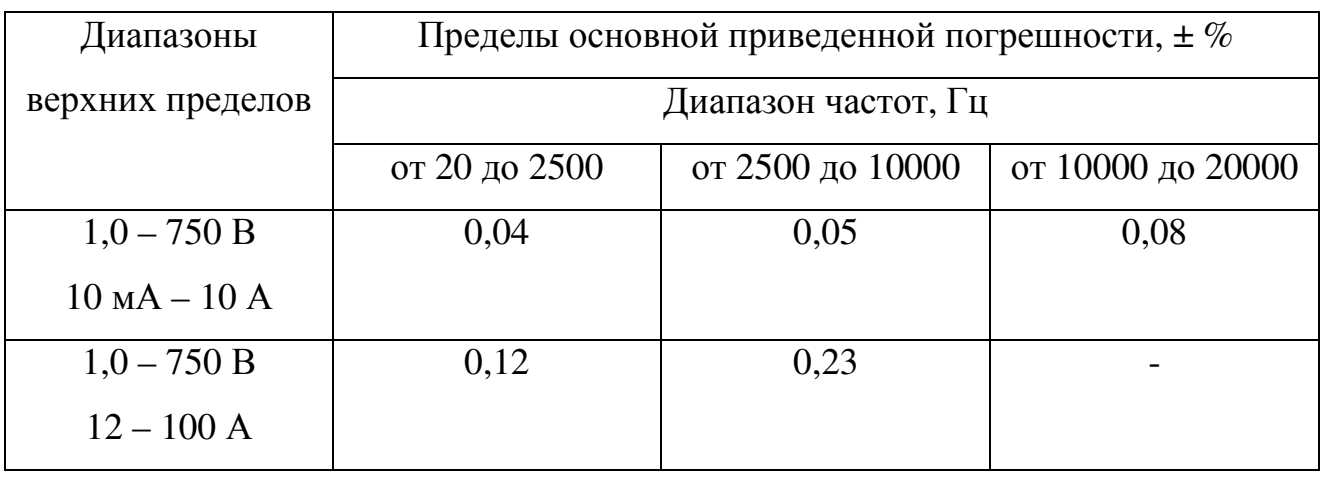

1.3.1.13 Диапазон воспроизведения угла сдвига фаз между напряжением и током с дискретностью 0,01 градус, угловой градус от 0 до 360.

1.3.1.14 Пределы допускаемого значения основной погрешности установки сдвига фаз между напряжением и током в диапазоне частот от 20 Гц до 20 кГц в пределах от 0 до 360 угловых градусов приведены в табл.1.4:

Таблица 1.4

п Подп. и дата Минв. № дубл. Взам. инв. № Подп. и дата<br>.

Ине. № дубл.

Подп. и дата

Взам. инв. Ме

Подп. и дата

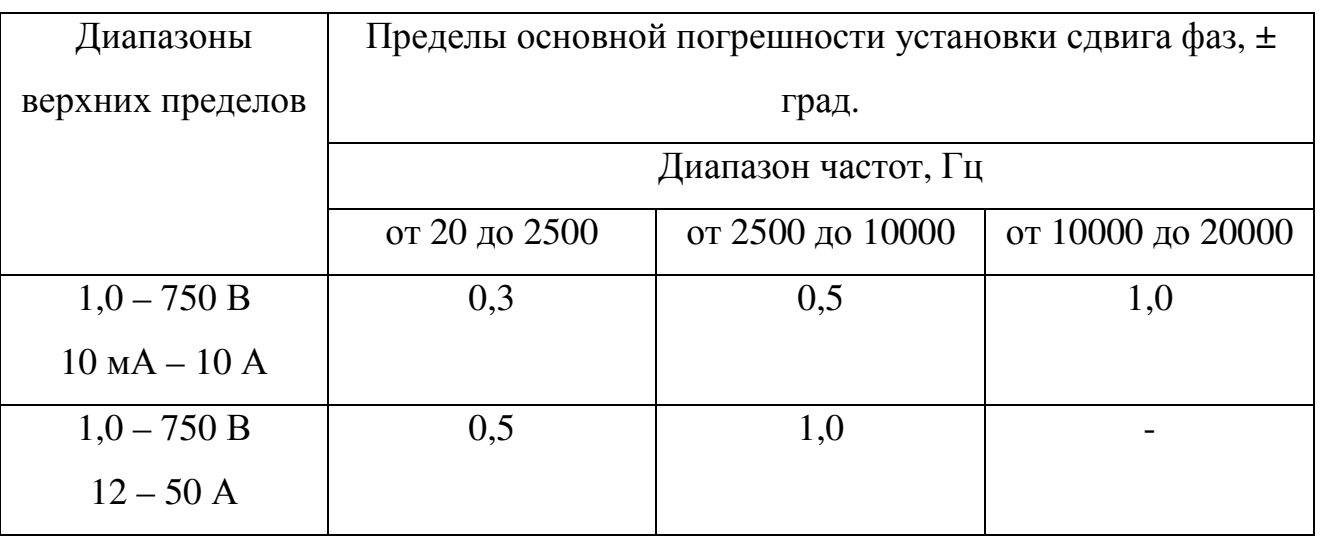

1.3.1.15 Предел допускаемого значения дополнительной погрешности воспроизведения напряжения, силы тока, электрической (фиктивной) мощности и угла сдвига фаз между напряжением и током, обусловленной изменением температуры на каждые  $10^{0}$ С в рабочем диапазоне температур,

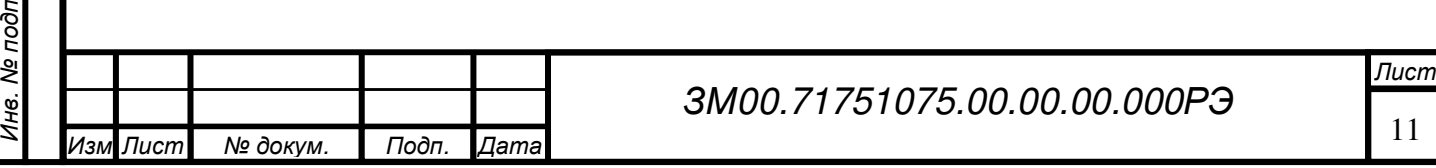

не более предела основной погрешности.

1.3.1.16 Верхние пределы воспроизводимых калибратором токов и напряжений реализованы для ряда следующих числовых значений или десятичных кратных и дольных значений: 1; 1,2; 1,5; 2; 2,5; 3; 4; 5; 6; 7,5; 8.

1.3.1.17 Калибратор обеспечивает установку частоты переменного тока с дискретностью, Гц:

в диапазоне: от 20 до 1000 Гц включительно  $0.01$ ; в диапазоне: свыше  $1000 \Gamma$ ц 0,1.

1.3.1.18 Относительная погрешность установленного значения частоты.  $%$ 

 $\pm 0.01$ .

1.3.1.19 Коэффициент нелинейных искажений воспроизводимых напряжения и силы переменного тока,  $\%$  не более 1.

1.3.1.20 Время установления выходного напряжения или тока, с,

не более  $10.$ 

1.3.1.21 Время установления рабочего режима, ч, не более  $0.5$ .

 $1.3.1.22$  Время непрерывной работы, ч, не менее  $8.$ 

1.3.1.23 Комплекс поверочный ЗМ3003 обеспечивает прием управляющих и передачу измеренных значений напряжения по интерфейсу

RS-232 и USB.

Подп. и дата

Взам. инв. Ме

Инв. № дубл.

Подп. и дата

1.3.1.24 Полная мощность, потребляемая от сети переменного тока, ВА не более:

- калибратора 300;

- усилителя 1000.

1.3.1.25 Габаритные размеры комплекса поверочного приведены в табл. 1.5. Таблица 1.5

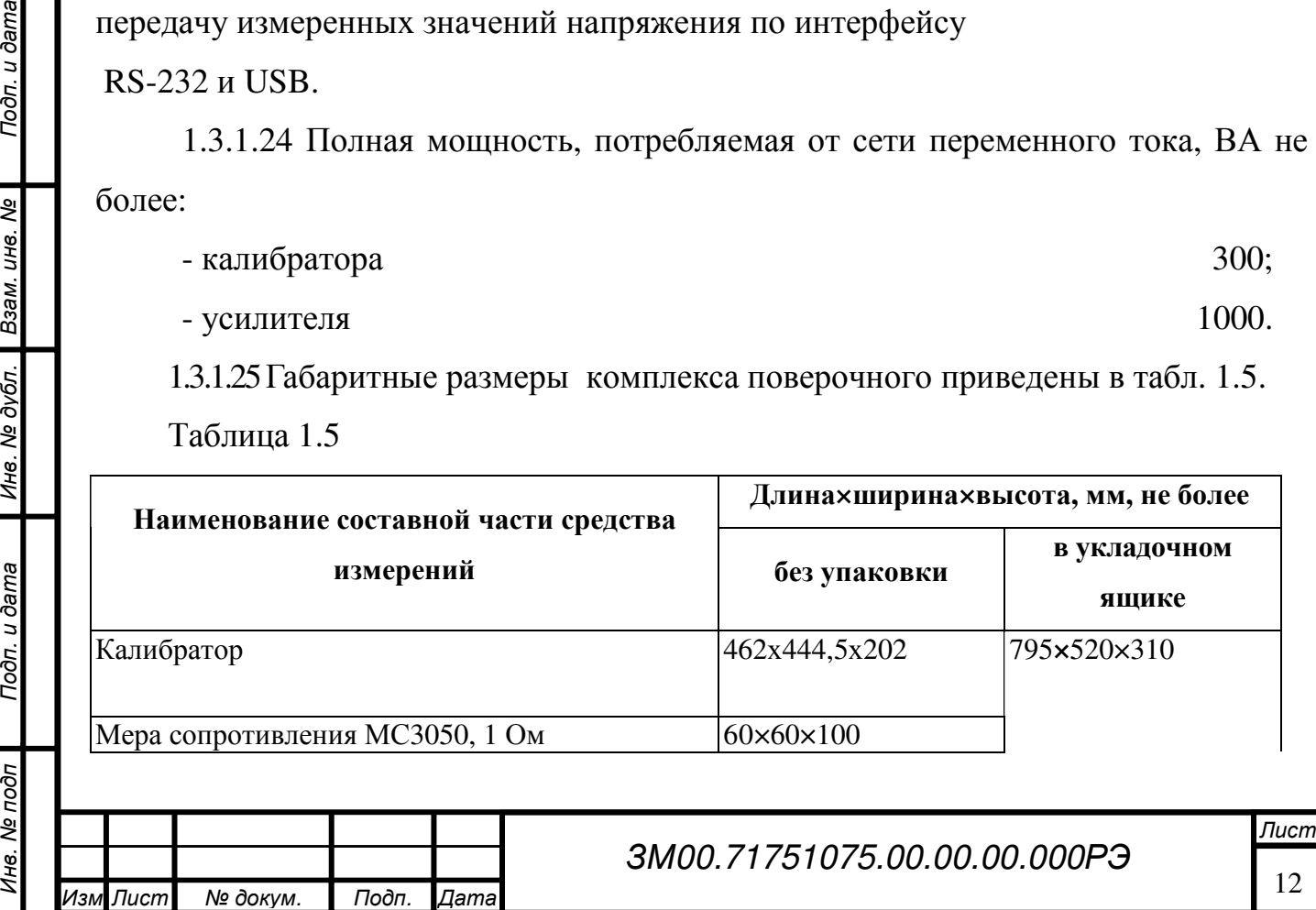

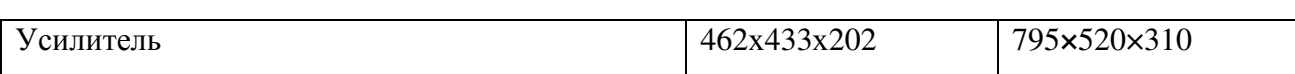

1.3.1.26 Масса комплекса поверочного приведена в табл. 1.6.

Таблица 1.6

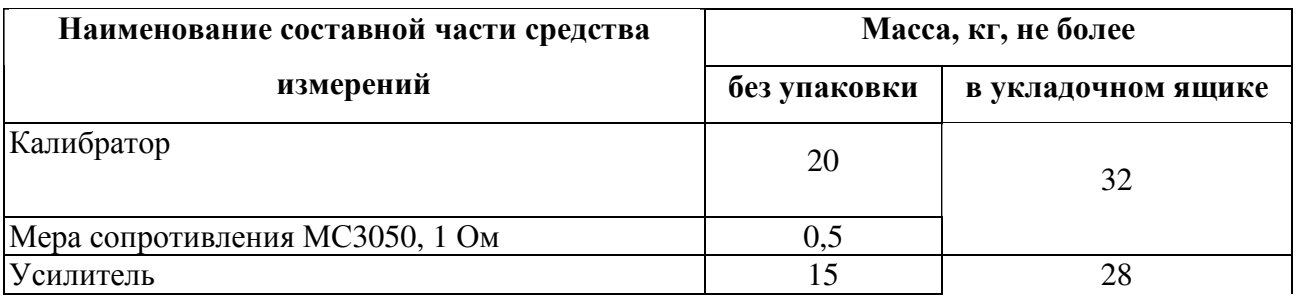

1.3.1.27 Комплекс поверочный по условиям эксплуатации в части климатических воздействий относится к группе 2 исполнение «УХЛ» по ГОСТ 22261 без предъявлений требований к работе на ходу со следующими значениями воздействующих факторов:

диапазоном рабочих температур от 10 до 35°С,

предельных температур от минус 40 до 40°C и относительной влажностью окружающего воздуха при температуре  $25^{\circ}$ С, % 90.

Без предъявления требований по следующим климатическим воздействующим факторам:

солнечное излучение;

атмосферных выпадающих осадков (дождь);

атмосферных конденсированных осадков (иней и роса);

соляной (морской) туман;

плесневые грибы;

статическая пыль (песок);

динамическая пыль (песок);

компоненты ракетного топлива;

рабочие растворы;

агрессивные среды.

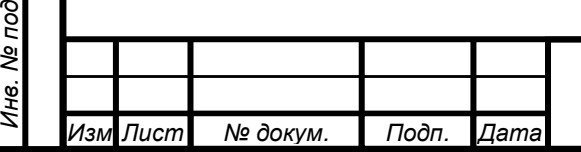

 $\tilde{\rho}$ 

Todn. u dama

п Подп. и дата Минв. № дубл. Взам. инв. № Подп. и дата<br>.

Инв. № дубл.

Взам. инв. Ме

1.3.1.28 По прочности к воздействию механических факторов комплекс поверочный ЗМ3003 соответствует требованиям, установленным для группы 2 ГОСТ 22261.

1.3.1.29 Условия транспортирования прибора должны соответствовать легким условиям транспортирования по ГОСТ 15150.

Прибор должен допускать транспортирование всеми видами транспорта, за исключением морского, в упаковке при условии защиты от прямого воздействия атмосферных осадков.

1.3.1.30 Требования к комплексу поверочному в транспортной таре по стойкости к специальным воздействующим факторам не предъявляются.

1.3.1.31 Комплекс поверочный ЗМ3003 обеспечивает прием управляющих и передачу измеренных значений напряжения по интерфейсу RS-232 и USB.

## **1.3.2** Дополнительные технические характеристики

1.3.2.1 Комплекс поверочный обеспечивает изменение установленного значения напряжения или тока с дискретностью не хуже единицы младшего разряда в диапазоне от 0 до 105% выбранного предела.

1.3.2.2 Кратковременная нестабильность напряжений и токов комплекса поверочного не более 0,005 % за 2 мин.

1.3.2.3 Предельные нагрузочные характеристики комплекса поверочного приведены в табл. 1.7.

1.3.2.4 Дополнительная приведенная погрешность воспроизведения фиктивной мощности в зависимости от сдвига фаз составляет:

 $\gamma_{P(\phi)} = \text{SIN}(\Delta \phi) * \text{SIN}(\phi) * 100\%$  (1.1)

п Подп. и дата Минв. № дубл. Взам. инв. № Подп. и дата<br>.

Ине. № дубл.

Подп. и дата

Взам. инв. Ме

Подп. и дата

Лист

14

где ∆φ - погрешность воспроизведения угла сдвига фаз (см. п.1.1.9)

φ - угол сдвига фаз.

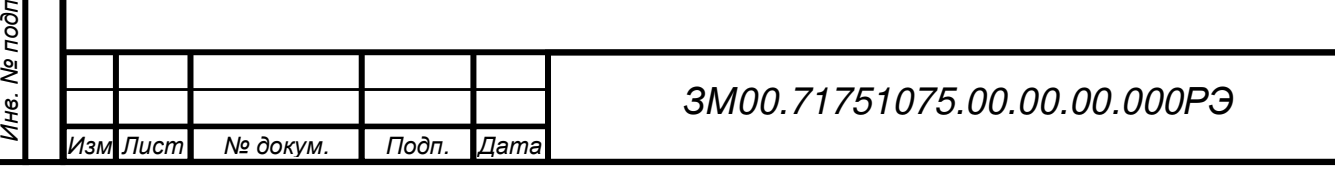

При сдвиге фаз отличном от нуля к указанному в таблице 1.5 значению предела допускаемой приведенной основной погрешности воспроизведения мощности необходимо добавить дополнительную приведенную погрешность, определенную по формуле 1.1.

Таблица 1.7.

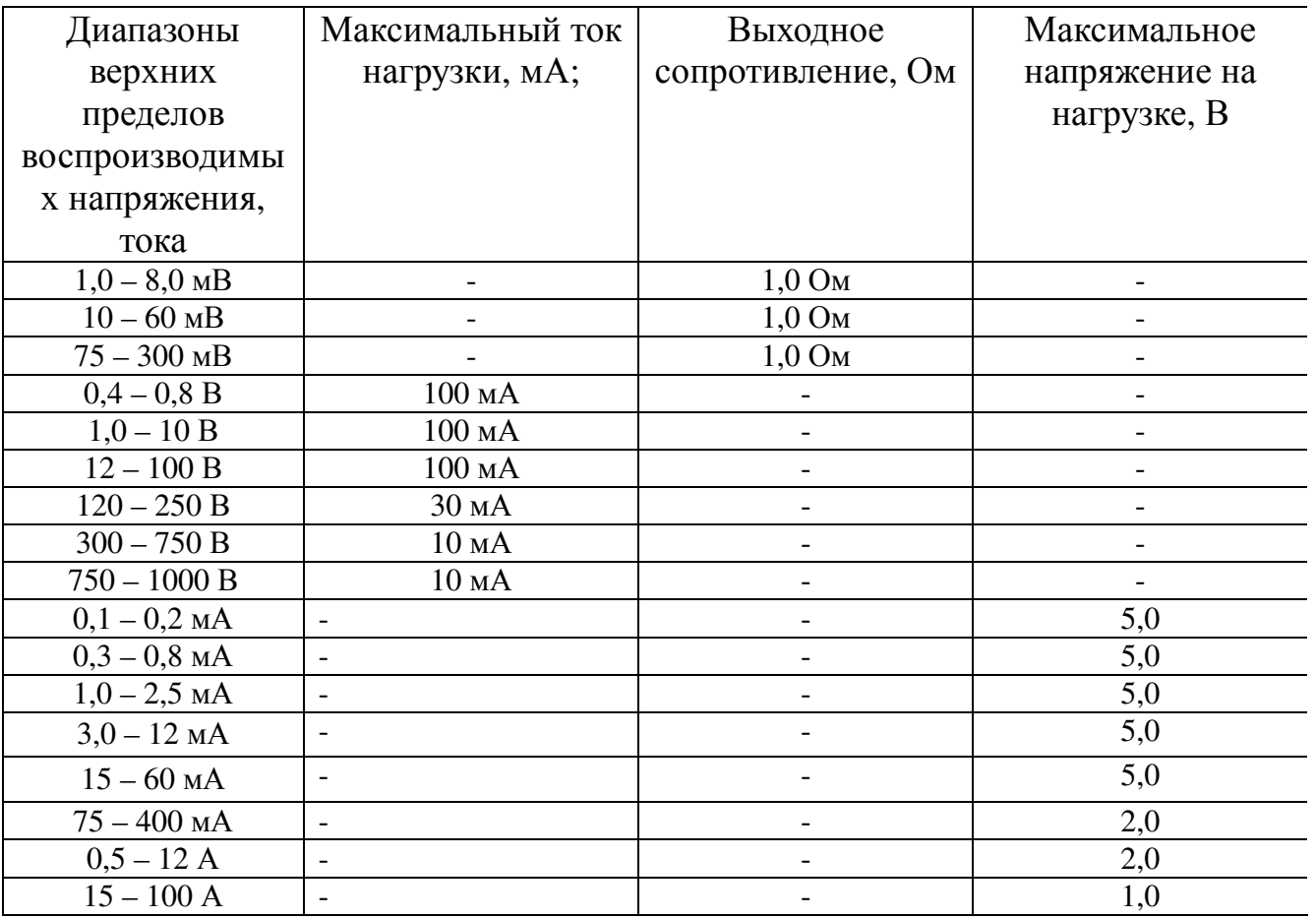

1.3.2.5 Комплекс поверочный обеспечивает работу с последовательным интерфейсом RS-232 по ГОСТ 26.003.

При работе с интерфейсом RS232 комплекс поверочный обеспечивает:

- скорость приема и передачи - 9600 бод (бит/с);

- данные - 8 бит;

 $\mathbf{g}$ 

Подп. и дата

п Подп. и дата Минв. № дубл. Взам. инв. № Подп. и дата<br>.

Инв. № дубл.

Взам. инв. Ме

Подп. и дата

- бит «четность» - отсутствует;

сигнал «стоп» - 1 бит;

- уровень сигналов не менее 5 В на нагрузке не менее 3 кОм.

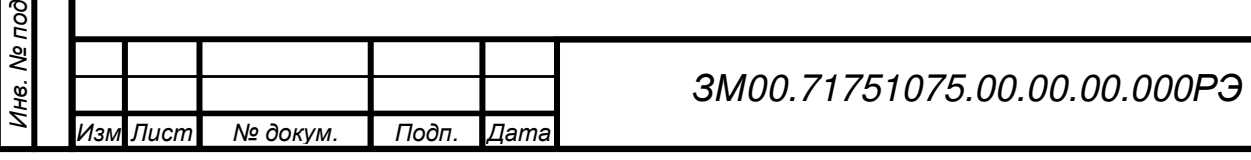

## **1.4** Комплектность и варианты поставки

1.4.1 Состав комплекта поставки комплекса поверочногоЗМ3003 приведен в таблице 1.8.

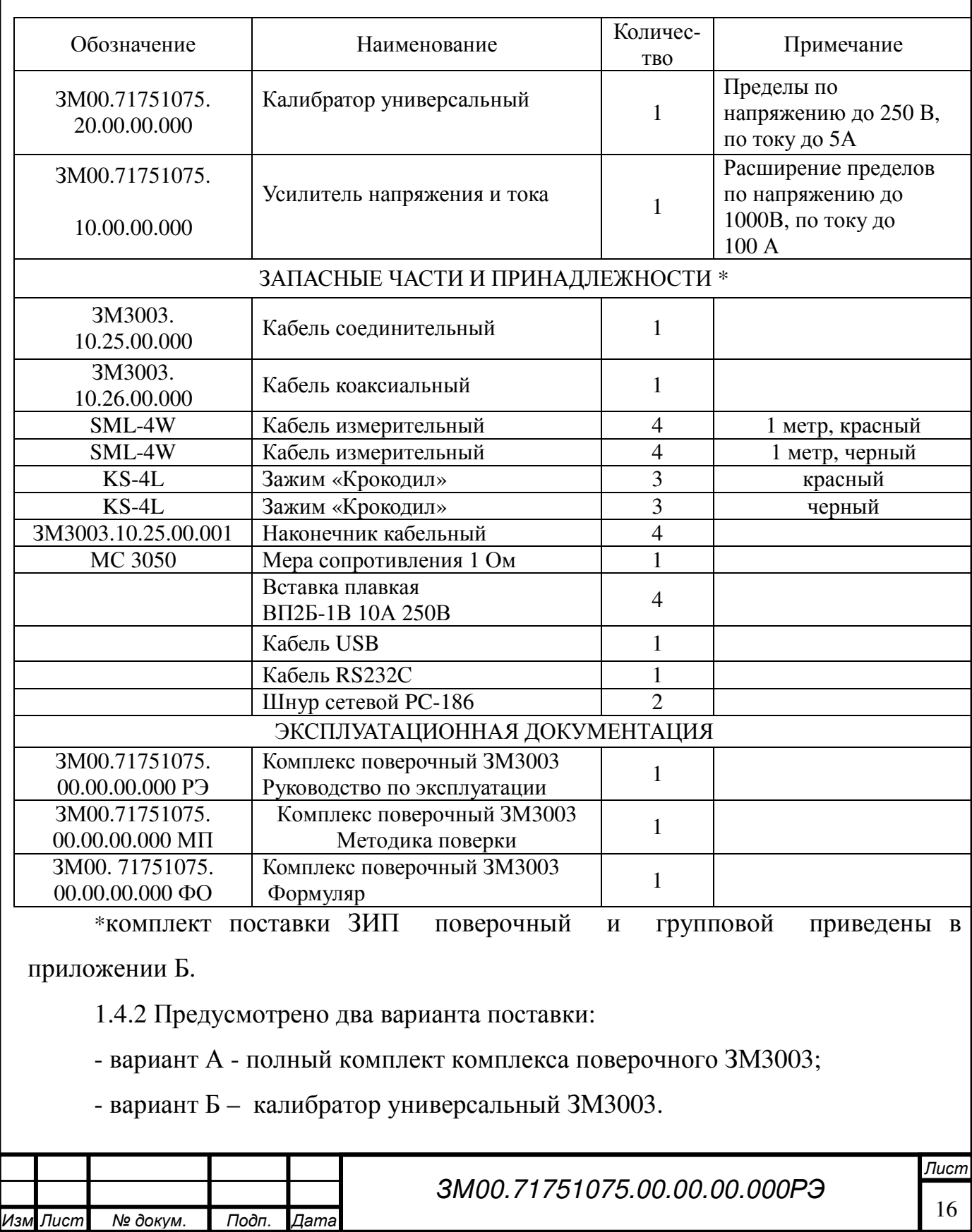

## Таблица 1.8. Комплект поставки.

Инв. № под п

п Подп. и дата Минв. № дубл. Взам. инв. № Подп. и дата<br>.

Инв. № дубл.

Подп. и дата

Взам. инв. №

#### **1.5** Устройство и работа

#### **1.5.1** Принципы схемотехнической организации**.**

Состав и взаимосвязь основных узлов комплекса поверочного показаны на упрощенной схеме на рисунке 1.1.

Комплекс поверочный представляет собой многозначную меру напряжения и силы постоянного и переменного тока, мощности, угла сдвига фазы между током и напряжением. В режиме воспроизведения мощности переменного тока (при проверке ваттметров переменного тока) в калибраторе полно используются его функции. Поэтому одним из основных критериев, определяющих структурную схему, является этот режим.

Структурная схема комплекса поверочного представляет собой двухканальную систему автоматического регулирования тока и напряжения на поверяемом ваттметре. В качестве основных измерителей, контролирующих ток и напряжение на поверяемом ваттметре используются АЦП двухканального измерителя.

Эти АЦП имеют общий сигнал запуска преобразования, что необходимо для обеспечения синхронности выборок при вычислении сдвига фаз, активной и реактивной мощностей.

После математической обработки сигналов в микроконтроллере определяется уровень корректирующего воздействия, который поступает на умножающий ЦАП источника опорного напряжения (ИОН) соответствующего канала. Таким образом, АЦП двухканального измерителя и ИОН наряду с масштабными преобразователями тока и напряжения являются основными узлами, определяющими точность комплекса поверочного.

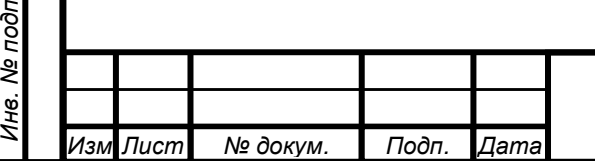

п Подп. и дата Минв. № дубл. Взам. инв. № Подп. и дата<br>.

Ине. № дубл.

Подп. и дата

Взам. инв. Ме

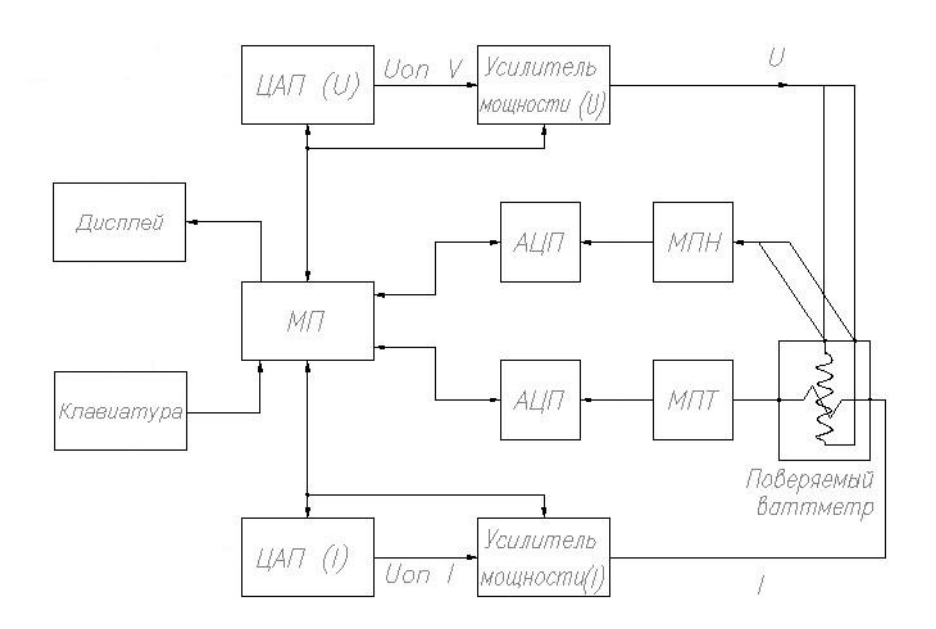

Рисунок 1.1. Структурная схема комплекса поверочного

#### **1.5.2** Источник опорных напряжений **(**ИОН**).**

Плата источника опорных напряжений предназначена для синтеза переменных и постоянных напряжений в двух каналах с заданными частотой, амплитудой, фазой и формой. Выходные нормированные значения платы ИОН затем усиливаются в платах усилителей тока и напряжения и подаются на выход комплекса поверочного.

Основой ИОН являются цифровой сигнальный процессор типа ADSP-2184N и сдвоенный ЦАП типа AD9767. Совместно эти два компонента обеспечивают синтез сигналов произвольной формы методом прямого цифрового синтеза (DDS). Значения частоты и фазы задаются в цифровом виде через интерфейс, форма воспроизводимого сигнала выбирается из заранее записанных в память процессора таблиц.

Управление схемой ИОН осуществляется через гальванически изолированный интерфейс SPI с помощью микроконтроллера типа ATMega169. Во встроенной памяти этого микроконтроллера также хранится программа для загрузки цифрового сигнального процессора ADSP-2184N.

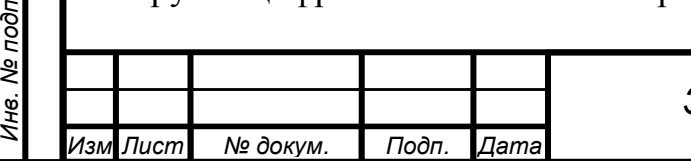

п Подп. и дата Минв. № дубл. Взам. инв. № Подп. и дата<br>.

Инв. № дубл.

Подп. и дата

Взам. инв. Ме

Выходные дифференциальные сигналы сдвоенного ЦАП AD9767 преобразуются в биполярные с помощью дифференциальных усилителей, построенных на базе операционных усилителей типа AD8672. Далее они поступают на аналоговые восстановительные фильтры нижних частот 4 порядка (фильтры Баттерворта), выполненные на базе интегральных фильтров LTC1563-2. Фильтры служат для подавления нежелательных гармоник, образующихся при цифро-аналоговом преобразовании синтезируемых сигналов. На выходе фильтров включены простые RC-фильтры верхних частот с буферами на базе ОУ OP37, предназначенные для удаления постоянного смещения в выходном сигнале.

Основной источник опорного напряжения ±2,500 В выполнен на базе интегрального ИОН типа ADR421BR и ОУ AD8672. Этот источник используется как опорный для ЦАП двухканального синтезатора, а также при воспроизведении постоянных напряжений обоих полярностей.

В каждом канале имеются также мультиплексор для выбора источника сигнала (переменный, постоянный положительный и отрицательный) и умножающий ЦАП с выходным буферным усилителем. Умножающий ЦАП для увеличения разрядности сделан составным и состоит из сдвоенного интегрального 16-разрядного ЦАП типа AD5545. Имеется возможность регулировать постоянное смещение сигнала с помощью дополнительных 8 разрядных цифровых потенциометров типа AD5262.

Питание аналоговой части схемы осуществляется от 4-х источников напряжения: ±15 В 100 мА, +5 В 200 мА и -5 В 100 мА. Питание цифровой части осуществляется от напряжения +5 В 100 мА, гальванически изолированного с помощью DC-DC-преобразователя на базе NME0505S. Сигналы интерфейса SPI также гальванически изолированы. Общая точка цифровой части схемы соединена с общей точкой аналоговой части в месте расположения ЦАП AD9767.

Алгоритм программы синтезатора выполнен на основе метода прямого цифрового синтеза. Таблицы с информацией о форме сигнала хранятся в памяти сигнального процессора. Для уменьшения объема занимаемой памяти таблица имеет размер 512 выборок, а промежуточные значения рассчитываются методом

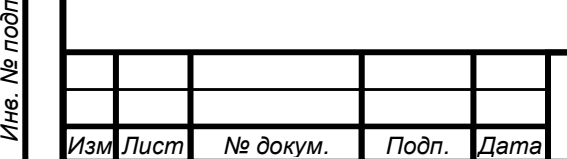

п Подп. и дата Минв. № дубл. Взам. инв. № Подп. и дата<br>.

Инв. № дубл.

Подп. и дата

Взам. инв. Ме

интерполяции в реальном времени. Тактовая частота синтезатора 1,6 МГц. Разрядность фазового аккумулятора составляет 32 бит. Разрешающая способность установки частоты составляет 0.001 Гц, фазы – 0,001 градус. Кратковременная нестабильность выходного сигнала синтезатора не превышает 0.003%.

#### **1.5.3** Двухканальный измеритель**.**

Двухканальный измеритель предназначен для измерения параметров сигналов, воспроизводимых комплексом поверочным (среднее и действующее значения, активная, реактивная и полная мощность). Измеренные значения используются программой регулятора для подстройки параметров выходных сигналов, чтобы они соответствовали заданным пользователем значениям.

Основа схемы измерителя – аналого-цифровые преобразователи (АЦП). В каждом измерительном канале имеется АЦП последовательного приближения (типа AD7688BRM) для измерений параметров переменного напряжения. Эти АЦП имеют общий сигнал запуска преобразования, что необходимо для обеспечения синхронности выборок (нужно для вычисления сдвига фаз, активной и реактивной мощностей). Для измерения значений постоянного напряжения, напряжения от нормального элемента и в целях калибровки в схеме используется сигма-дельта-АЦП типа AD7718BR.

Основным элементом, обеспечивающим стабильность и воспроизводимость измерений, является источник опорных напряжений (ИОН), выполненный на базе микросхемы AD586MN. Эта микросхема воспроизводит опорное напряжение +5.000 В с температурной стабильностью порядка 2 ppm/°C. С помощью микросхем периодического перераспределения заряда («схемы с летающим конденсатором») типа LTC1043CSW и мультиплексоров опорное напряжение  $+5.000$  В преобразуется в напряжения  $-5.000$  В,  $+ 2.500$  В и  $-2.500$  В. Для работы АЦП типа AD7688 используется опорное напряжение +5.000 В, для работы АЦП типа AD7718 используются опорные напряжения +5.000 В и +2.500 В. Все четыре значения опорных напряжений используются также для автокалибровки схемы.

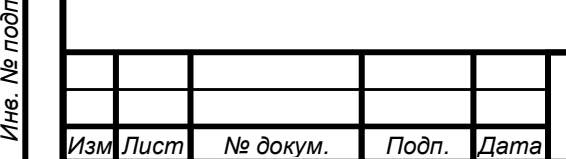

п Подп. и дата Минв. № дубл. Взам. инв. № Подп. и дата<br>.

Инв. № дубл.

Подп. и дата

Взам. инв. Ме

Входной сигнал в каждом измерительном канале поступает на схему коммутации, предназначенную для выбора источника сигнала. Схемы коммутации в обоих каналах одинаковы и состоят из входного реле и мультиплексора. На входы АЦП могут поступать напряжения от ИОН по входам аттенюатора (VATT), синтезатора (VSYNTH) и с дополнительного входа (VAUX). Все входные напряжения могут иметь смещение относительно общей точки АЦП в пределах ± 10% от максимального значения сигнала (опорного напряжения). Амплитуда входных напряжений ограничена значениями ± 5.0 В. Номинальные действующие значения измеряемых переменного и постоянного напряжений 2.5 В.

Для каждого из АЦП в схеме имеется дифференциальный преобразователь, выполненный на базе прецизионных операционных усилителей. Дифференциальные преобразователи в каналах переменного тока преобразуют смещенный относительно общей точки АЦП входной сигнал в дифференциальный относительно напряжения +2.500 В с коэффициентом преобразования 0.909. Эти преобразователи выполнены на базе двух ОУ типа AD8656ARZ в каждом канале. Дифференциальные преобразователи в каналах постоянного тока выполнены на базе микросхем перераспределения заряда типа LTC1043CSW и ОУ AD8551AR и AD8656RZ. Применение микросхем перераспределения заряда позволяет преобразовать входной однополярный сигнал в дифференциальный с большой точностью и практически нулевым температурным коэффициентом. Такая схемотехника входных преобразователей в каналах постоянного тока позволяет использовать АЦП AD7718 для калибровки всей платы.

Для измерения напряжения от нормального элемента, предназначенного для калибровки платы по абсолютному значению, в схеме используется буферный усилитель на базе ОУ с автоподстройкой смещения и низким током утечки AD8551AR. Выходной сигнал буферного усилителя поступает на вход сигмадельта-АЦП AD7718.

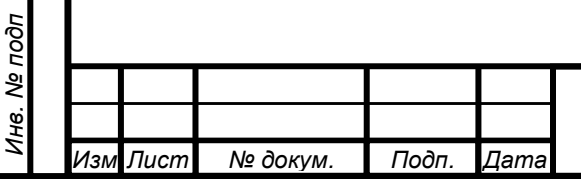

п Подп. и дата Минв. № дубл. Взам. инв. № Подп. и дата<br>.

Инв. № дубл.

Подп. и дата

Взам. инв. Ме

Для математической обработки выборок АЦП в схеме используется цифровой сигнальный процессор типа ADSP-BF531SBST400. Управление всеми устройствами на плате измерителя осуществляется также этим процессором. Обмен данными с хост-процессором осуществляется через последовательный гальванически-изолированный интерфейс SPI.

Для питания аналоговой части схемы двухканального измерителя используются следующие напряжения: ±15 В 50 мА, +5.2 В 100 мА, -5.2 В 50 мА. Аналоговая часть схемы гальванически изолирована от напряжения питания цифровой части (с помощью DC-DC-преобразователя типа LME0505S) и от сигналов интерфейса. Напряжение питания цифровой части схемы +5 В 200 мА. Общая точка цифровой части схемы соединена с общей точкой аналоговой части в месте расположения АЦП.

Алгоритм вычисления параметров сигнала (среднего и действующего значений и активной мощности) основан на цифровой фильтрации постоянной составляющей функции входных сигналов. Вычисление среднего значения осуществляется путем фильтрации постоянной составляющей выборок, вычисление действующего значения – фильтрацией постоянной составляющей квадрата мгновенных выборок с последующим извлечением квадратного корня, вычисление активной мощности – фильтрацией постоянной составляющей произведения мгновенных выборок обоих измерительных каналов. Полная мощность рассчитывается как произведение действующих значений в обоих каналах. Коэффициент мощности рассчитывается как отношение активной мощности к полной.

Цифровая фильтрация производится методом КИХ-фильтрации. Весовая функция, необходимая для КИХ-фильтра, рассчитана с использованием алгоритмов оптимизации и хранится в виде таблицы из 4096 элементов в памяти процессора. Для лучшего подавления шума и негармонических составляющих сигнала количество выборок увеличено в 16 раз по сравнению с размером весовой функции и составляет 4096x16 = 65536. Для осуществления КИХ-фильтрации с

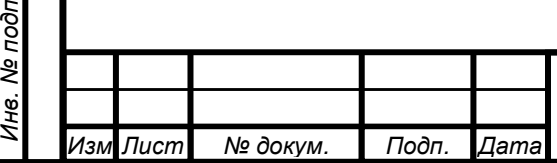

Подп. и дата Взам. инв. № Инв. № дубл. Подп. и дата

Инв. № дубл.

Подп. и дата

Взам. инв. Ме

таким большим размером эквивалентной весовой функции производится интерполяция в реальном времени табличных значений.

Для того, чтобы достичь необходимой точности измерений, нужно учитывать в вычислениях большое количество гармоник измеряемого сигнала. Теоретически этого можно добиться путем увеличения частоты выборок таким образом, чтобы она была выше частоты максимальной учитываемой гармоники по меньшей мере в 2 раза. Но в таком случае эта частота становится слишком большой для практической реализации, т. к. прецизионные многоразрядные АЦП обладают меньшим быстродействием. Для решения этой проблемы был выбран метод оцифровки на сравнительно невысокой частоте (около 200 кГц), но при этом необходим специальный алгоритм подстройки частоты дискретизации в зависимости от частоты входного сигнала. Суть реализованного алгоритма заключается в том, что подбирается такая частота дискретизации, которая не приводит к попаданию наложенных частот (т. н. «алиасов») в область пропускания цифрового фильтра. При этом вычисление заданных параметров происходит с минимальной погрешностью. Реализация алгоритма предполагает знание частоты измеряемого сигнала с точностью порядка 0.1%, что всегда доступно в комплексе поверочном, в составе которого работает плата измерителя.

Погрешность измерения зависит от рода входного сигнала (постоянный или переменный), частоты, от стабильности источника опорных напряжений и коэффициентов передачи входных буферов. Точность измерений по абсолютной величине определяется главным образом точностью источника опорных напряжений. Этот источник калибруется по нормальному элементу. Коэффициенты передачи входных буферов могут калиброваться во время работы. Таким образом, значение абсолютной погрешности измерения постоянного напряжения зависит от температуры с температурным коэффициентом ИОН (2 ppm/<sup>о</sup>C) и от времени (долговременная нестабильность ИОН составляет 20 ppm/1000 час, что соответствует 0,006 % в течение первого года эксплуатации). Кратковременная нестабильность измерения значения постоянного напряжения не превышает 0.002%.

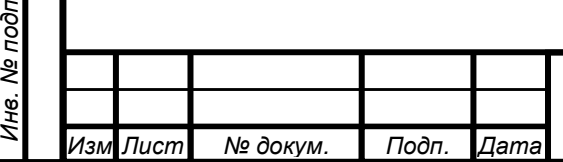

Подп. и дата Взам. инв. № Инв. № дубл. Подп. и дата

Инв. № дубл.

Подп. и дата

Взам. инв. Ме

Погрешность измерения действующего значения, фазы переменного напряжения, а также мощности зависит от частоты входного сигнала. Погрешность измерения действующего значения не превышает 0.005% на нижних частотах (20 Гц – 5 кГц) и 0.01% в области верхних частот (5 кГц– 20 кГц). Кратковременная нестабильность в этих диапазонах частот не превышает 0.003% и 0.006% соответственно. Необходимое условие обеспечения указанной точности измерений является калибровка частотных искажений измерителя, выполняемая с помощью внешних средств измерений.

Погрешность измерения значения фазового сдвига и мощности не превышает удвоенной погрешности измерения среднеквадратического значения каждого из входных сигналов.

#### **1.5.4** Масштабные преобразователи выходного напряжения и тока**.**

Точность воспроизводимых комплексом поверочным напряжений и токов также зависит от точности масштабных преобразователей напряжения (МПН) и тока (МПТ).

Масштабный преобразователь напряжения выполнен по традиционной схеме с использованием прецизионных безреактивных резисторов.

Масштабный преобразователь тока (МПТ) в диапазоне малых токов (до 50 мА) также выполнен на базе прецизионных резисторов (шунтов).

Однако, на больших токах требования к шунтам ужесточаются, т.к. на них увеличиваются мощность рассеяния. При токе 100 А, даже при очень небольшом напряжении на шунте 100 мВ, мощность рассеяния достигает 10 Вт. Если учесть, что в нашем случае номинальное напряжение, измеряемое АЦП равно 2,5 В, то становится проблематичным вопрос о применении шунтов в качестве масштабных преобразователей тока. Кроме того, большие проблемы возникают на переменном токе, т.к. конструктивное исполнение безреактивных шунтов на большие токи весьма сложная задача.

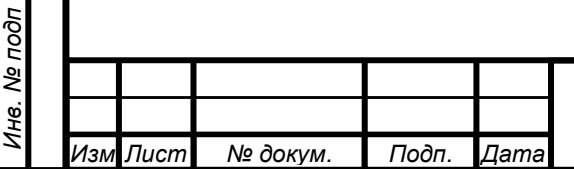

Подп. и дата Взам. инв. № Инв. № дубл. Подп. и дата

Ине. Ме дубл.

Подп. и дата

Взам. инв. Ме

В этой связи в калибраторе используется магнитный компаратор компенсационного типа, коэффициент преобразования которого определяется отношением витков:

$$
K = \frac{I_K}{I_O} = \frac{W_O}{W_K}, m. \quad I_O W_O = I_K W_K
$$

**dama** 

где IO – измеряемый ток; WO – первичные витки;

IК – компенсационный ток в компенсационной (WK) обмотке.

,

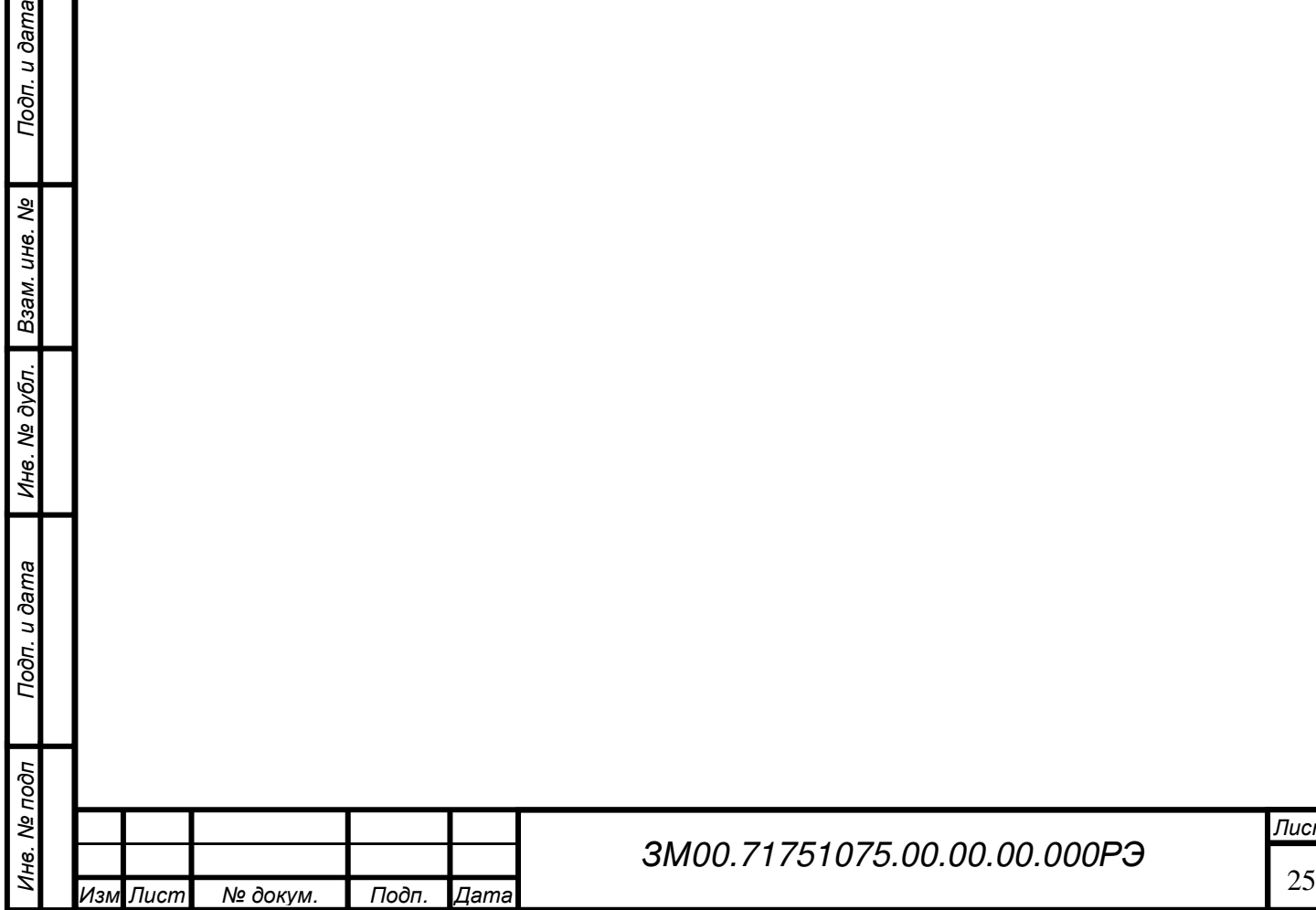

 $\mathfrak{m}$ 

#### **1.6** Средства измерения и принадлежности**.**

1.6.1 В комплект поставки комплекса поверочного включена однозначная мера сопротивления МС3050 1,0 Ом, аттестованная на переменном токе. Мера сопротивления используется в качестве преобразователя ток/напряжение в диапазоне воспроизведения напряжений от 1,0 мВ до 300 мВ.

## **1.7** Маркировка и пломбирование**.**

1.7.1 На лицевой панели калибратора комплекса поверочного нанесены:

- наименование и тип прибора;

- наименование переключателя включения сети «СЕТЬ» и светодиод, отображающий включение калибратора;

- обозначение клемм ВХОД – ВЫХОД, высокопотенциальные «Hi» и низкопотенциальные «Lo» для воспроизведения напряжения «U» и тока «I»;

- обозначение клемм «земля» и экран «Э».

Примечание:

Подп. и дата Взам. инв. № Инв. № дубл. Подп. и дата

Ине. № дубл.

Подп. и дата

Взам. инв. Ме

Подп. и дата

разъем «импульсный вход» в настоящей версии калибратора не используется.

1.7.2 На задней панели калибратора комплекса поверочного нанесены:

- значение сетевого напряжения;

- значение силы тока плавких предохранителей ;

- заводской номер и год изготовления;

- обозначение разъемов «RS232» и «USB»;

- обозначение клемм для подключения нормального элемента;

1.7.3 На лицевой панели усилителя комплекса поверочного нанесены:

- наименование и тип прибора;

- наименование переключателя включения сети «СЕТЬ» и светодиод, отображающий включение усилителя;

- обозначение клемм ВЫХОД, высокопотенциальные «Hi» и низкопотенциальные «Lo» для воспроизведения напряжения «U»;

- обозначение зажима для воспроизведения тока «I».

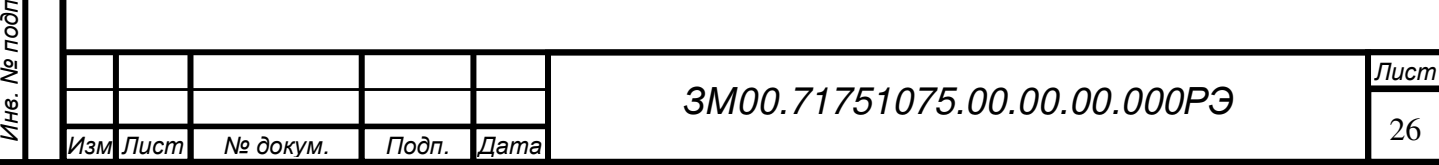

1.7.4 На задней панели усилителя комплекса поверочного нанесены:

- значение сетевого напряжения;

- значение силы тока плавких предохранителей ;
- заводской номер и год изготовления;
- обозначение разъема «межблочный интерфейс»;
- обозначение клеммы заземление.
- 1.7.5 Пломбирование блоков выполняется в следующих местах:
- основное пломбирование верхняя и нижняя крышки блоков;

- дополнительное пломбирование – окно «Калибровка».

Пломбирование верхней и нижней крышек блоков производится изготовителем. Нарушение этих пломб снимает гарантии изготовителя.

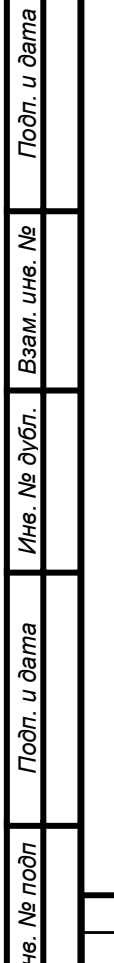

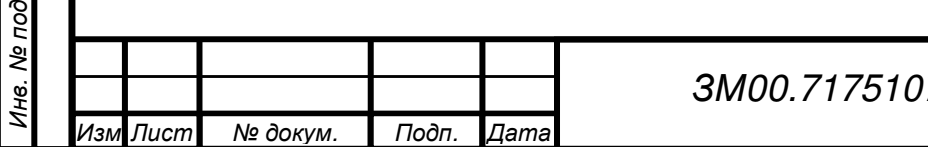

## **2** МЕРЫ БЕЗОПАСНОСТИ ПРИ ПОДГОТОВКЕ К РАБОТЕ И ЭКСПЛУАТАЦИИ КОМПЛЕКСА ПОВЕРОЧНОГО

#### ВНИМАНИЕ**!**

## ЗАПРЕЩАЕТСЯ ЭКСПЛУАТАЦИЯ КОМПЛЕКСА ПОВЕРОЧНОГО БЕЗ ЕГО ЗАЗЕМЛЕНИЯ

## **2.1** Меры безопасности при подготовке комплекса поверочного к эксплуатации**.**

2.1.1 По степени защиты от поражения электрическим током калибратор и усилитель напряжения и тока относится к классу I по ГОСТ 26104-89.

2.1.2 Заземление корпуса калибратора и усилителя обеспечивается через трёхполюсную сетевую вилку или зажим « $\frac{1}{x}$ » на задней панели. При использовании зажима « $\frac{1}{5}$ » он должен присоединяться к заземляющей шине первым, а отсоединяться последним.

Помните! При отсутствии заземления на корпусе комплекса поверочного имеется опасное для жизни напряжение.

2.1.3 К работе с комплексом поверочным и его обслуживанию допускаются лица, прошедшие инструктаж по технике безопасности при работе с радиоизмерительными приборами, аттестованные для работы с напряжением до 1000 В и ознакомившиеся с настоящим руководством по эксплуатации комплекса поверочного.

2.1.4 Калибратор является источником опасного напряжения 250В. В комплекте с усилителем напряжения опасное напряжение достигает 1000В на выходных гнёздах усилителя. Отключение выходного напряжения калибратора от выходных гнезд обеспечивается нажатием кнопки «СТОП», а выходного напряжения усилителя – повторным нажатием кнопки «ПУСК».

2.1.5 Источниками опасного напряжения 220В 50Гц, являются сетевые цепи:

- первичные обмотки сетевых трансформаторов;

Подп. и дата Взам. инв. № Инв. № дубл. Подп. и дата

Инв. № дубл.

Подп. и дата

Взам. инв. Ме

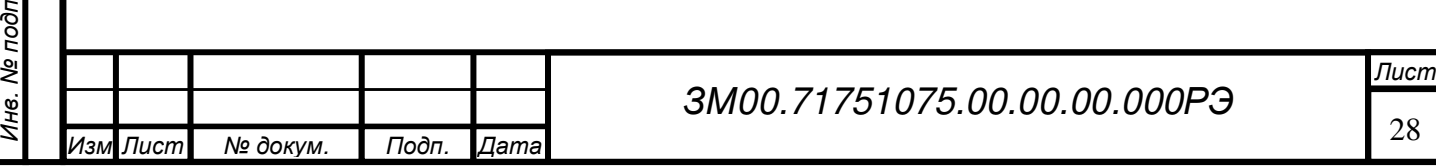

- выводы сетевых предохранителей;

- сетевые разъемы и фильтр;

- тумблеры включения калибратора и усилителя;

- В калибраторе источником опасного напряжения (до ±450В) является усилитель 250 В, его источник питания, а также обмотки сетевого трансформатора.

- В усилителе напряжения 1000В и его источнике питания все цепи являются источниками опасного напряжения до 1000В.

При снятии верхних крышек калибратора или усилителя их питание от сети отключается блокирующими контактами.

#### **2.2** Порядок установки и подготовка к работе**.**

2.2.1 Разместите комплекс поверочный на рабочем месте, обеспечив удобство и безопасность его обслуживания. Вентиляционные отверстия комплекса поверочного не должны закрываться какими-либо предметами.

2.2.2 Убедитесь, что в розетке питания обеспечивается надежное соединение с заземляющим контактом вилки сетевого кабеля.

2.2.3 Проверьте комплектность комплекса поверочного и ознакомьтесь с руководством по эксплуатации.

2.2.4 Произведите внешний осмотр комплекса поверочного и его принадлежностей.

2.2.5 Присоедините к комплексу поверочному сетевые кабели.

2.2.6 Если калибратор используется с усилителем напряжения и тока, подключите последний к калибратору и нагрузке, используя соединители из комплекта поставки усилителя.

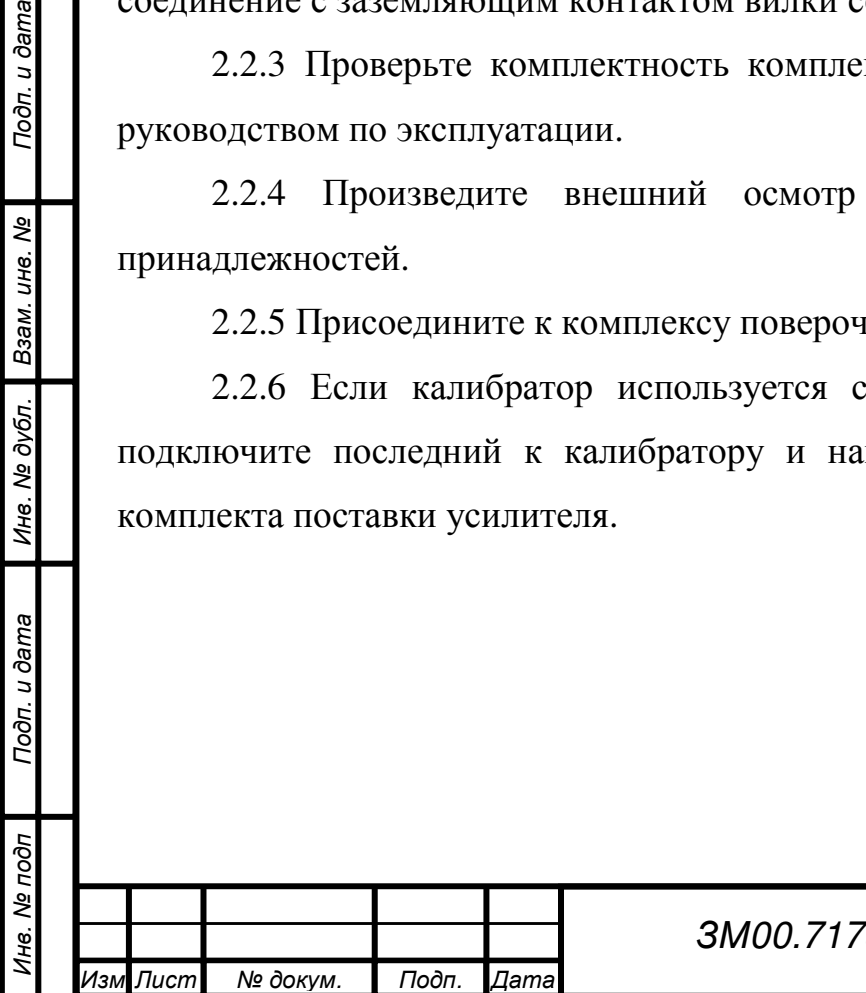

Подп. и дата

Взам. инв. Ме

Инв. № дубл.

## **3** ОПИСАНИЕ КЛАВИАТУРЫ КОМПЛЕКСА ПОВЕРОЧНОГО И ПОРЯДОК РАБОТЫ С НЕЙ

**3.1** Клавиатура комплекса поверочного**.** Состав и функциональное назначение кнопок**.** 

Клавиатура комплекса поверочного изображена на рисунке 3.1.

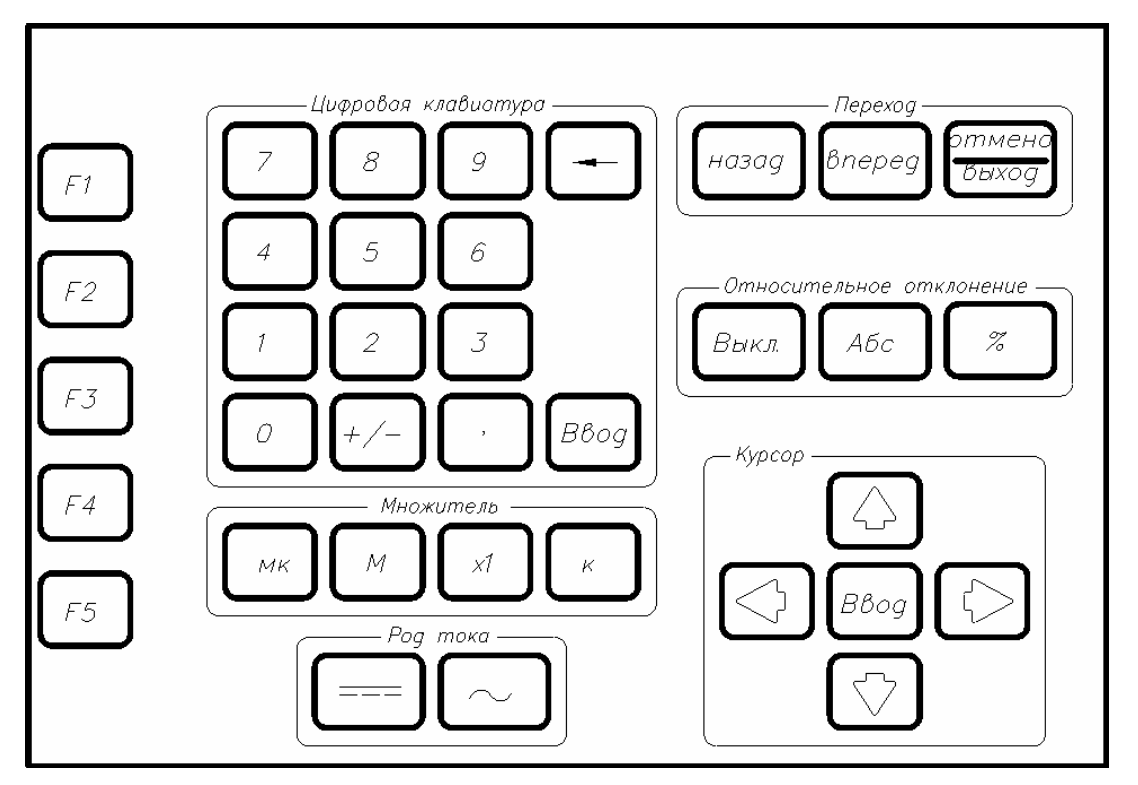

Рисунок 3.1 Клавиатура калибратора

Кнопки клавиатуры не имеют механической фиксации и поэтому их включенное состояние индицируется соответствующей информацией на индикаторе.

На лицевой панели управления выделено семь групп кнопок.

1 группа – цифровая клавиатура, содержащая цифровой ряд и запятую для набора данных; кнопку  $\Box$  для удаления последнего введённого знака; кнопку для смены знака полярности выходного сигнала и кнопку  $\bigcup_{B\&O}$ 2 группа – «множитель» – содержит кнопки приставок и множителя для

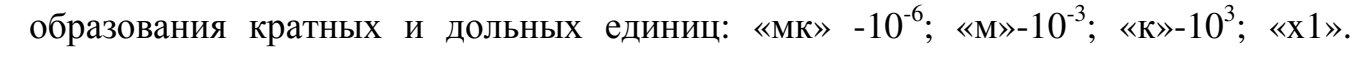

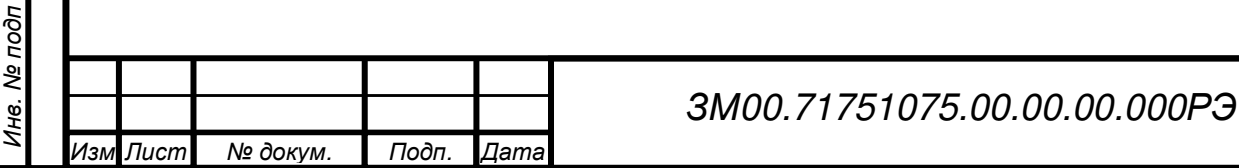

Подп. и дата Взам. инв. № Инв. № дубл. Подп. и дата

Инв. № дубл.

Подп. и дата

Взам. инв. Ме

Например, для воспроизведения тока величиной 150 мА, необходимо на цифровом ряде

набрать  $\bigcup$ ,  $\bigcup$ ,  $\bigcup$ ,  $\bigcup$  и в группе «множитель» нажать кнопку

3 группа – «род тока» – установка напряжения постоянного или переменного тока;

4 группа – «переход». Кнопки  $\left[\frac{\beta n_{e\rho eg}}{n_{e\rho} + n_{e\rho}}\right]$  – переход между элементами экрана;  $\sqrt{\frac{B_{\text{BIXO}}g}{n}}$  – отмена действия или переход на уровень выше;

5 группа – относительное отклонение. Включение/отключение отображения относительного отклонения. Кнопка <sup>дес</sup> отображает значение отклонения в абсолютных единицах, кнопка  $\left[\begin{array}{c} x \\ y \end{array}\right]$  – в процентах;

Используется при поверке приборов для совмещения стрелки с поверяемой отметкой. В настоящей версии программы эта группа кнопок не используется, относительное отклонение отображается автоматически после прохождения последней поверяемой отметки (п. 3.2.5).

6 группа – «курсор» - кнопки  $\bigodot$   $\bigcup$   $\bigodot$  – для перемещения по разрядам в поле ввода, а кнопки  $\Box$   $\Box$  служат для установки требуемого значения выделенного разряда.

7 группа – функциональные кнопки.

## **3.2** Работа с клавиатурой комплекса поверочного**.**

Программное обеспечение управления комплексом поверочным организовано таким образом, чтобы при наличии широкого диапазона воспроизводимых параметров на постоянном и переменном токах с учетом сложности процедур при поверке различных приборов, управление комплексом

Инв. № под пЛист № докум. Подп. Дата

Подп. и дата Взам. инв. № Инв. № дубл. Подп. и дата

Инв. № дубл.

Подп. и дата

Взам. инв. Ме

было бы простым и доступным. Также должно быть обеспечено удобство управления во всех предписанных режимах работы комплекса поверочного.

Комплекс поверочный может быть использован не только для проверки приборов, где должны быть учтены характеристики приборов (верхние и нижние пределы измерения, число отметок по шкале прибора и др.), но также и воспроизведение любых (произвольных) значений токов, напряжений, мощностей в рамках заданных диапазонов.

**3.2.1** При включении комплекса поверочного в сеть на экран выводится основное меню (рисунок 3.2), из которого оператор может выбрать необходимый режим работы комплекса.

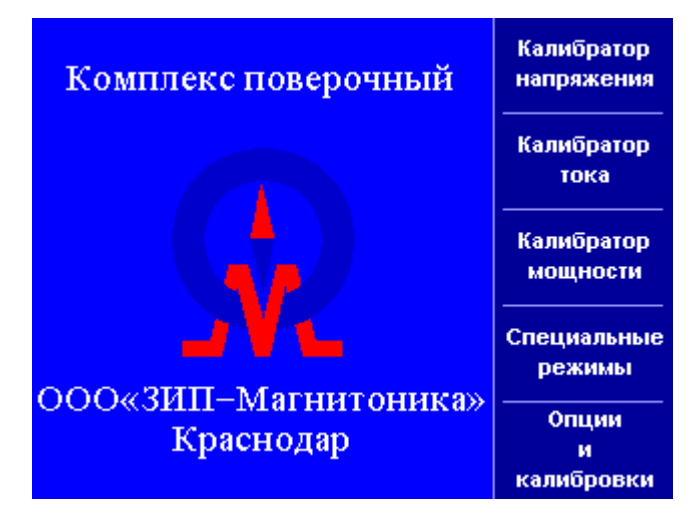

Рисунок 3.2 Основное меню

В этом состоянии управление производится только функциональными кнопками:

- «F1» калибратор переходит в режим Калибратор напряжения;
- «F2» калибратор переходит в режим Калибратор тока;
- «F3» калибратор переходит в режим Калибратор мощности;
- «F4» калибратор переходит к Cпециальным режимам;
- «F5» калибратор переходит в режим Опции и калибровки.

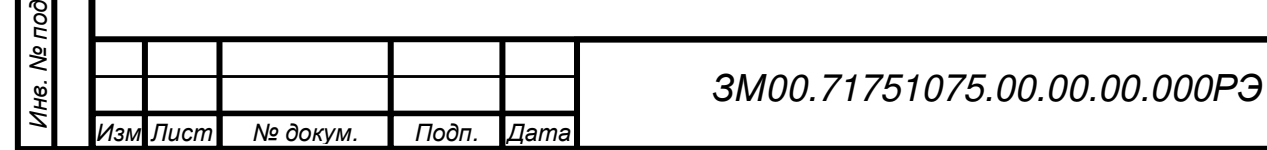

п

Подп. и дата

Подп. и дата Взам. инв. № Инв. № дубл. Подп. и дата

Инв. № дубл.

Взам. инв. Ме

## **3.2.2** Калибратор напряжения

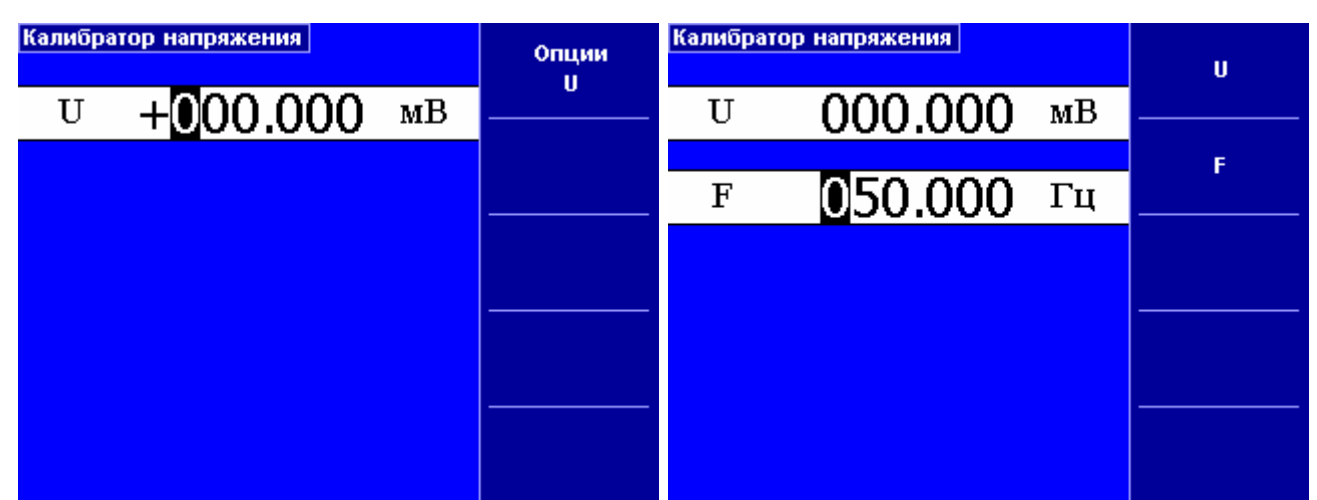

Инв. № под п

Подп. и дата Взам. инв. № Инв. № дубл. Подп. и дата

Инв. № дубл.

Подп. и дата

Взам. инв. Ме

Подп. и дата

Рисунок 3.3 Режим постоянного тока. Рисунок 3.4 Режим переменного тока.

#### Диалог выбора предела

Диалог выводится после нажатия функциональной кнопки "Опции U".

Здесь можно установить следующие параметры:

Режим выбора предела - ручной или автоматический. Нужный режим выбирается в списке "Выбор предела";

Выход, к которому подключен поверяемый прибор, выбирается в списке "Выход"; Предел, который доступен в ручном режиме выбора предела (рисунок справа) и недоступен в автоматическом (рисунок слева); чтобы выбрать предел, надо перейти к списку "Декада"; выбрать декаду, которая включает необходимый предел; перейти к списку "Предел" и выбрать нужный предел.

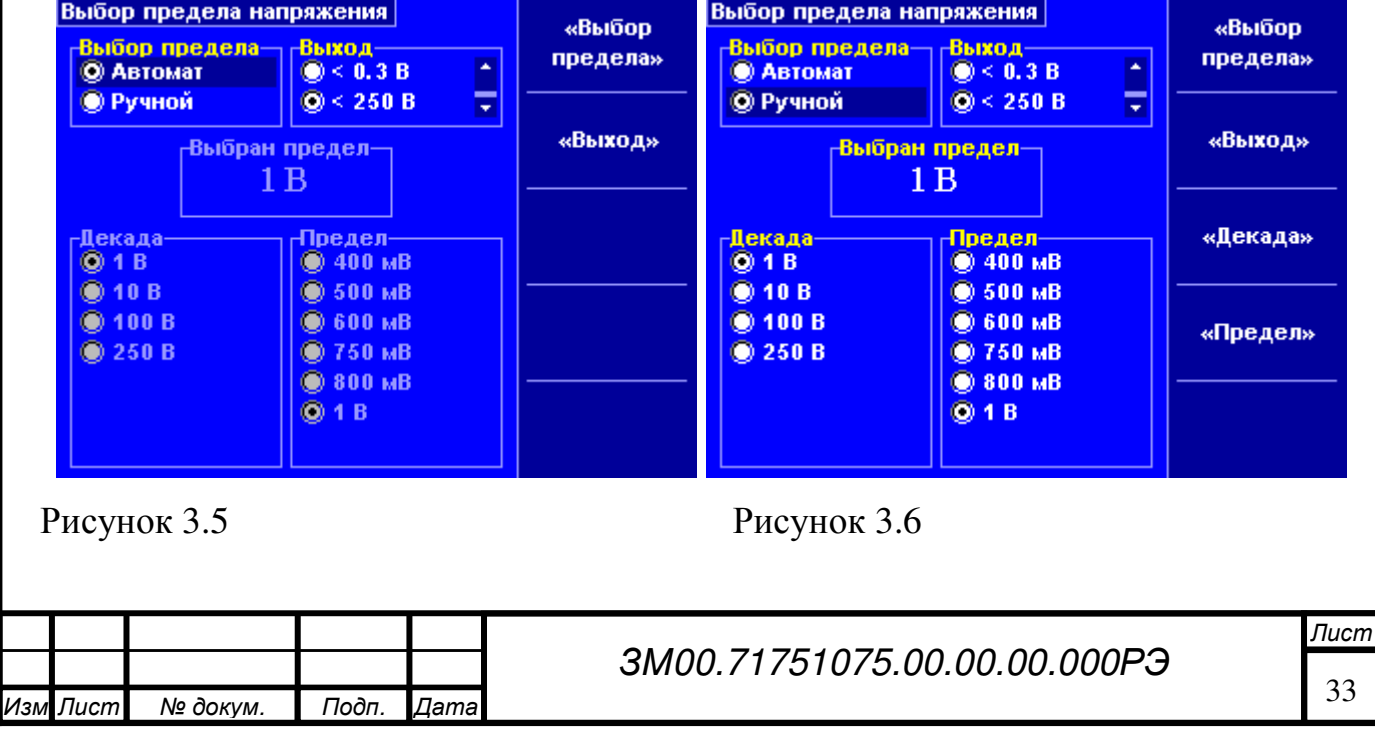

Для выбора необходимого списка, можно нажать соответствующую функциональную кнопку, или перейти при помощи кнопок "Вперед" и "Назад" (группа "Переход"). Для выхода из диалога, необходимо нажать кнопку "Отмена/Выход".

## **3.2.3** Калибратор тока

| Калибратор тока | Опции | Калибратор тока    | п |
|-----------------|-------|--------------------|---|
| $+000.000$ MKA  |       | 0.00000<br>мА      |   |
|                 |       | 050.000<br>Гц<br>F | F |
|                 |       |                    |   |
|                 |       |                    |   |
|                 |       |                    |   |
|                 |       |                    |   |

Рисунок 3.7 Режим постоянного тока. Рисунок 3.8 Режим переменного тока.

## Диалог выбора предела

Диалог выводится после нажатия функциональной кнопки "Опции I".

Здесь можно установить следующие параметры:

Режим выбора предела - ручной или автоматический. Нужный режим выбирается в списке "Выбор предела";

Выход, к которому подключен поверяемый прибор, выбирается в списке "Выход"; Предел, который доступен в ручном режиме выбора предела (рисунок справа) и недоступен в автоматическом (рисунок слева); чтобы выбрать предел, надо перейти к списку "Декада"; выбрать декаду, которая включает необходимый предел; перейти к списку "Предел" и выбрать нужный предел;

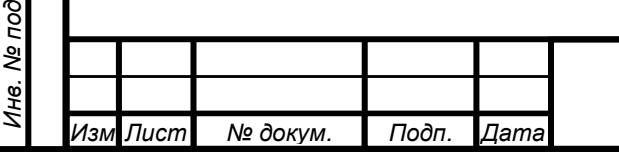

п

Подп. и дата

Подп. и дата Взам. инв. № Инв. № дубл. Подп. и дата

Ине. № дубл.

Взам. инв. Ме

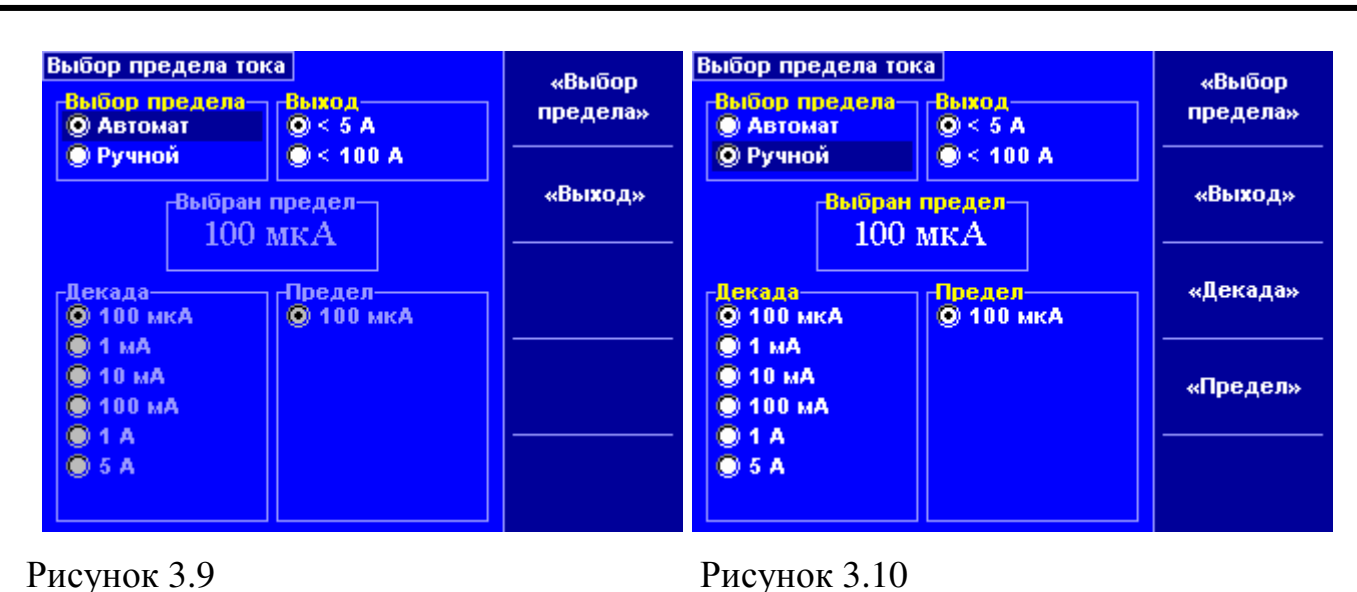

Для выбора необходимого списка, можно нажать соответствующую функциональную кнопку, или перейти при помощи кнопок "Вперед" и "Назад" (группа "Переход"). Для выхода из диалога, необходимо нажать кнопку "Отмена/Выход".

## **3.2.4** Калибратор мощности

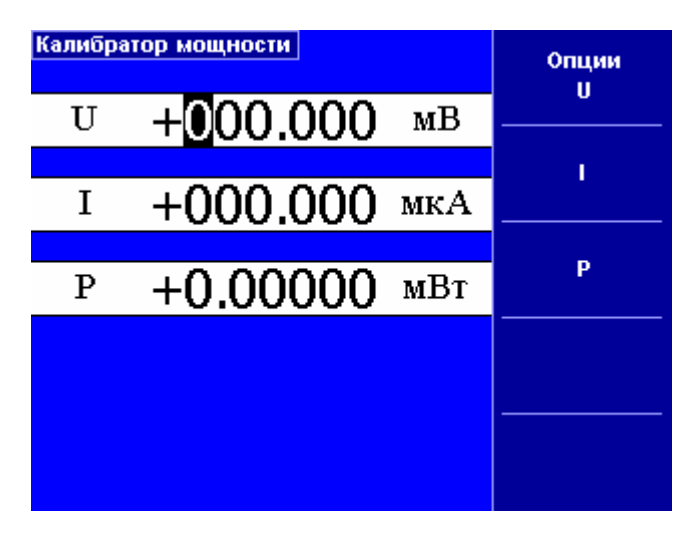

Рисунок 3.11 Режим постоянного тока.

## Режим переменного тока

В этом режиме есть три варианта отображения мощности:

активная мощность (P);

Подп. и дата Взам. инв. № Инв. № дубл. Подп. и дата

Инв. № дубл.

Подп. и дата

Взам. инв. Ме

- реактивная мощность (Q);
- полная мощность (S);

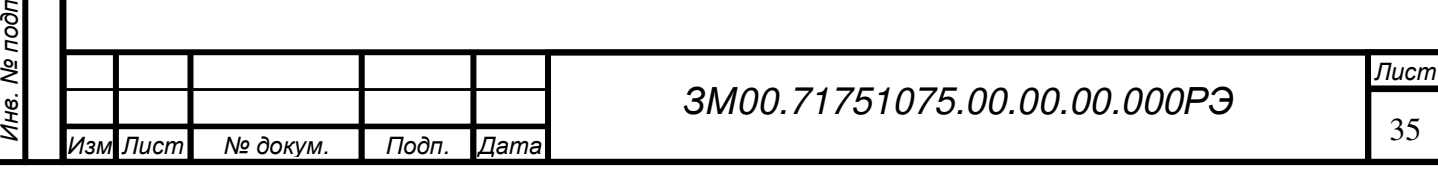

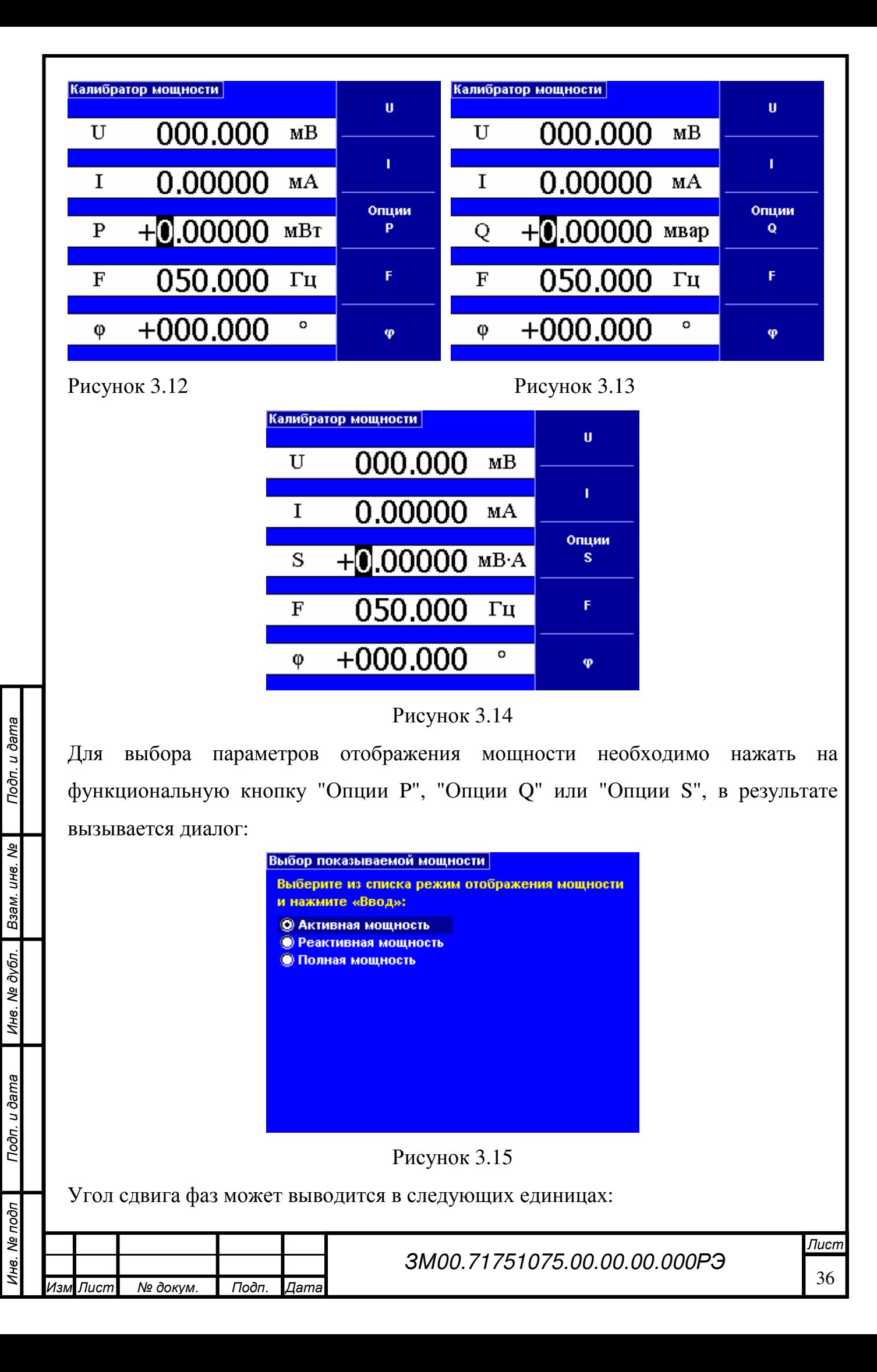
- в градусах;
- в косинусах угла;
- в синусах угла;

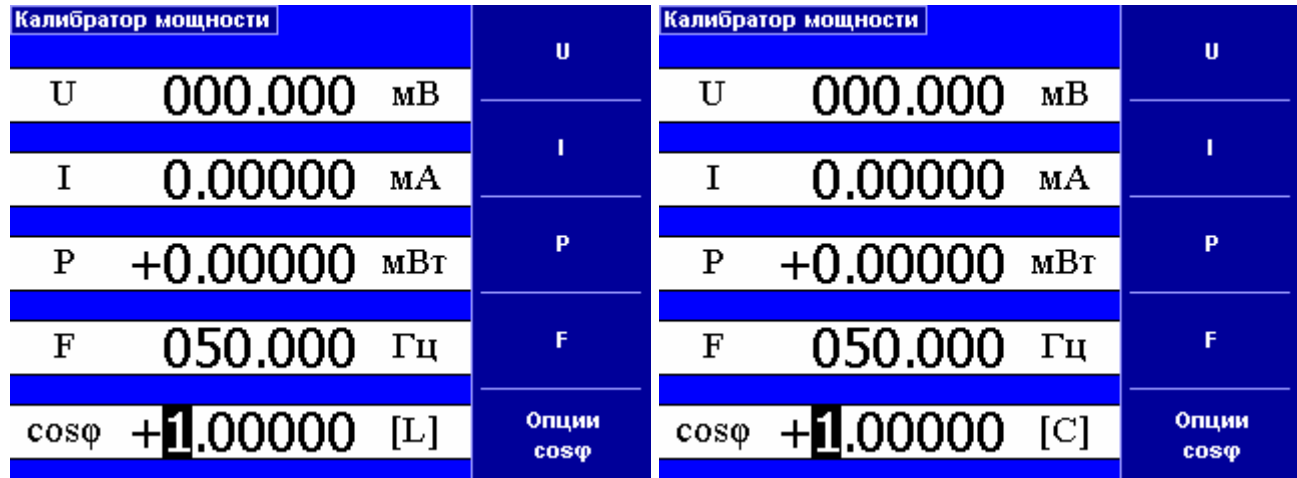

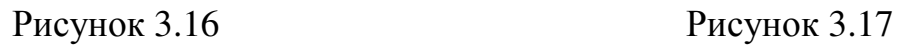

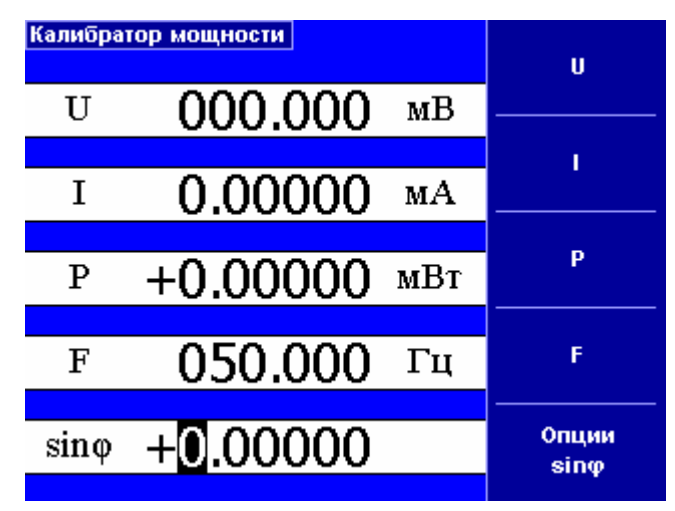

Рисунок 3.18

Для выбора режима отображения угла сдвига фаз необходимо нажать на функциональную кнопку "Опции φ", "Опции cosφ" или "Опции sinφ", в результате вызывается диалог:

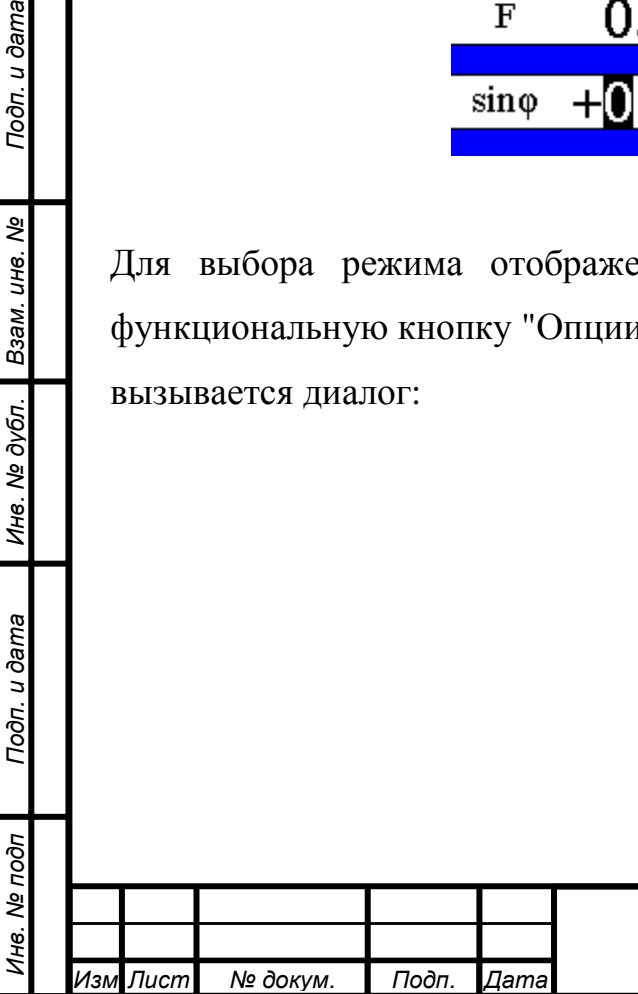

 $\overline{\mathbf{r}}$ 

Подп. и дата

Подп. и дата

Взам. инв. Ме

Инв. № дубл.

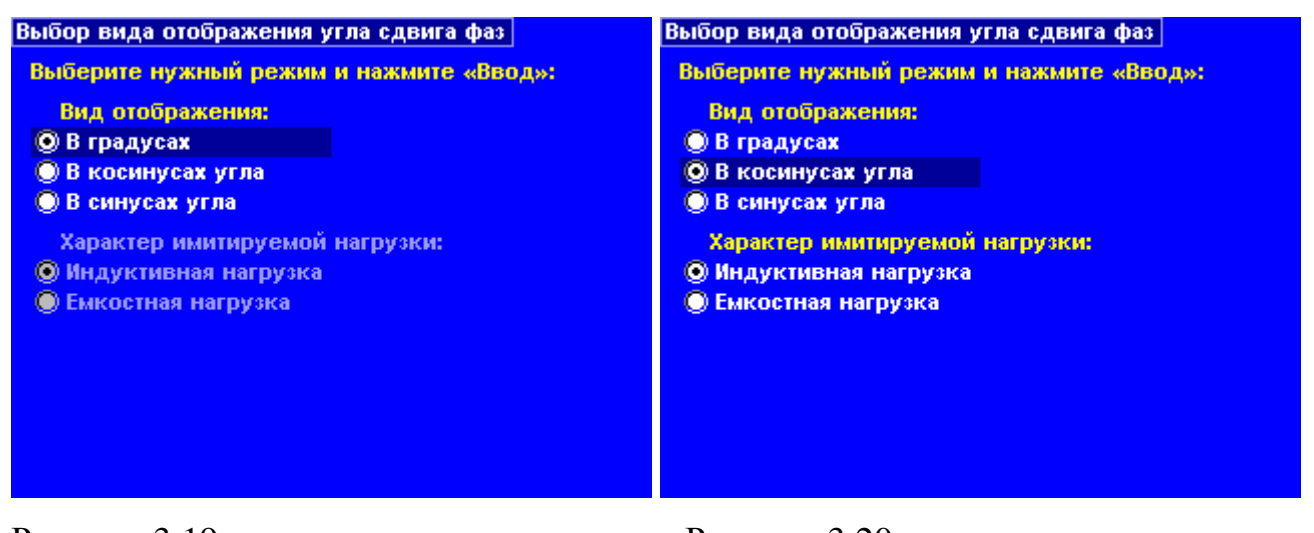

Рисунок 3.19 Рисунок 3.20

В режиме "cosφ" доступен выбор характера имитируемой нагрузки.

## **3.2.5** Специальные режимы

Специальные режимы предназначены для выполнения автоматизированной поверки.

#### Начало поверки

Подп. и дата Взам. инв. № Инв. № дубл. Подп. и дата

Инв. № дубл.

Подп. и дата

Взам. инв. Ме

Подп. и дата

Перед началом поверки надо выбрать тип прибора и способ прохода по точкам.

При поверке стрелочных приборов необходимо подходить к поверяемой отметке только в одном направлении.

Для этого предусмотрены два варианта с выполнением подхода к отметке:

Вариант 1 - все операции делаются за один проход, начиная с первой и заканчивая последней отметкой, причем к каждой отметке делаются два подхода, сначала снизу, а затем сверху;

Вариант 2 - все операции делаются за два прохода, сначала проходят от первой до последней отметки, а затем от последней к первой, причем направление подхода совпадает с направлением перехода между отметками.

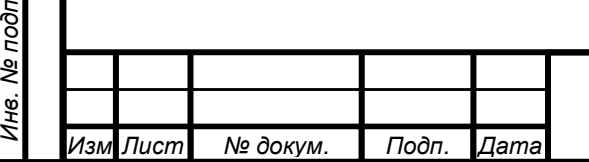

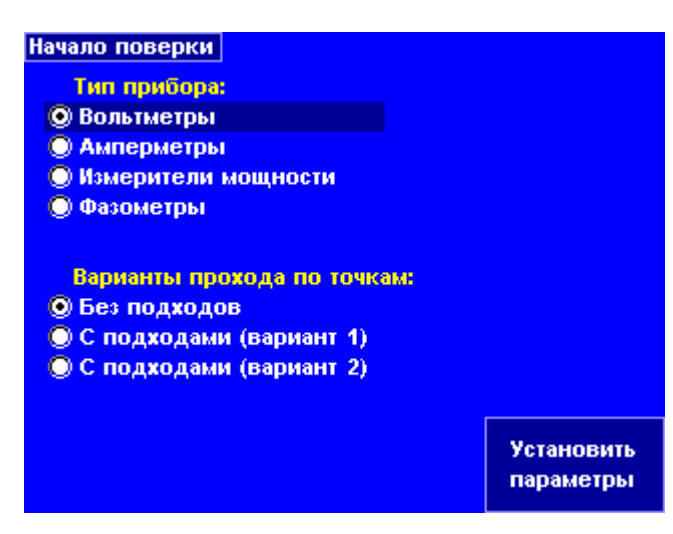

Рисунок 3.21

Вариант «Без подходов» используется для поверки цифровых приборов. Для продолжения надо нажать функциональную кнопку "Установить параметры", в результате вызывается диалог установки параметров, каждому типу приборов соответствует свой перечень параметров.

#### Установка параметров для поверки

Обозначения параметров:

- Род тока определяет род тока
- Вых.U определяет используемый выход канала напряжения
- Вых.I определяет используемый выход канала тока
- Umax максимальное напряжение вольтметра
- Umin минимальное напряжение вольтметра
- Unom номинальное напряжение для измерителя мощности и фазометра
- Imax максимальный ток амперметра, измерителя мощности и фазометра
- Imin минимальный ток амперметра
- Af нормирующее значение для вычисления погрешности
- F значение частоты

Подп. и дата Взам. инв. № Инв. № дубл. Подп. и дата

Инв. № дубл.

Подп. и дата

Взам. инв. Ме

- N число разбиений шкалы
- [∆] класс точности прибора

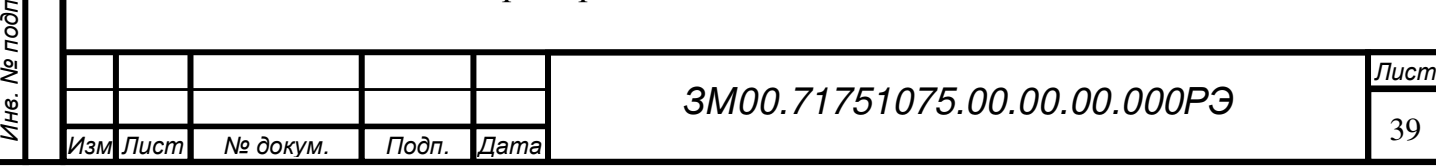

- Мощн. определяет какой вид мощности измеряет прибор: активную, реактивную или полную
- cosφ значение косинуса угла сдвига фаз, при котором будет поверяться измеритель мощности
- Реж.φ определяет как поверяемый прибор показывает сдвиг фаз: в градусах, синусах или косинусах угла
- φmax максимальное значение шкалы измерителя сдвига фаз
- φmin минимальное значение шкалы измерителя сдвига фаз

Для изменения значения параметра необходимо, при помощи кнопок "Вверх" или "Вниз", выбрать нужный параметр. Параметры можно разделить на два вида:

• перечисляемые (имеют заранее известный перечень значений), их значения выбираются перебором, при помощи кнопки "Ввод";

• имеющие числовое значение, для изменения надо нажать "Ввод", появится поле ввода с курсором внутри, при помощи кнопок цифровой клавиатуры ввести значение и, для завершения, нажать "Ввод".

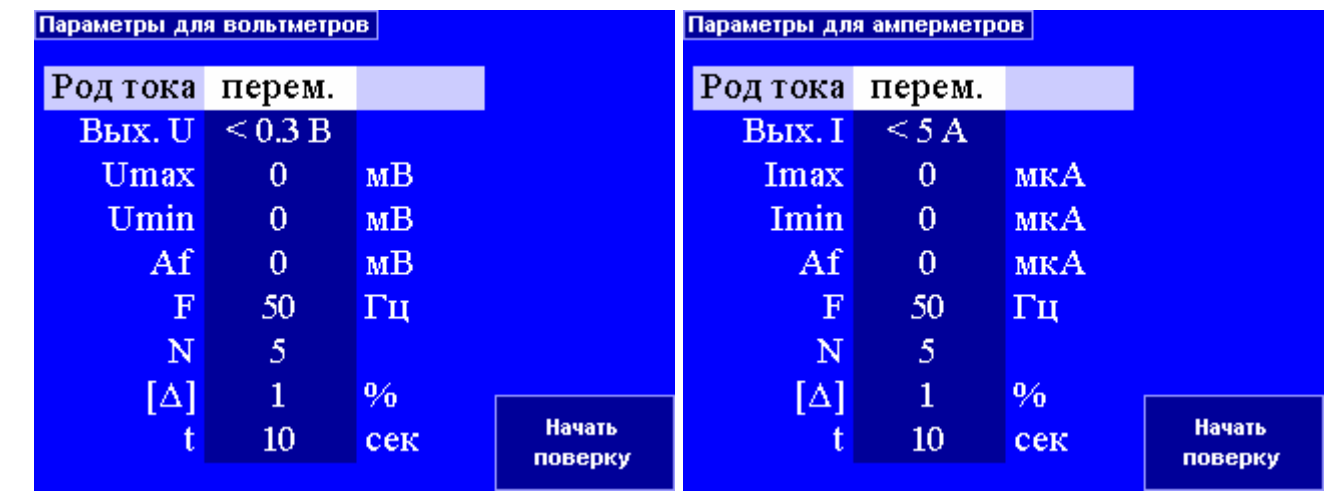

Рисунок 3.22 Рисунок 3.23

п

Todn. u dama

Подп. и дата Взам. инв. № Инв. № дубл. Подп. и дата

Инв. № дубл.

Взам. инв. Ме

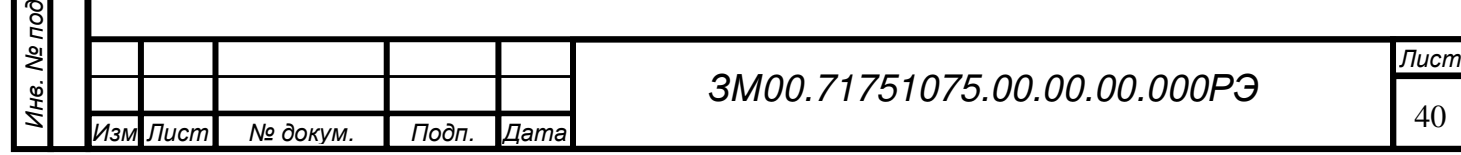

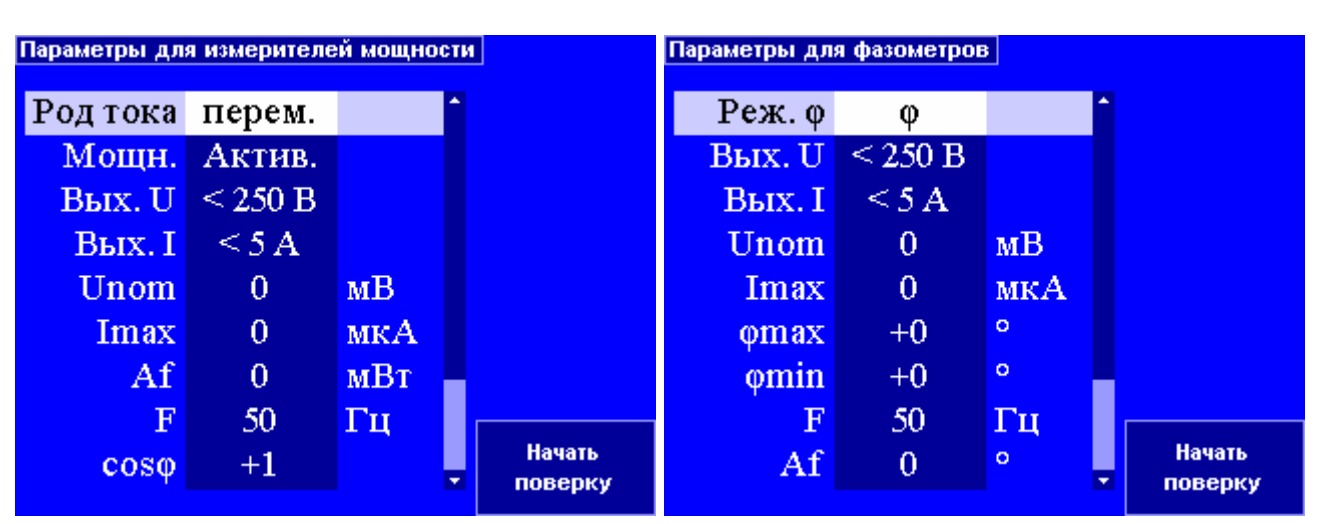

Подп. и дата Взам. инв. № Инв. № дубл. Подп. и дата

Инв. № дубл.

Подп. и дата

Взам. инв. Ме

Подп. и дата

Рисунок 3.24 Рисунок 3.25

Когда все параметры введены, нажатием на функциональную кнопку "Начать поверку" можно перейти непосредственно к поверке.

# Поверка**.**

Подстройка значения производится при помощи курсорных кнопок "Влево" и "Вправо". Если при подстройке «промахнулись» мимо отметки, подход можно повторить, нажав на функциональную кнопку "Повтор шага", при этом прибор будет возвращен в точку начала подхода. При нормальном проходе отметки нажать кнопку «Следующий шаг». Посмотреть результат поверки можно нажав кнопку «Показать результат». После поверки последней точки прибора окно «Результат поверки» на экране появится автоматически.

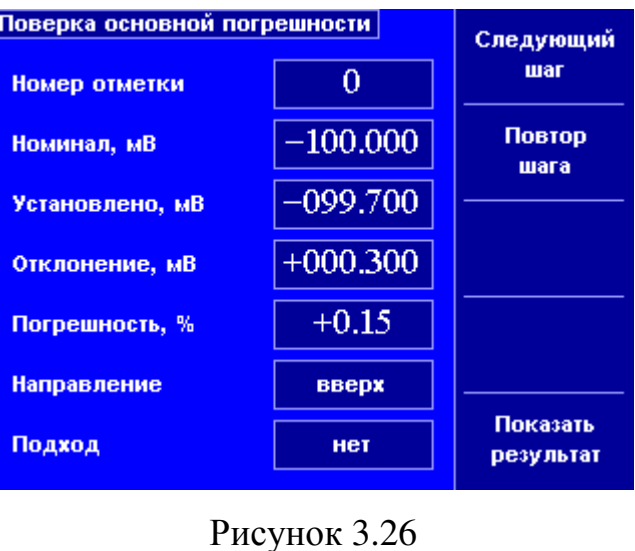

Результат поверки

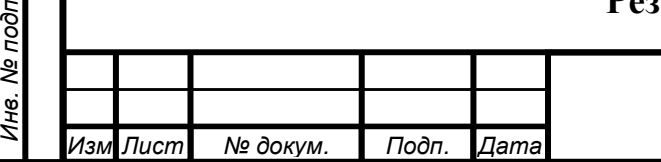

ЗМ00.71751075.00.00.00.000РЭ

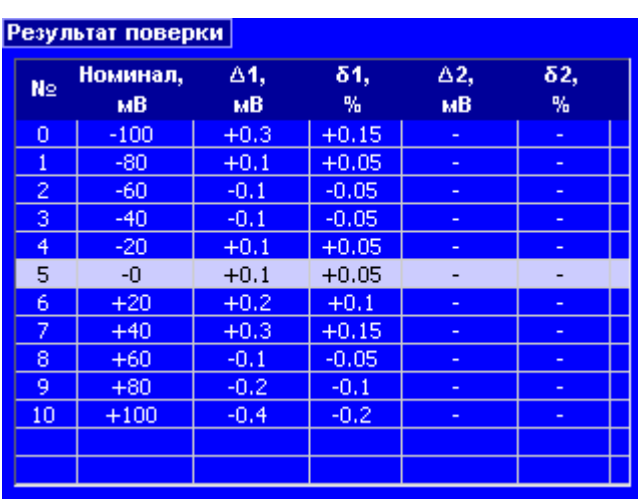

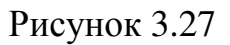

# **3.2.6** Опции и калибровки

Диалог в этом режиме разбит на страницы, каждая из которых выбирается соответствующей функциональной кнопкой:

- Опции пользователя;
- Калибровка базового блока;
- Калибровка силового блока;
- Компарирование;
- Информация.

Подп. и дата Взам. инв. № Инв. № дубл. Подп. и дата

Ине. № дубл.

Подп. и дата

Взам. инв. Ме

Подп. и дата

# Калибровка базового блока

Необходимая калибровка выбирается из списка при помощи кнопок "Вверх" и "Вниз", а затем, чтобы выполнить операцию, нажать "Ввод":

- DC-калибровка АЦП
- Калибровка ИОН АЦП
- Калибровка сдвига фазы в АЦП
- Калибровка нуля
- Калибровка предела
- AC-калибровка предела

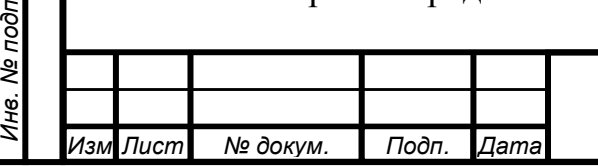

• Калибровка пределов по фазе

#### • Сброс калибровочных констант

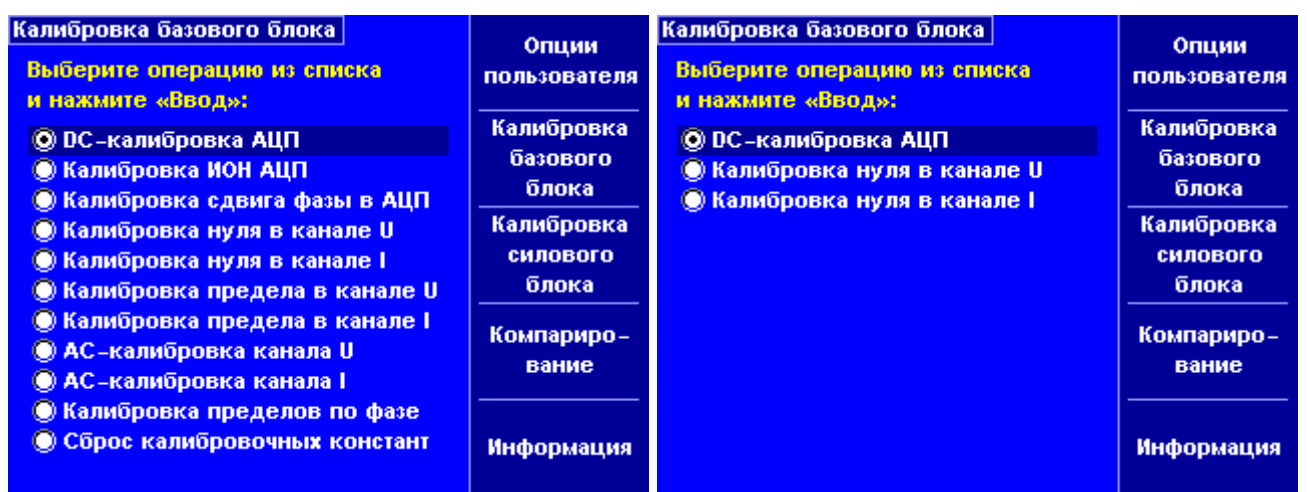

Рисунок 3.28 Рисунок 3.29

Рисунок слева - доступны все калибровки, рисунок справа - доступны калибровки разрешенные конечному пользователю.

#### Калибровка силового блока

Необходимая калибровка выбирается из списка при помощи кнопок "Вверх" и "Вниз", а затем, чтобы выполнить операцию, надо нажать "Ввод":

• Калибровка нуля

Инв. № под п

Подп. и дата

Подп. и дата Взам. инв. № Инв. № дубл. Подп. и дата

Инв. № дубл. Взам. инв. №

- Калибровка предела
- AC-калибровка предела
- Калибровка пределов по фазе

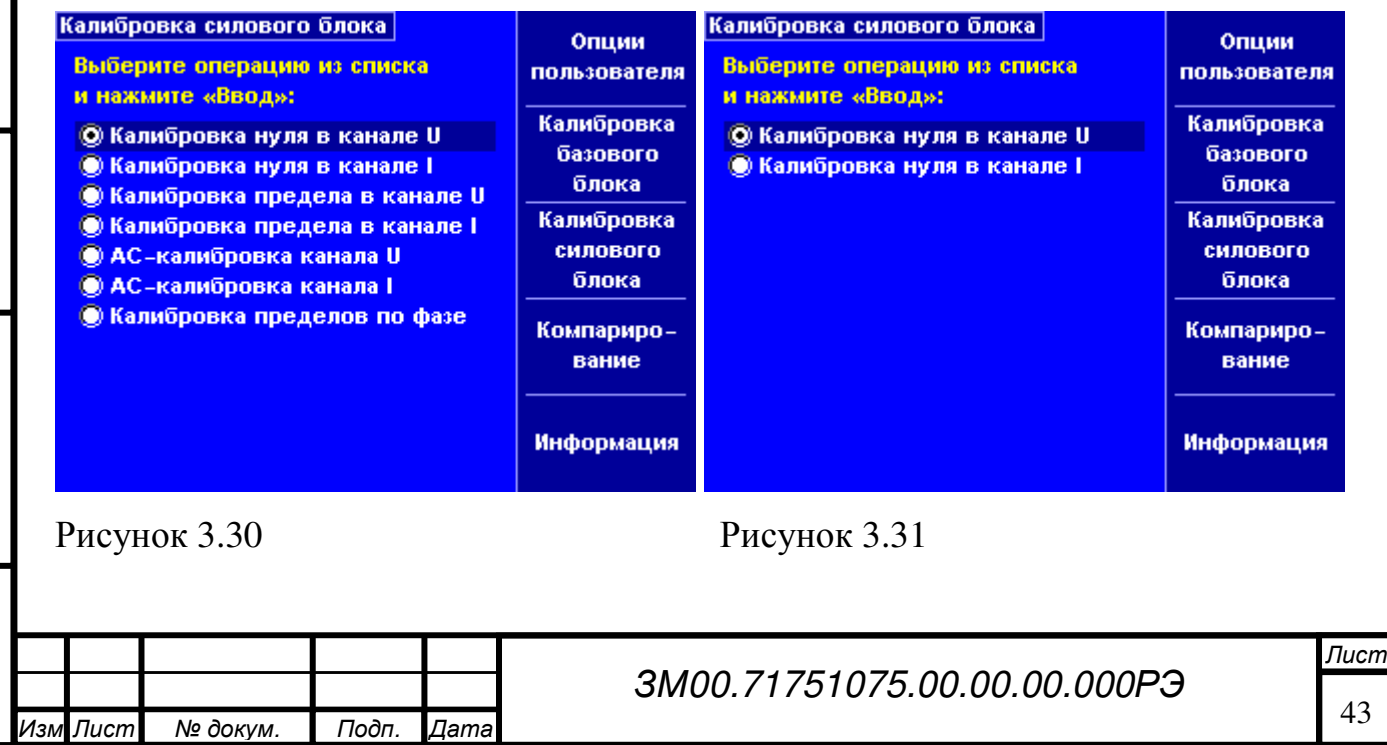

Рисунок слева - доступны все калибровки, рисунок справа - доступны калибровки разрешенные конечному пользователю.

#### Компарирование

Необходимый канал компарирования выбирается из списка при помощи кнопок "Вверх" и "Вниз", а затем, чтобы выполнить операцию, надо нажать "Ввод". Режим компарирования описан в п.3.2.6.9.

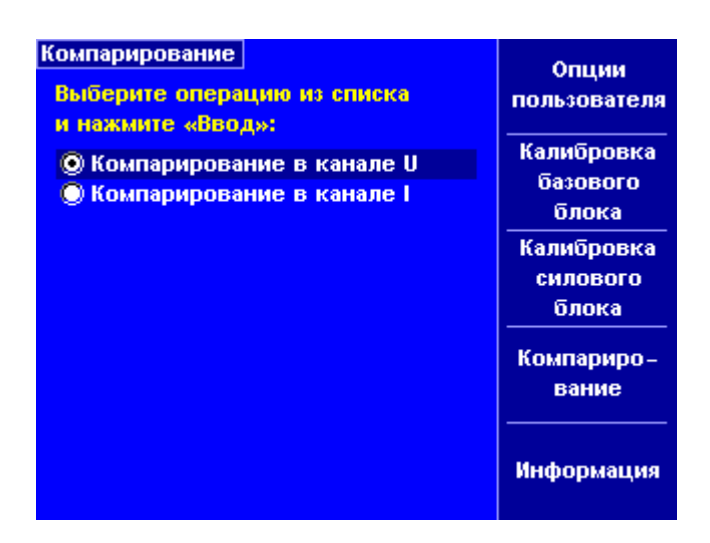

Рисунок 3.32

# **3.2.6.1** Опции пользователя

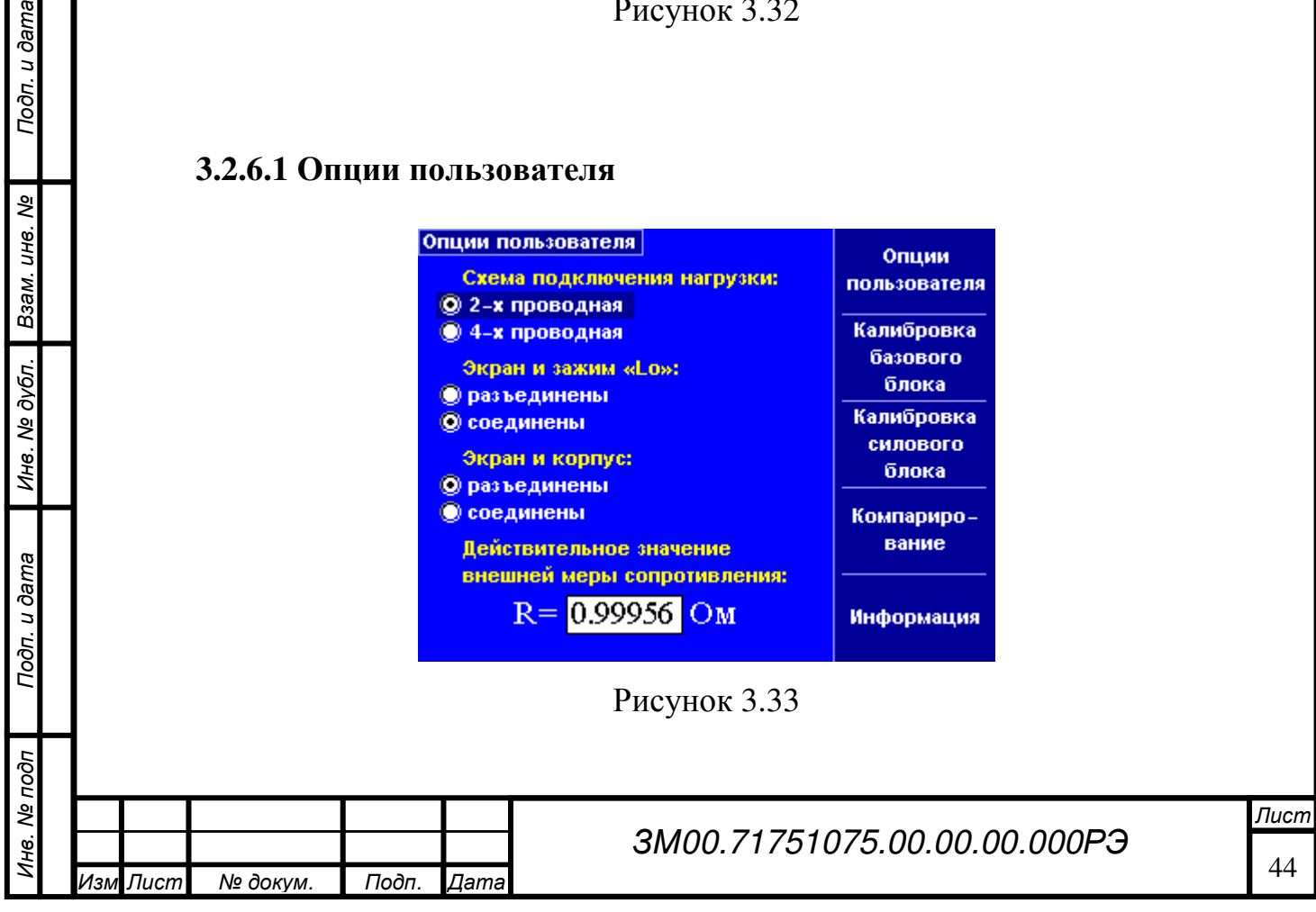

Для того, чтобы изменить значение опции, необходимо сначала выбрать ее при помощи кнопок "Вперед" или "Назад" (группа "Переход").

Опции можно разделить на две группы:

Подп. и дата

ৼ инв.

- выбираемые из предложенного списка, имеющие заранее известный ряд значений; выбор производится при помощи кнопок "Вверх" и "Вниз";
- имеющие значение в формате с плавающей запятой; вводится в поле ввода при помощи цифровых кнопок.

Если значение какой либо опции было изменено, то при выходе из диалога нажатием кнопки «Выход» или переходе на другую страницу нажатием одной из функциональных кнопок выдается запрос на подтверждение изменения опции:

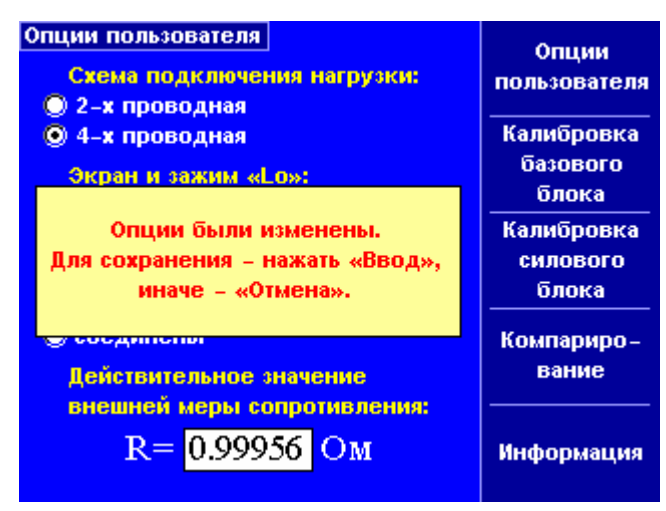

# Рисунок 3.34

Действительное значение внешней меры, используемой для получения напряжений, величиной менее 300 мВ, должно быть равно 1 Ом +/- 1%.

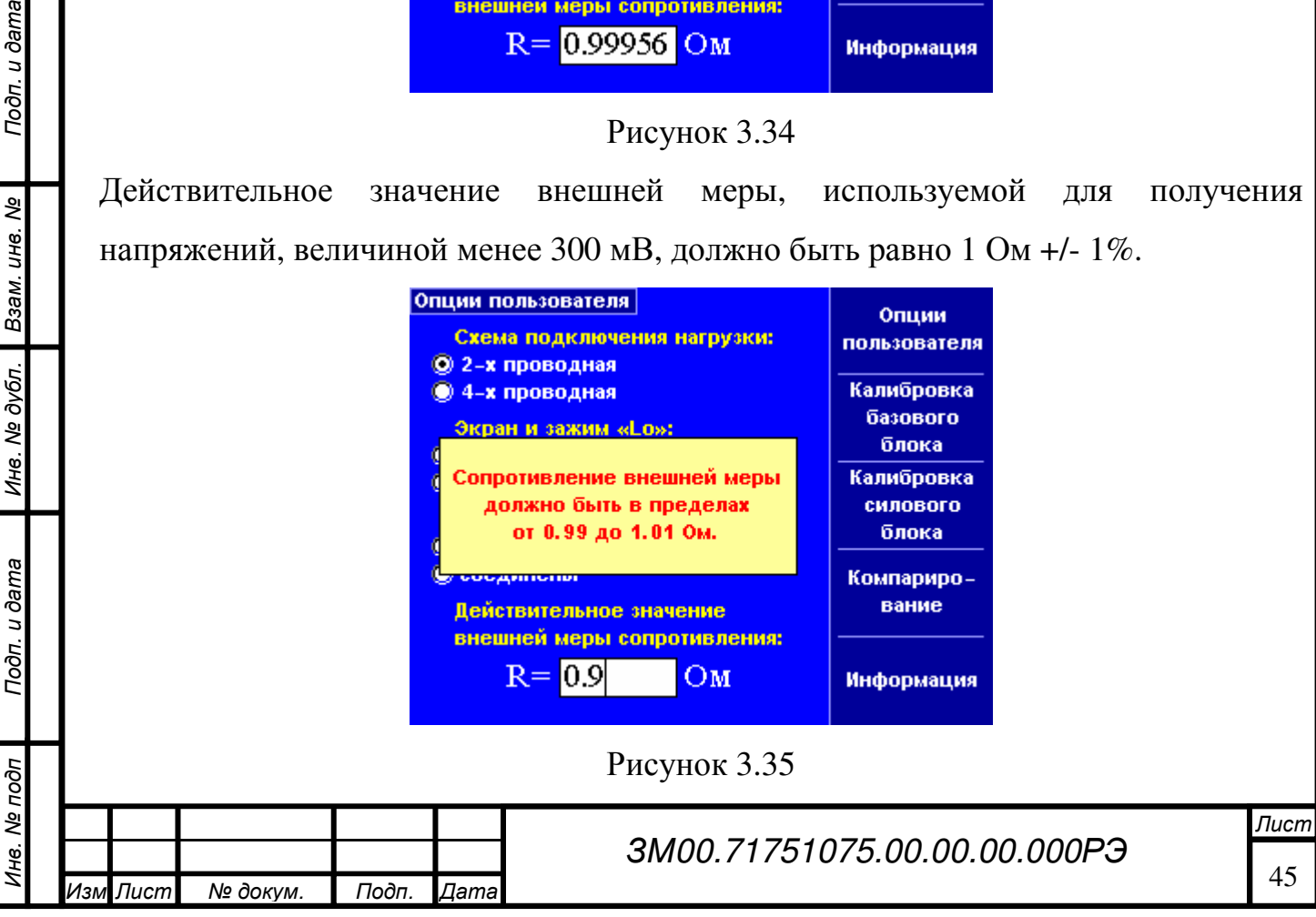

# **3.2.6.2** Калибровка АЦП по постоянному току

Калибровка проходит в автоматическом режиме.

После вызова калибровки необходимо дождаться ее завершения.

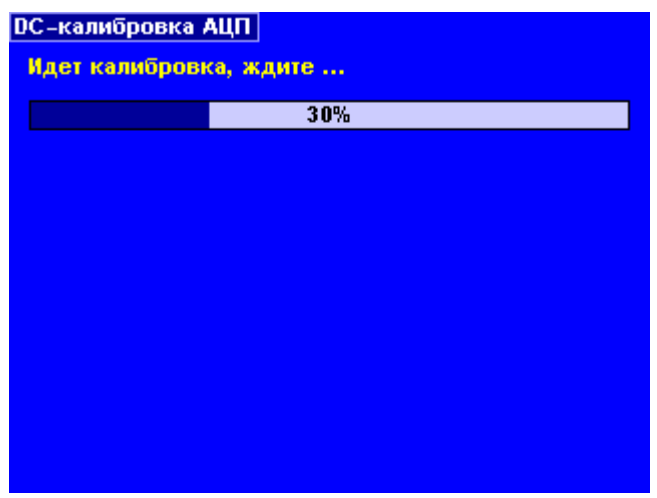

Рисунок 3.36

# **3.2.6.3** Калибровка ИОН АЦП

Для выполнения калибровки, необходимо подключить образцовый источник напряжения к клеммам "НЭ" на задней панели прибора и ввести его

действительное значение.

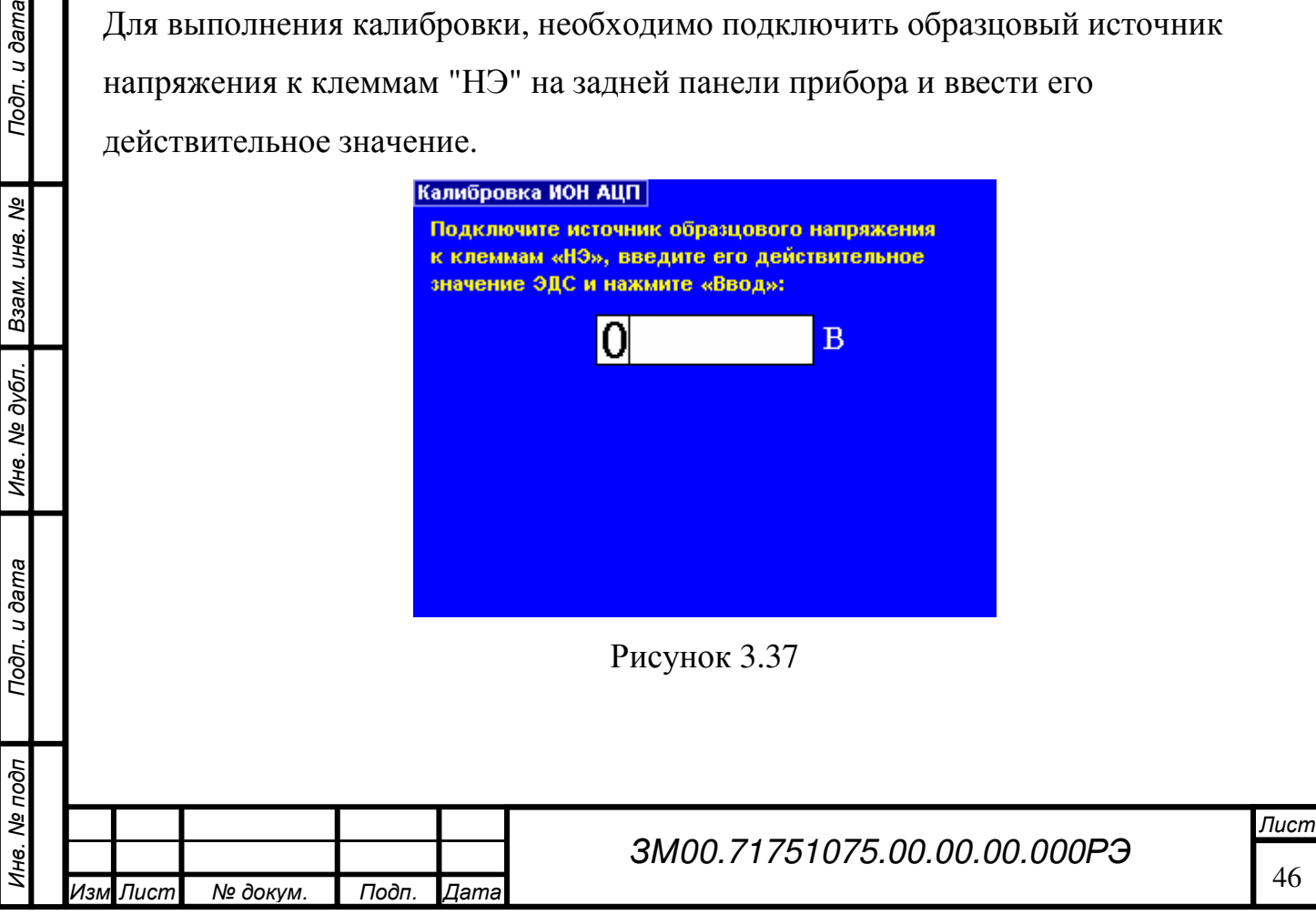

После нажатия на кнопку "Ввод", запускается процесс калибровки, необходимо

дождаться завершения его выполнения.

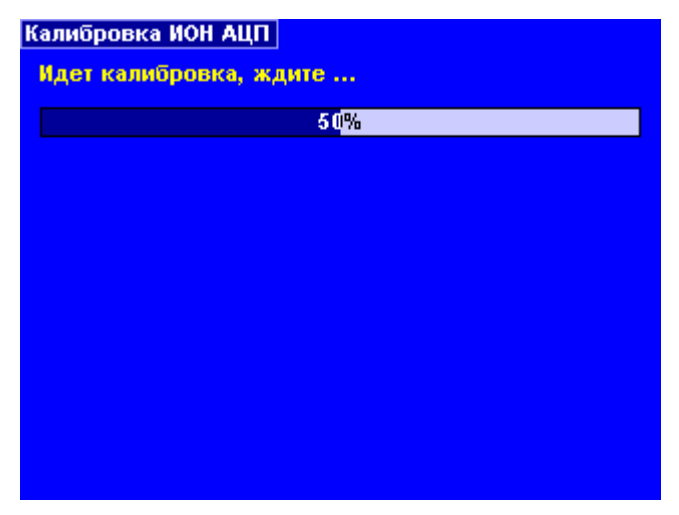

Рисунок 3.38

# **3.2.6.4** Калибровка нуля

#### Базовый блок

Подп. и дата

Ине. Ме дубл. Взам. ине. Ме

Подп. и дата

Калибровка` нуля в канале U проходит в автоматическом режиме.

После вызова калибровки необходимо только дождаться ее завершения.

При калибровке нуля в канале тока необходимо измерить действительное значение смещения на выходе и ввести его. Повторить операцию для всех калибровочных пределов.

После нажатия на "Ввод", начинает выполняться процесс калибровки, необходимо дождаться его завершения.

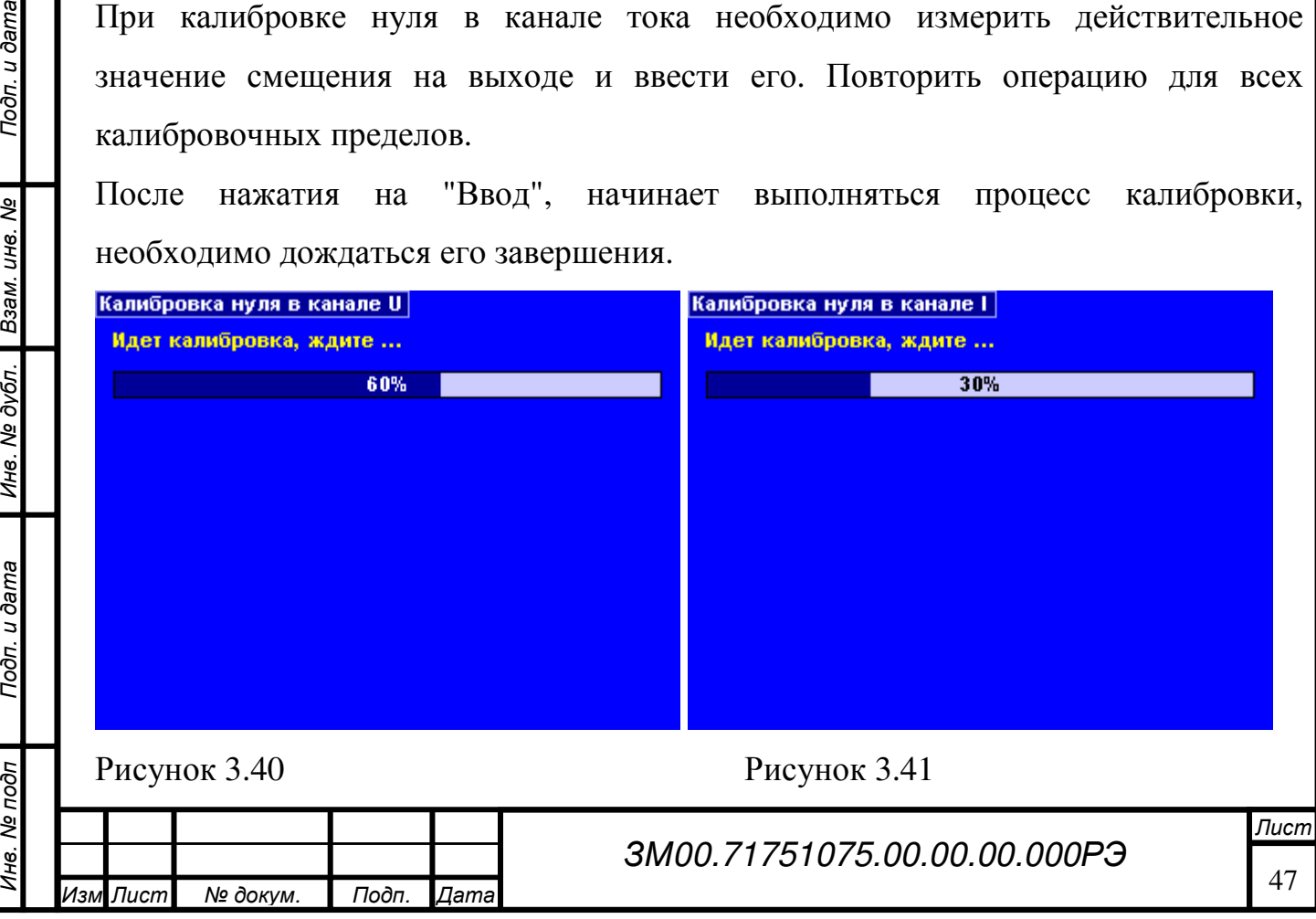

На рисунке слева - калибровка в канале напряжения, справа - в канале тока.

# Силовой блок

В силовом блоке для калибровки нуля необходимо измерить действительное значение смещения на выходе и ввести его.

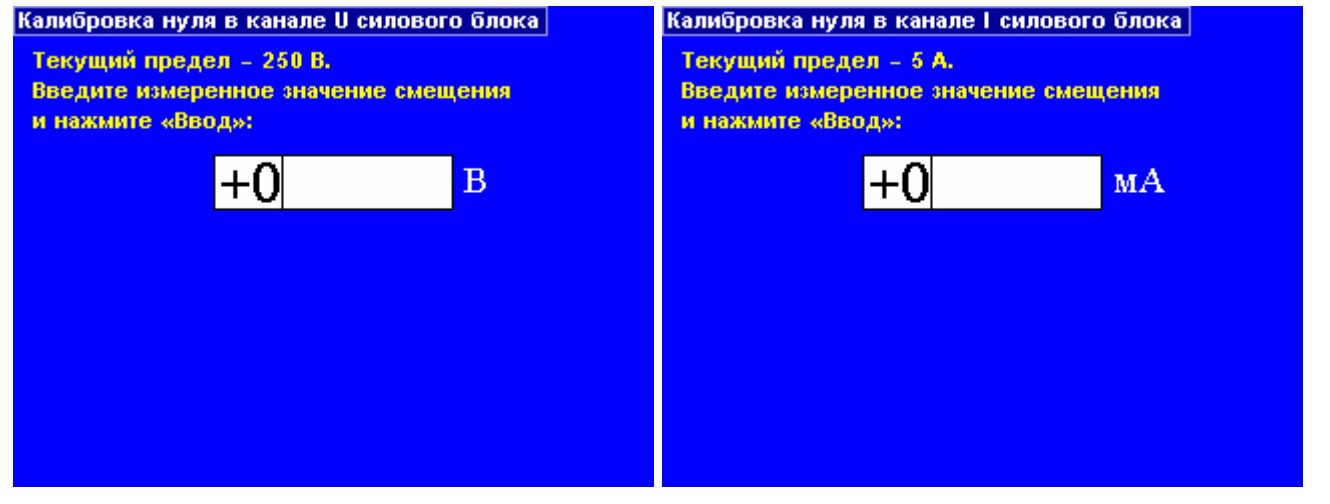

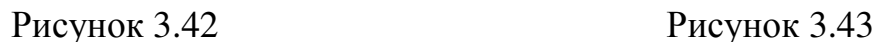

Подп. и дата

Подп. и дата Мнв. Ме дубл. | Взам. инв. Ме

На рисунке слева - в канале напряжения, справа - в канале тока.

После нажатия на "Ввод", начинает выполняться процесс калибровки, необходимо дождаться его завершения.

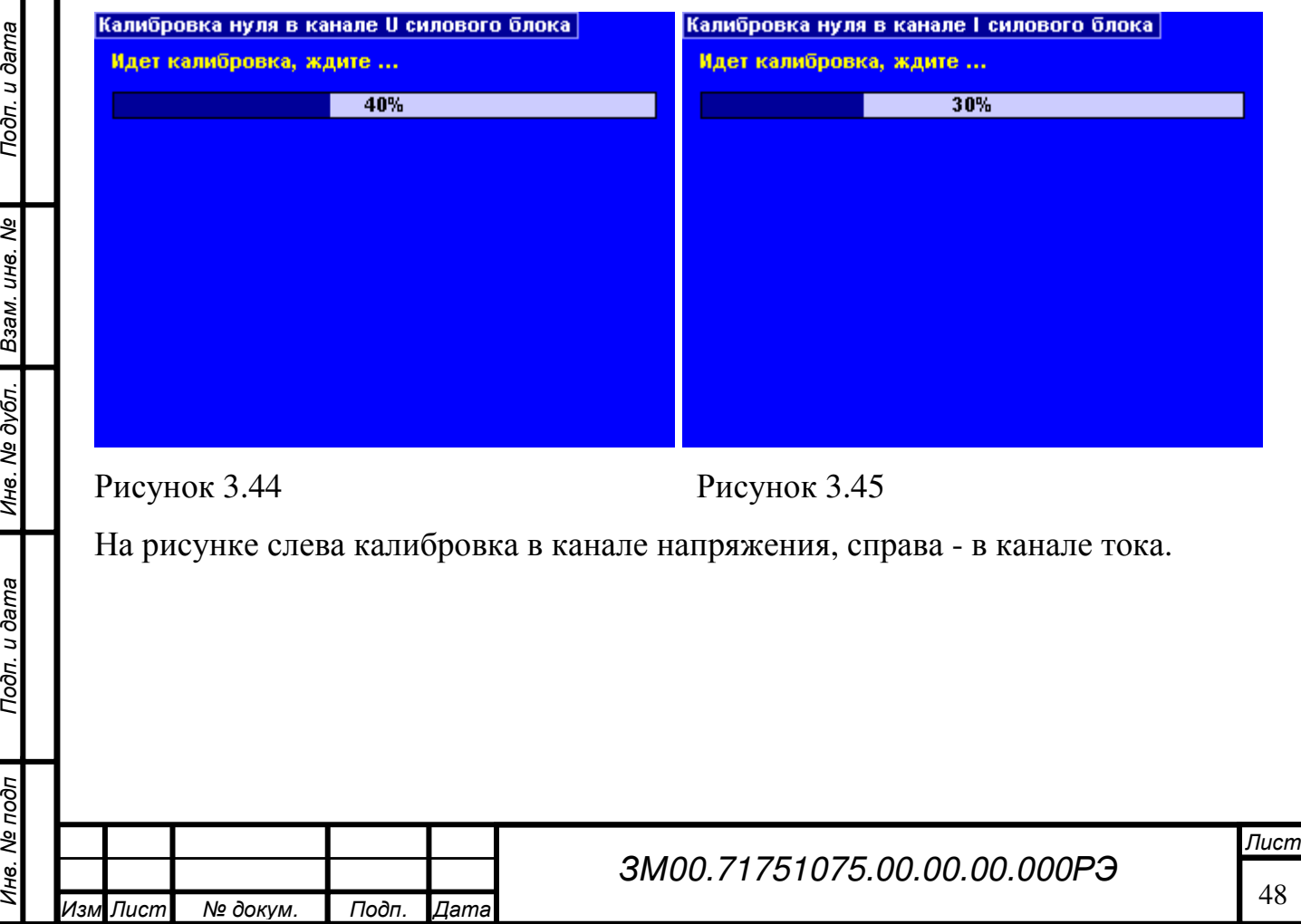

#### **3.2.6.5** Калибровка предела на постоянном токе

Операции калибровки для обоих каналов идентичны, на рисунках слева -

показывается калибровка в канале напряжения, справа - в канале тока.

#### Базовый блок

Сначала, при помощи кнопок "Вверх" и "Вниз", необходимо выбрать предел из списка и нажать "Ввод".

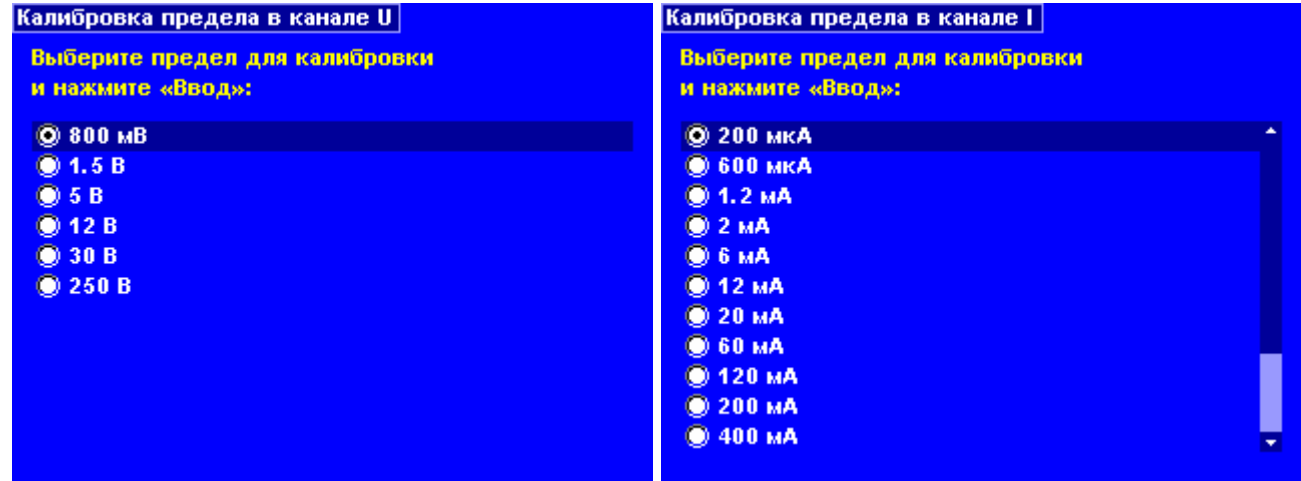

Рисунок 3.46 Рисунок 3.47

Инв. № под п

Подп. и дата

Подп. и дата Взам. инв. № Инв. № дубл. Подп. и дата

Ине. № дубл. Взам. ине. №

Подп. и дата

Затем ввести величину сигнала в диапазоне от 0.5 до 1.0 значения предела, при

котором будет проводиться калибровка и нажать "Ввод".

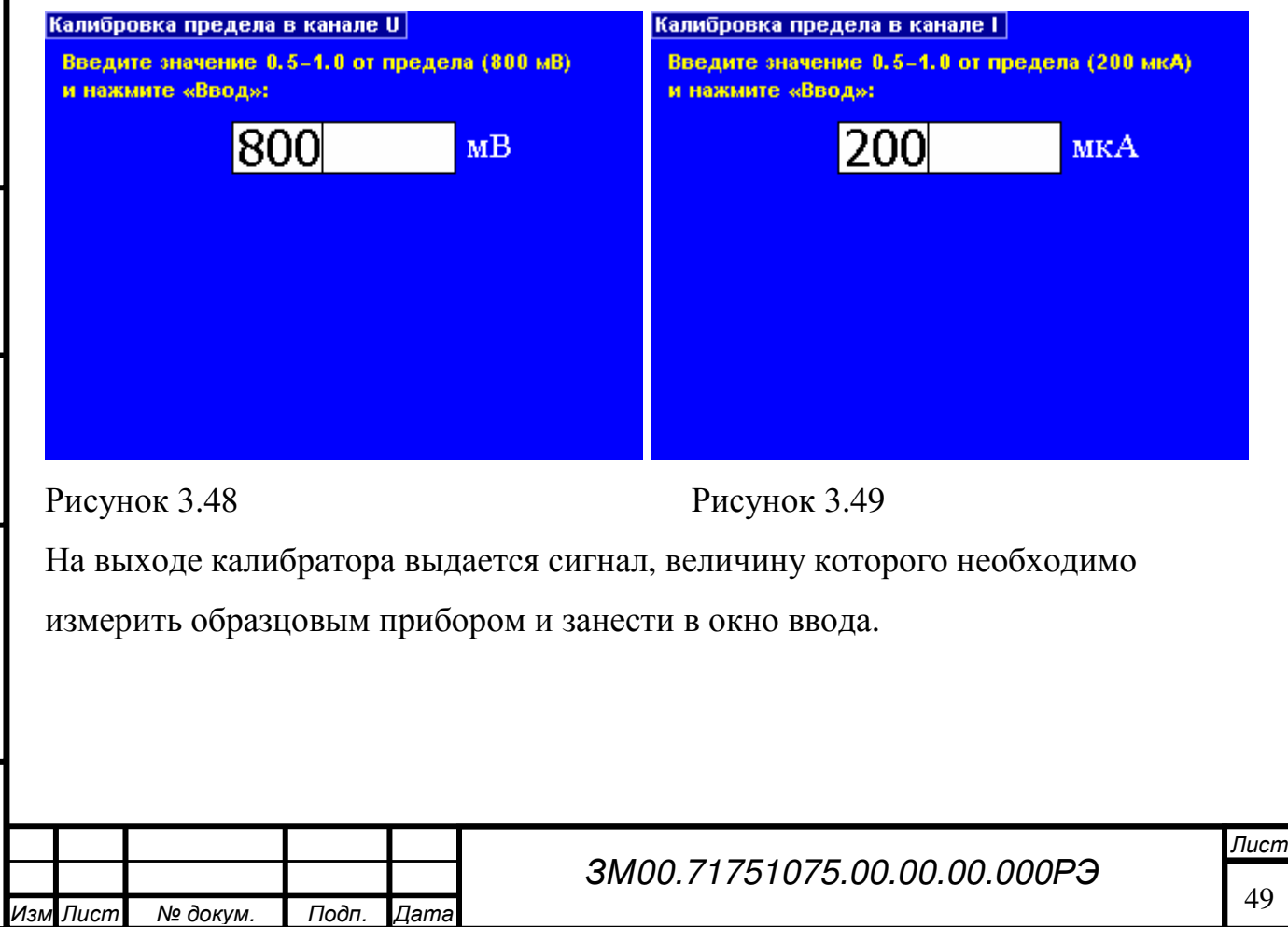

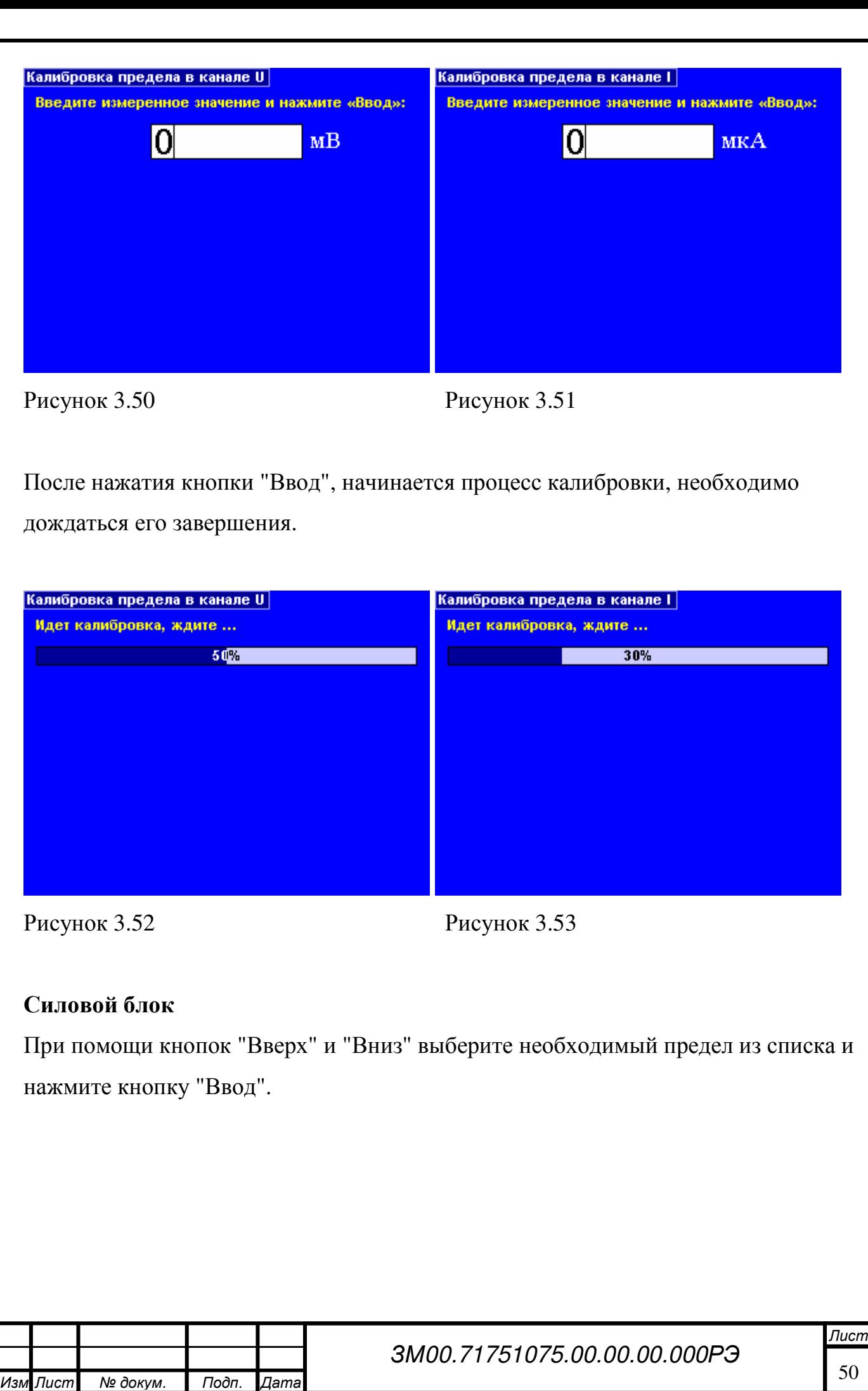

Инв. № под п

Подп. и дата

Подп. и дата Взам. инв. № Инв. № дубл. Подп. и дата

Инв. № дубл. | Взам. инв. №

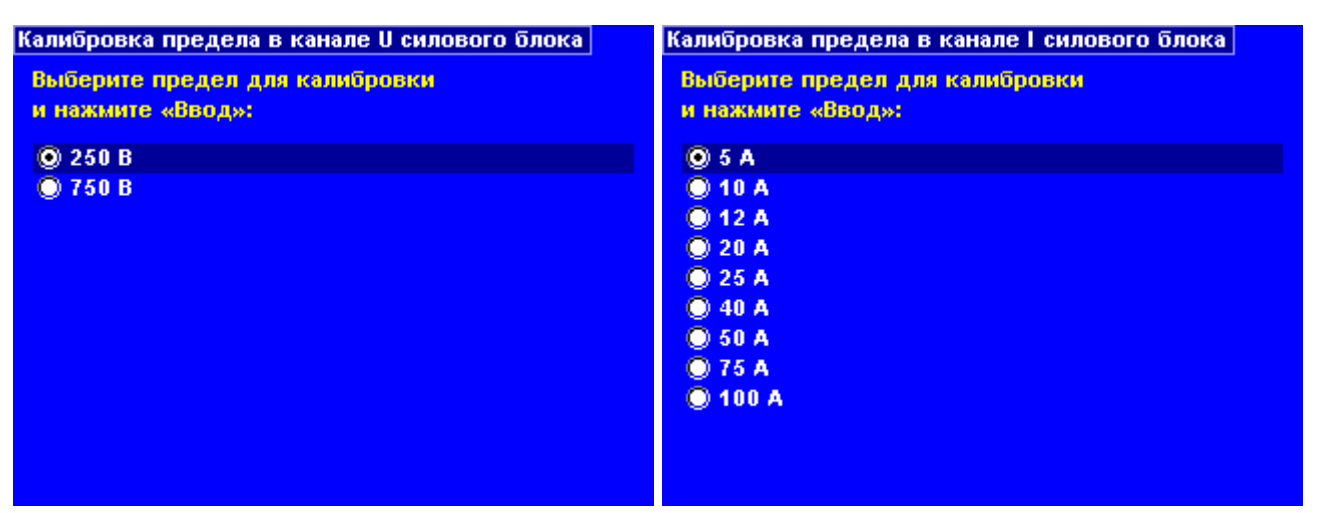

# Рисунок 3.54 Рисунок 3.55

Затем введите величину сигнала в диапазоне от 0.5 до 1.0 значения предела, при

котором будет проводиться калибровка и нажмите кнопку "Ввод".

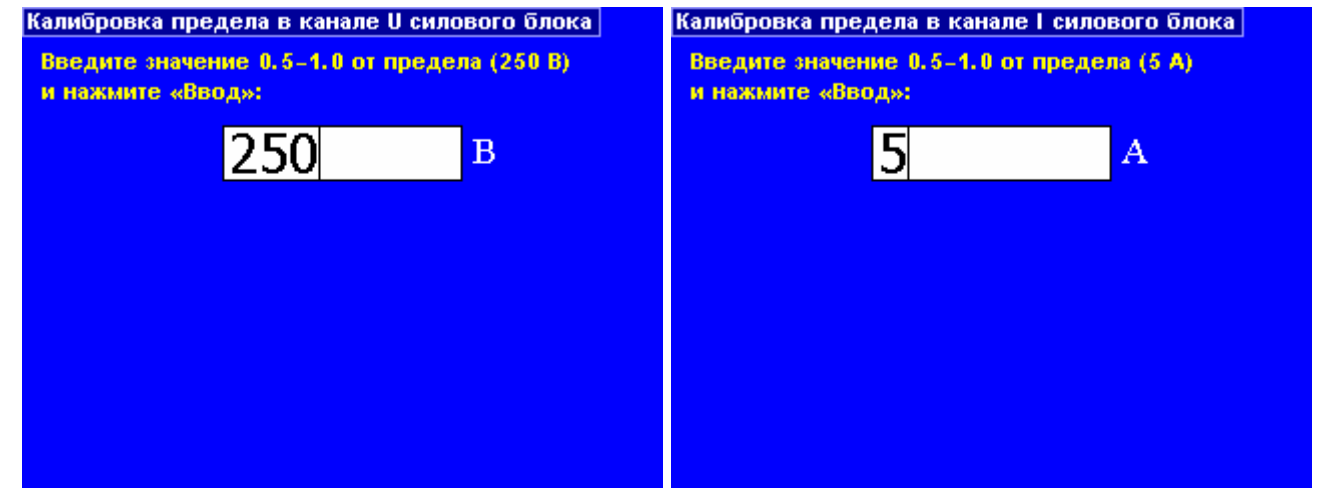

# Рисунок 3.56 Рисунок 3.57

Подп. и дата

Подп. и дата **Правил в друбл. Презам. ине. №** 

На выходе калибратора выдается сигнал, величину которого необходимо

измерить образцовым прибором и ввести.

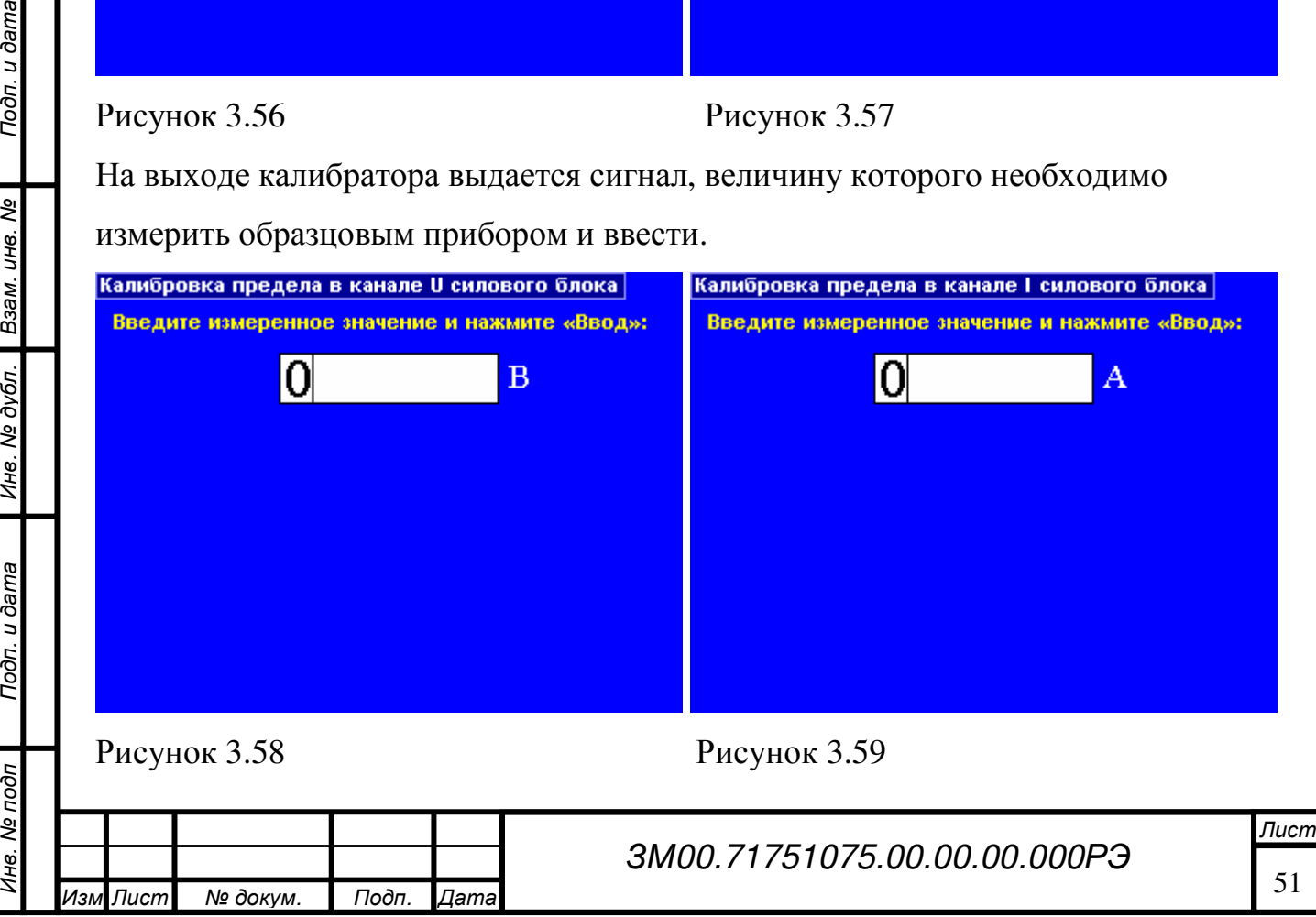

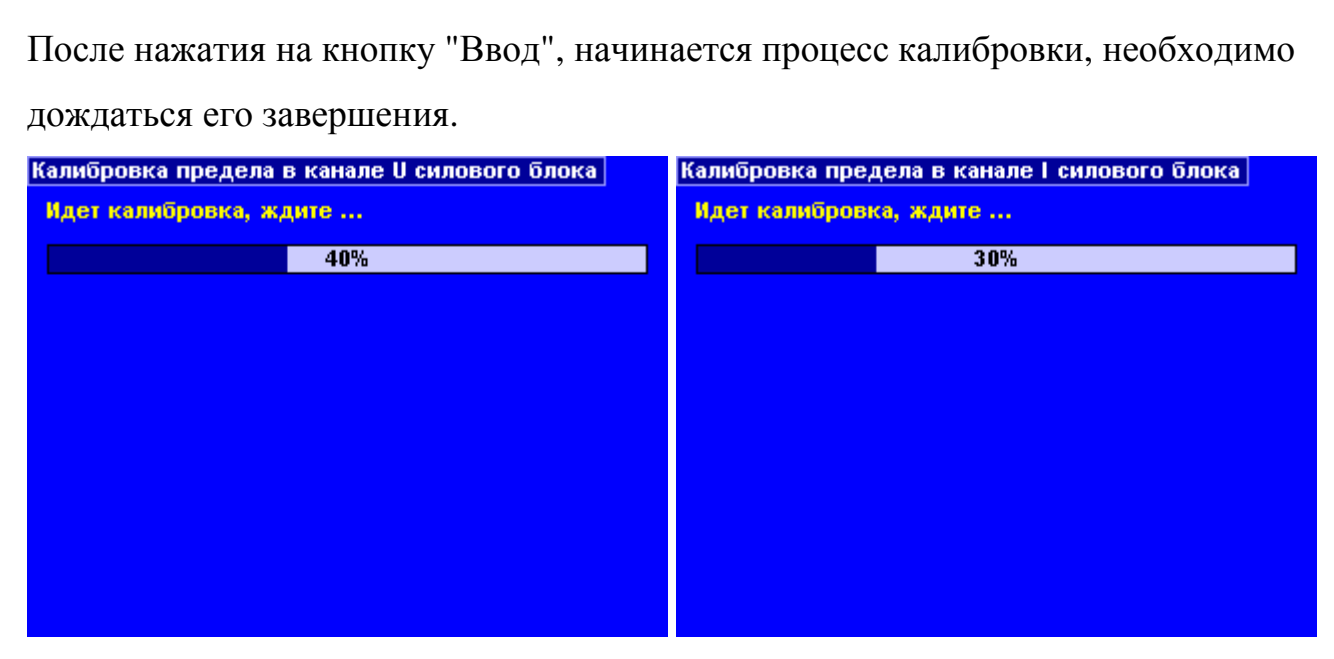

Рисунок 3.60 Рисунок 3.61

## **3.2.6.6** Калибровка предела на переменном токе

Калибровка производится с подключением приборов по схеме рис.13

ЗМ00.71751075.00.00.00.000 МП для напряжения переменного тока и по схеме

рис.15 ЗМ00.71751075.00.00.00.000 МП для силы переменного тока.

Операции калибровки для обоих каналов идентичны, на рисунках слева -

показывается калибровка в канале напряжения, справа - в канале тока.

# Базовый блок

Инв. № под п

Подп. и дата Взам. инв. № Инв. № дубл. Подп. и дата

Инв. № дубл.

Подп. и дата

Взам. инв. Ме

Подп. и дата

Сначала, при помощи кнопок "Вверх" и "Вниз", установите необходимый предел из списка и нажмите кнопку "Ввод".

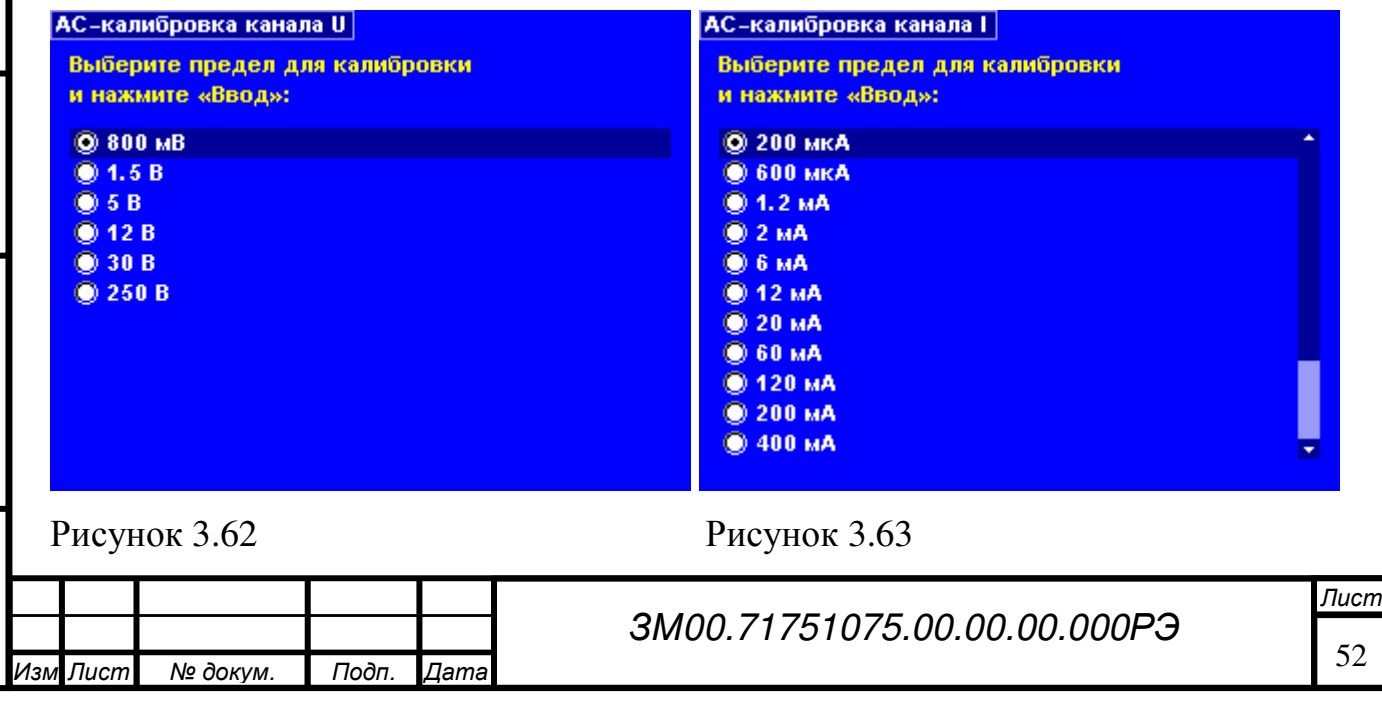

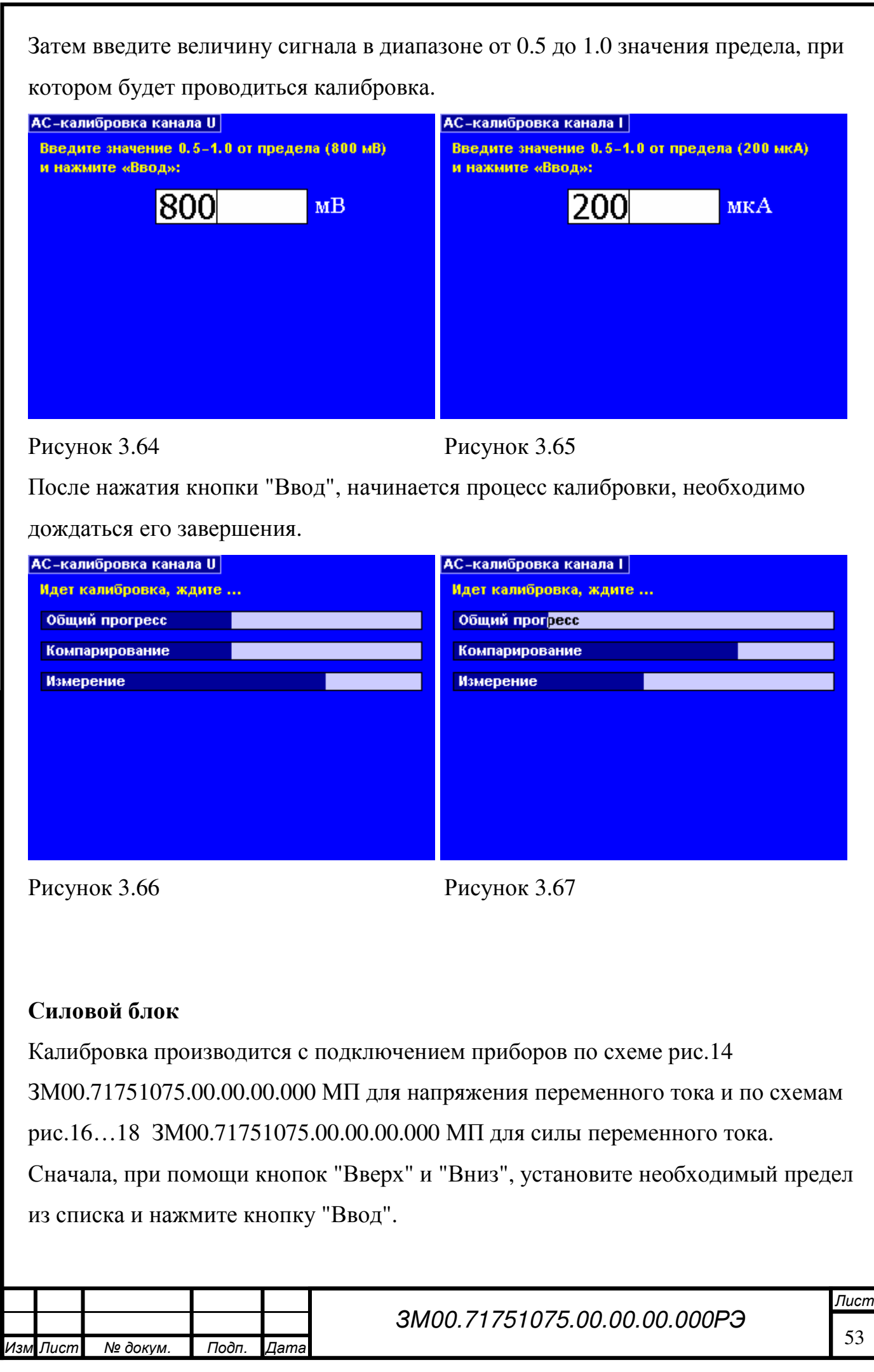

Инв. № под п

Подп. и дата Взам. инв. № Инв. № дубл. Подп. и дата

Инв. № дубл. Взам. инв. №

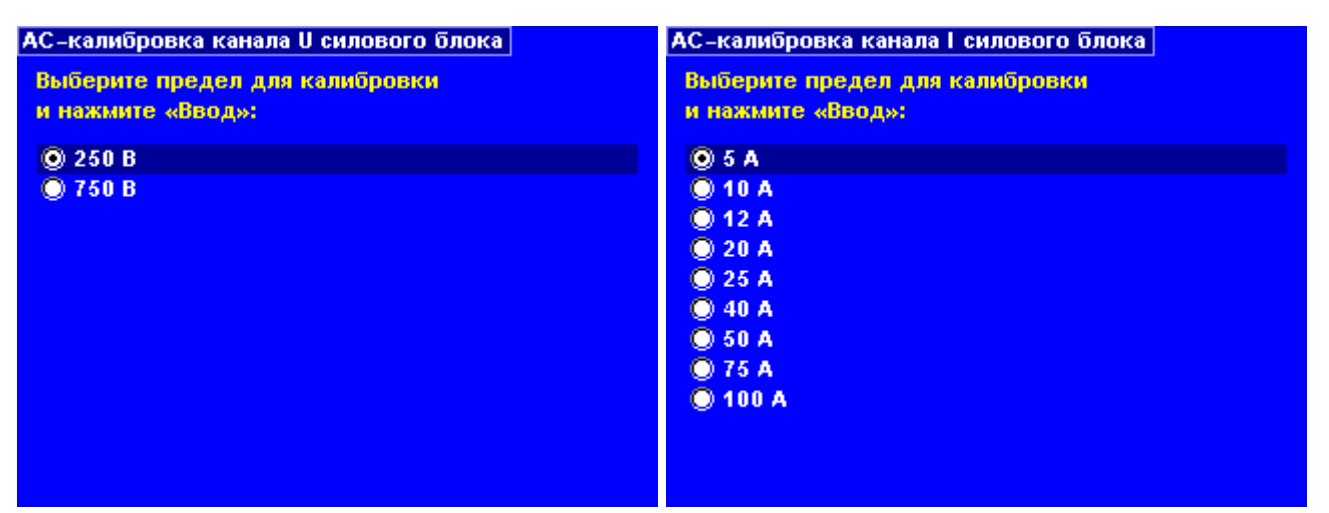

# Рисунок 3.68 Рисунок 3.69

Введите величину сигнала в диапазоне от 0.5 до 1.0 значения предела, при

котором будет проводиться калибровка.

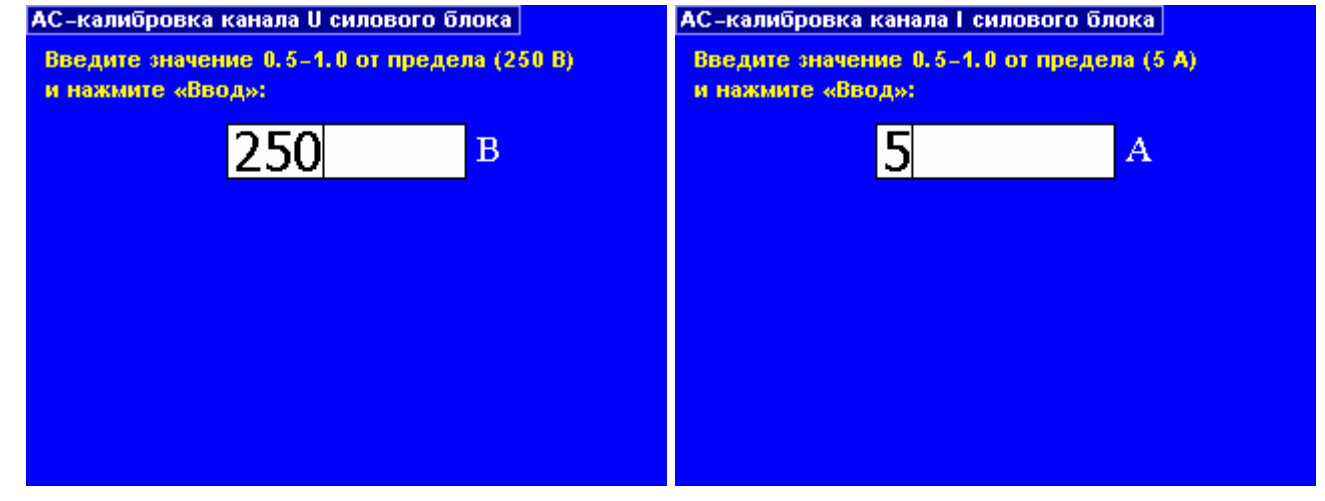

Рисунок 3.70 Рисунок 3.71

Инв. № под п

Подп. и дата Взам. инв. № Инв. № дубл. Подп. и дата

Подп. и дата Инв. № дубл. Взам. инв. №

Подп. и дата

После нажатия кнопки "Ввод", начинается процесс калибровки, необходимо

дождаться его завершения.

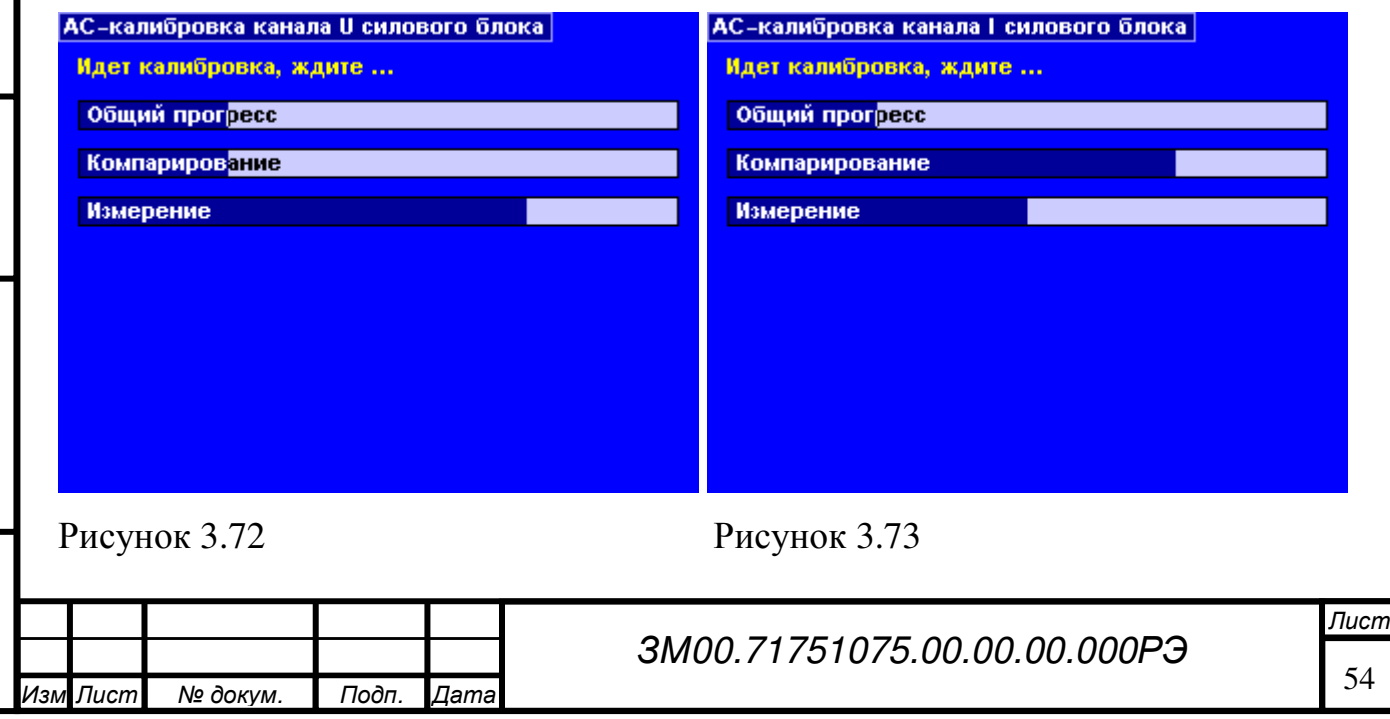

# **3.2.6.7** Калибровка пределов по фазе

Нв. № 1

подп

Подп. и дата

Подп. и дата

Взам. инв. Ме

Инв. № дубл.

Последовательность выполнения калибровки показана на рисунке 3.74.

Действия выполняемые с участием оператора выделены зеленым фоном.

Примеры установки вводимых параметров приведены на рисунках 3.75 … 3.78

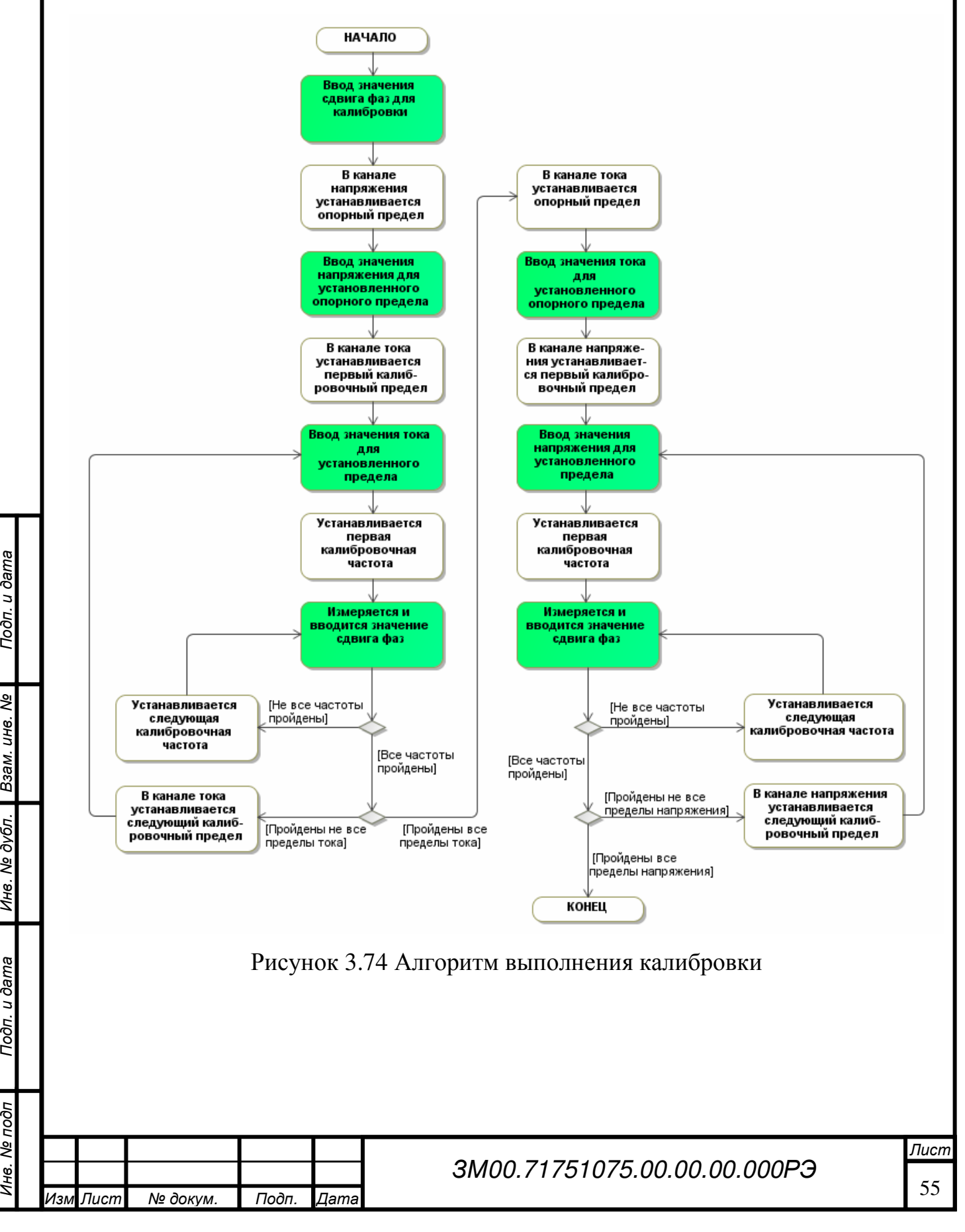

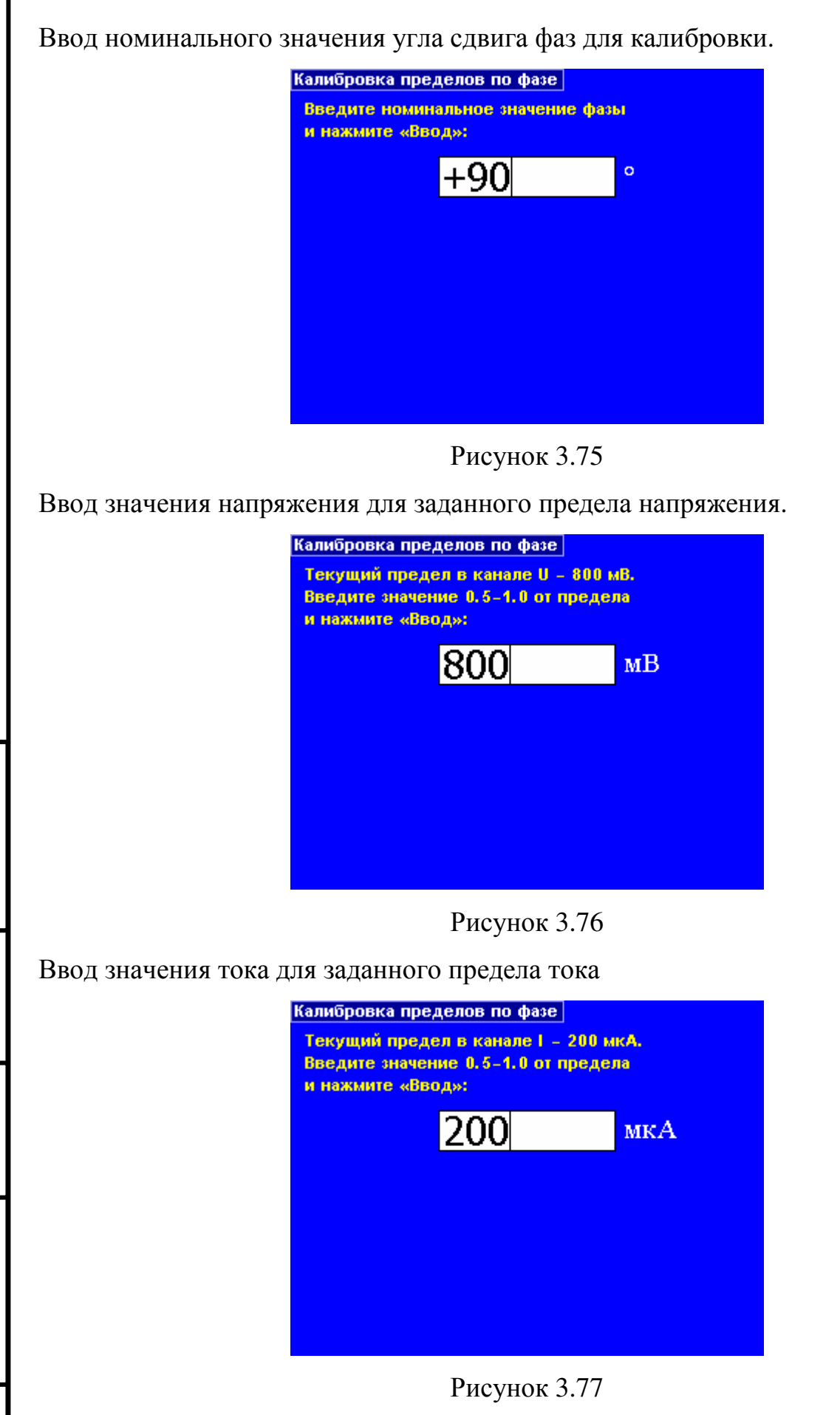

Подп. и дата Взам. инв. № Инв. № дубл. Подп. и дата

Инв. № дубл.

Подп. и дата

Взам. инв. Ме

Подп. и дата

Инв. № под пЛист 56 ЗМ00.71751075.00.00.00.000РЭ Изм Лист № докум. Подп. Дата

Ввод измеренного значения сдвига фаз.

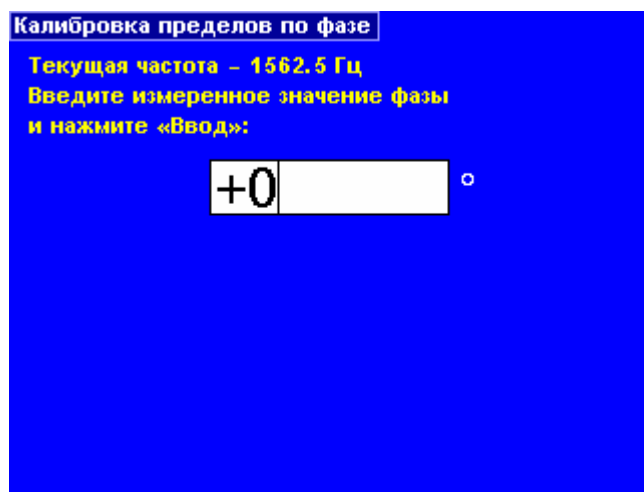

Рисунок 3.78

# **3.2.6.8**Сброс калибровочных констант

Эта операция предназначена для записи корректных, но не калиброванных значений калибровочных констант. Эта операция производится в случае, если не удается откалибровать какой-нибудь предел. Все калибровки аннулируются и комплекс необходимо калибровать с самого начала.

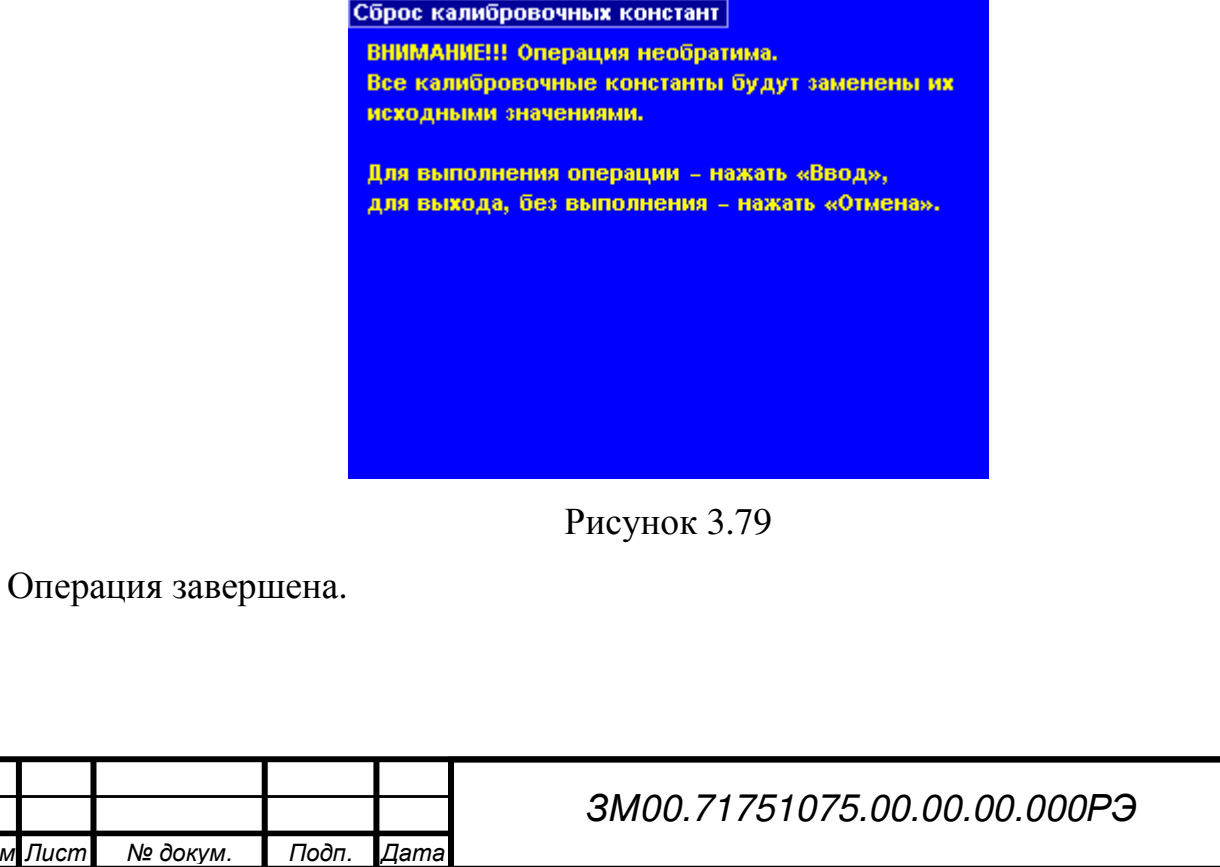

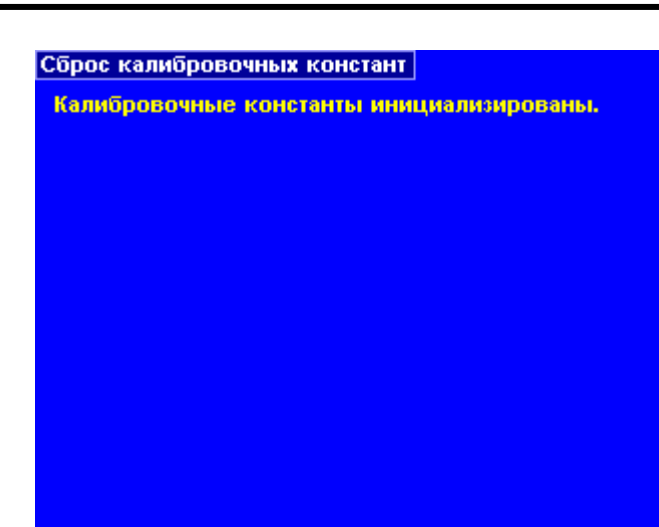

## Рисунок 3.80

## **3.2.6.9** Компарирование

Подп. и дата Взам. инв. № Инв. № дубл. Подп. и дата

Инв. № дубл.

Подп. и дата

Взам. инв. Ме

Подп. и дата

Режим предназначен для ускорения поверки комплекса (калибратора и усилителя) на переменном токе, когда приходится компарировать сигнал переменного тока с постоянным. Порядок выполнения операций:

- Собрать необходимую схему поверки согласно методики поверки ЗМ00.71751075.00.00.00.000 МП;
- Переключиться в режим переменного тока;
- Переместить курсор в поле ввода частоты и установить ее значение;
- Переместить курсор в поле ввода переменного напряжения (тока);
- Нажать функциональную кнопку "Опции U" ("Опции I") и выбрать необходимый предел (доступен только ручной режим переключения пределов);
- Ввести значение переменного напряжения (тока), при этом такое же значение автоматически установится и в поле постоянного напряжения (тока);
- Далее меняя режим постоянного и переменного тока кнопками « Род тока» и подстраивая значение постоянного напряжения (тока), добиться одинаковых показаний внешнего измерителя ТЭДС для обоих режимов.

58

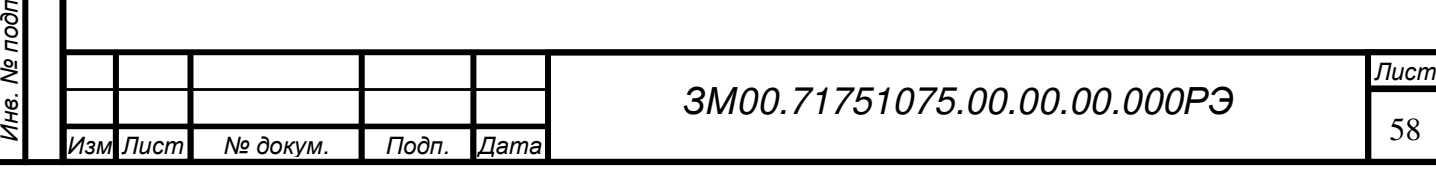

Значение переменного напряжения (тока) и частоты можно изменить только при включенном режиме переменного тока, а значение постоянного напряжения (тока) - только в режиме постоянного тока.

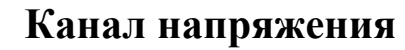

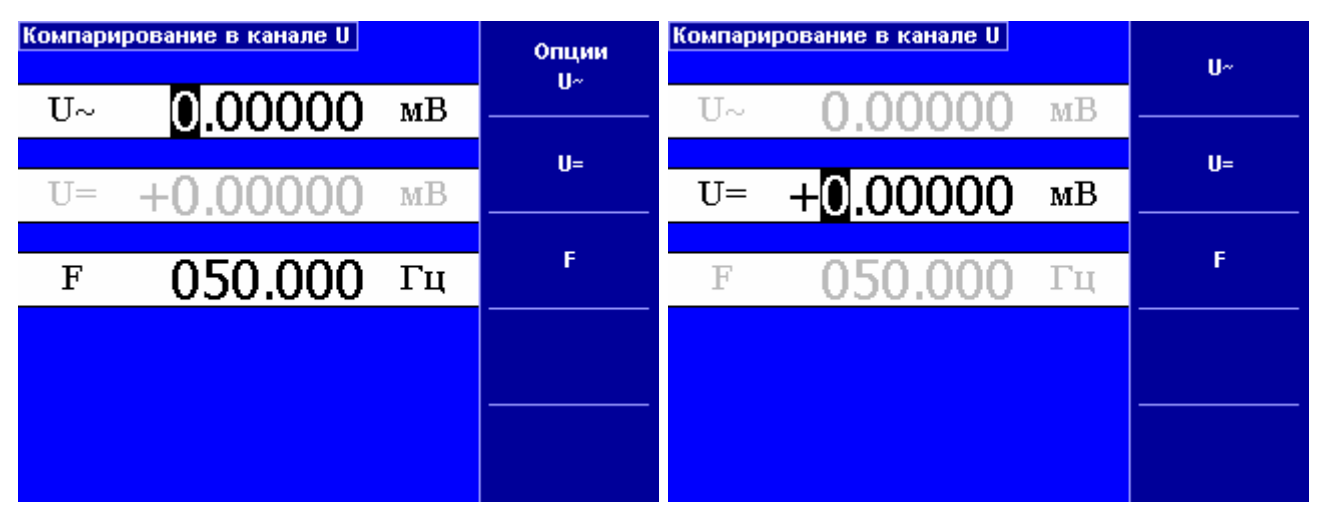

Рисунок 3.81 Рисунок 3.82

На рисунке слева включен режим компарирования в канале напряжения переменного тока, справа – режим компарирования в канале напряжения

постоянного тока.

# Канал тока

Инв. № под п

Подп. и дата

Подп. и дата Взам. инв. № Инв. № дубл. Подп. и дата

Ине. Ме дубл. Взам. ине. Ме

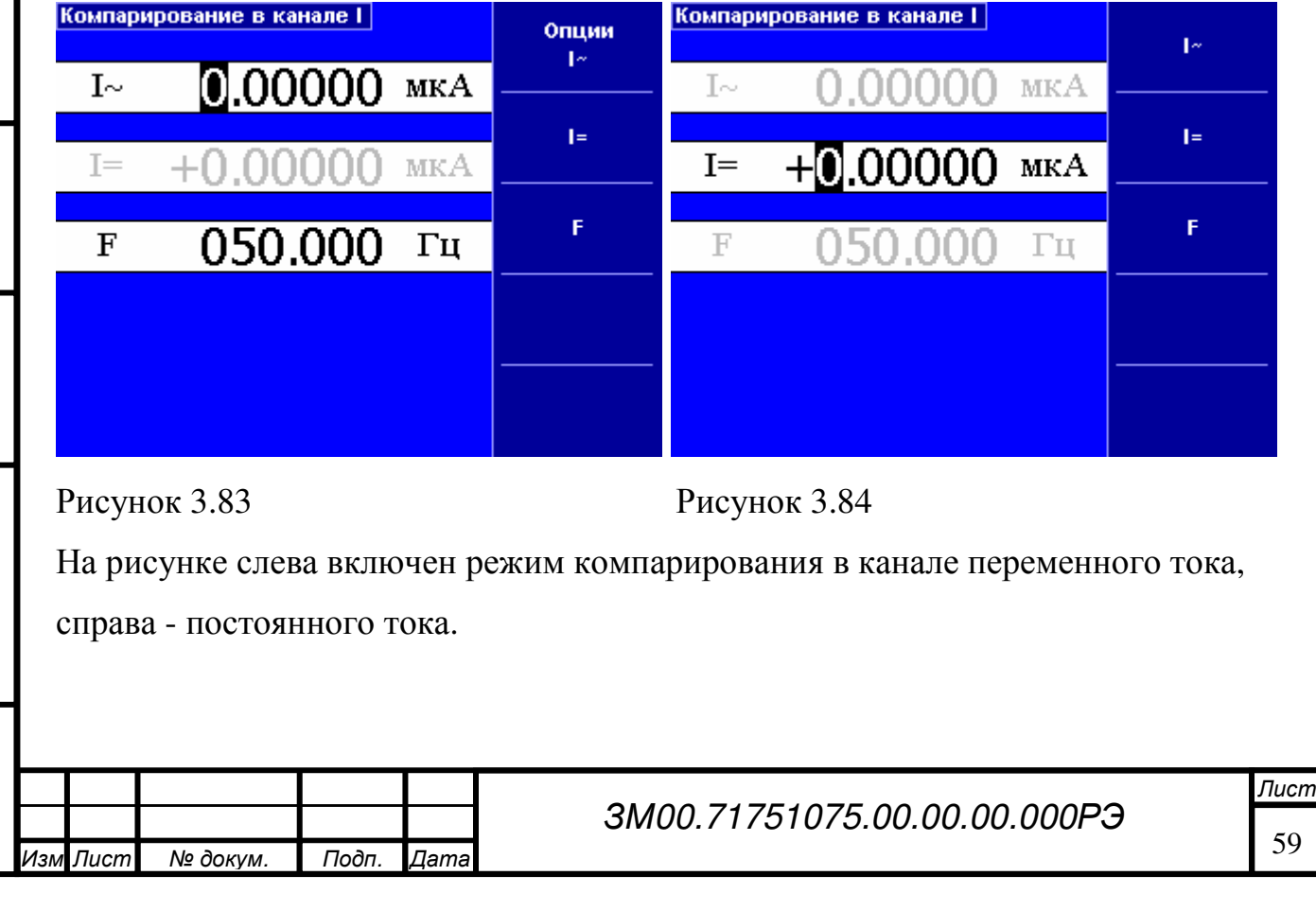

## **4** ПОРЯДОК РАБОТЫ

п

Подп. и дата

Подп. и дата Взам. инв. № Инв. № дубл. Подп. и дата

Ине. № дубл.

Взам. инв. Ме

Подп. и дата

#### **4.1** Подготовка к работекомплекса поверочного

4.1.1 Заземлить комплекс поверочный, для чего соединить зажимы блоков комплекса поверочного с контуром заземления.

 $\overline{\pm}$ 

4.1.2 Выполнить соединение между блоками комплекса согласно рисунка 4.1 кабелем из комплекта поставки комплекса поверочного, если калибратор используется совместно с усилителем. Кабель подключается к разъемам калибратора и усилителя «межблочный интерфейс», расположенным на задних панелях блоков.

4.1.3 Подключить к блокам комплекса шнуры сетевого питания РС – 186 из комплекта поставки комплекса поверочного и включить вилки шнуров питания в сеть.

4.1.4 Включить клавишу «СЕТЬ» калибратора - загорится светодиод, расположенный рядом с этой клавишей. На табло калибратора появится картинка, соответствующая рисунку 3.2 «Основное меню».

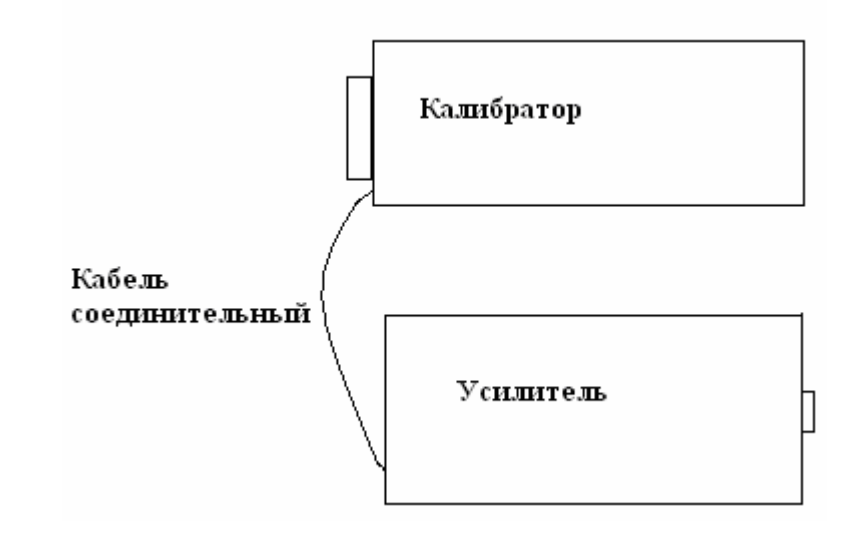

Рисунок 4.1 Межблочное соединение комплекса поверочного При работе калибратора совместно с усилителем включить клавишу «СЕТЬ» усилителя - загорится светодиод, расположенный рядом с этой клавишей.

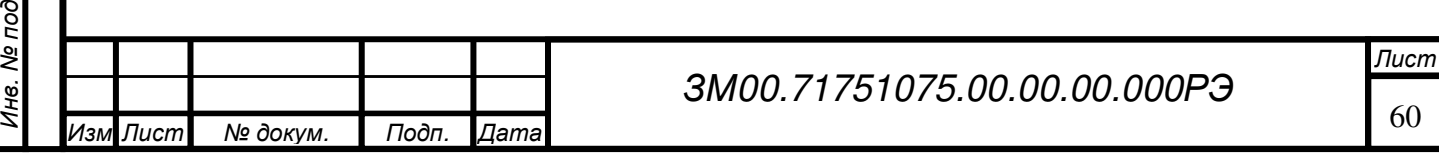

Внимание! Усилитель включать только после загрузки «Основное меню» калибратора (рис.3.2.). Выключение производить в обратной последовательности.

4.1.5 Прогреть комплекс поверочный в течение 30 минут.

4.1.6 Произвести калибровку нулей комплекса поверочного. Во время работы комплекса поверочного производить калибровку нулей каждые 4 часа.

4.1.7 Выбор режимов работы комплекса поверочного осуществляется с помощью клавиатуры, описание которой приведено в п.3.

4.1.8 Схемы подключения поверяемых приборов при различных режимах работы комплекса поверочного приведены ниже.

Воспроизводимое напряжение (ток) подается на выходные клеммы калибратора нажатием кнопки «ПУСК», расположенной на передней панели калибратора. При напряжении более 36 вольт загорается светодиод, расположенный на передней панели калибратора, сигнализирующий о наличии опасного напряжения на выходных клеммах. Нажатием кнопки «СТОП» отключается воспроизводимое напряжение от выходных клемм калибратора.

4.1.9 При работе калибратора совместно с усилителем воспроизводимое напряжение подается на выходные клеммы с помощью фиксирующейся кнопки «ПУСК», расположенной на передней панели усилителя. При нажатии этой кнопки загорается светодиод, сигнализирующий о наличии напряжения в выходной цепи. Отключение напряжения от выходных клемм усилителя производится повторным нажатием кнопки «ПУСК».

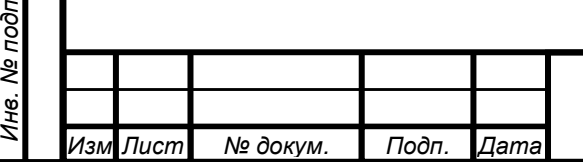

Подп. и дата Взам. инв. № Инв. № дубл. Подп. и дата

Ине. № дубл.

Подп. и дата

Взам. инв. Ме

#### **4.2** Работа с комплексом поверочным

# **4.2.1** Работа с калибратором в режиме воспроизведения напряжения от **0,4** до **250** В

Подключите поверяемый вольтметр согласно схеме, изображенной на рисунке 4.2 с помощью кабелей, входящих в комплект поставки калибратора или кабеля поверяемого прибора. Входные клеммы поверяемого прибора подключите к выходным клеммам калибратора «U» (низкопотенциальный  $L_0 u$ высокопотенциальный Hi соответственно).

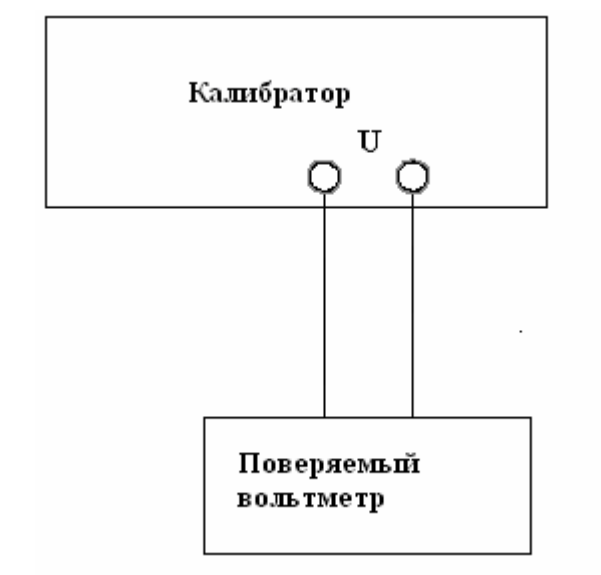

Подп. и дата Взам. инв. № Инв. № дубл. Подп. и дата

Инв. № дубл.

Подп. и дата

Взам. инв. Ме

Подп. и дата

Рисунок 4.2 Схема подключения поверяемых вольтметров

( воспроизводимое калибратором напряжение от 0.4 до 250 В)

С помощью клавиатуры установите напряжение с необходимыми параметрами (диапазон, поддиапазон, частота и т. д.), воспроизводимое калибратором ( пп.3.2.2 и 3.2.3) и произведите поверку вольтметра.

**4.2.2** Работа с калибратором в режиме воспроизведения напряжения до **300** мВ

Подключите поверяемый вольтметр согласно схеме, изображенной на рисунке 4.3 с помощью кабелей, входящих в комплект поставки

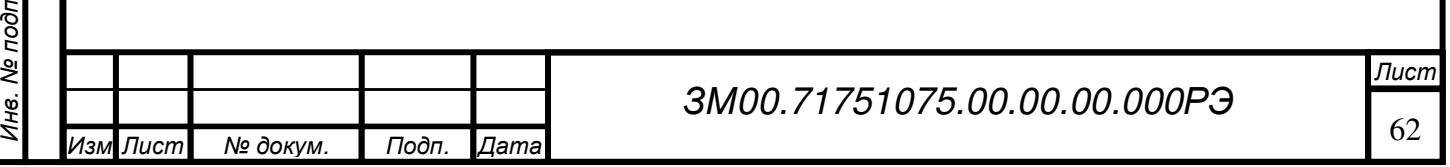

калибратора или кабеля поверяемого прибора. При работе с калибратором в режиме воспроизведения напряжения менее 300 мВ необходимо использовать меру сопротивления МС 3050 из комплекта поставки комплекса поверочного в качестве преобразователя ток – напряжение.

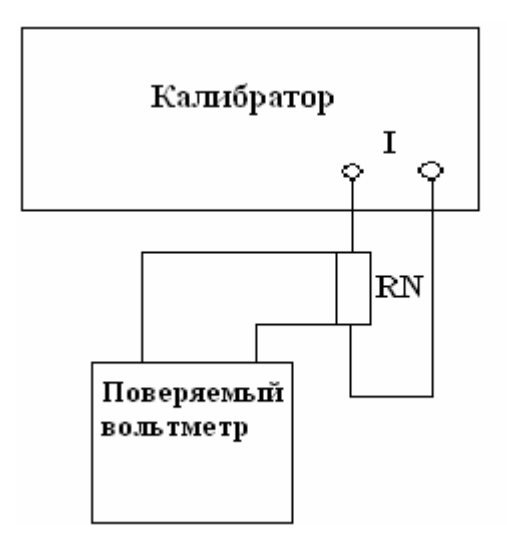

Рисунок 4.3 Схема подключения поверяемых вольтметров

( воспроизводимое калибратором напряжение до 300 мВ)

С помощью клавиатуры установите напряжение с необходимыми параметрами (диапазон, поддиапазон, частота и т. д.), воспроизводимое калибратором ( пп.3.2.2 и 3.2.3) и произведите поверку вольтметра. При воспроизведении напряжения до 300 мВ необходимо принять меры для минимизации ТЭДС :

 a) использовать в измерительной цепи медные провода с медными наконечниками;

b) избегать касания зажимов, соединений и выводов кабелей нагретыми предметами и руками, а если последнее имело место, - необходима двух трехминутная пауза перед измерениями;

c) производить компенсацию ТЭДС измерительными приборами, если они это допускают, или учитывать величину ТЭДС в результате измерения.

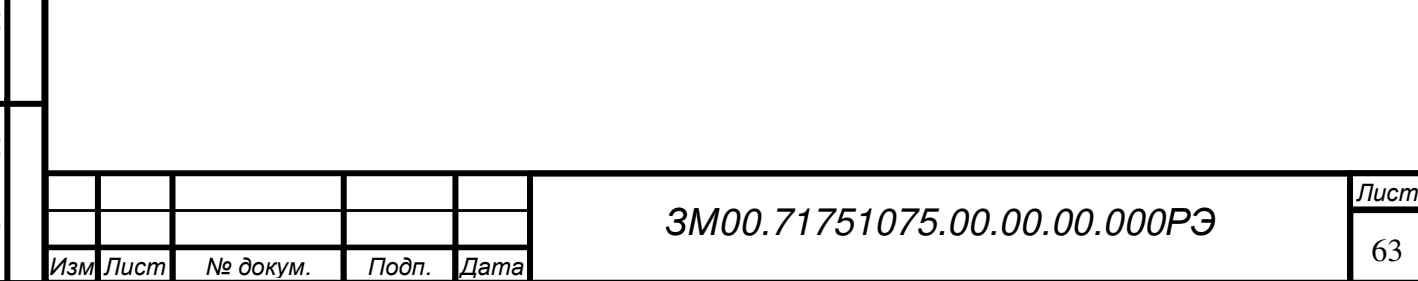

# **4.2.3** Работа с комплексом поверочным в режимах воспроизведения напряжения постоянного тока до **1000** В и напряжения переменного тока до **750** В

Подключите поверяемый вольтметр согласно схеме, изображенной на рисунке 4.4 с помощью кабелей, входящих в комплект поставки комплекса поверочного или кабеля поверяемого прибора. Входные клеммы поверяемого прибора подключите к выходным клеммам усилителя «U» (низкопотенциальный  $L_0$  и высокопотенциальный Hi соответственно).

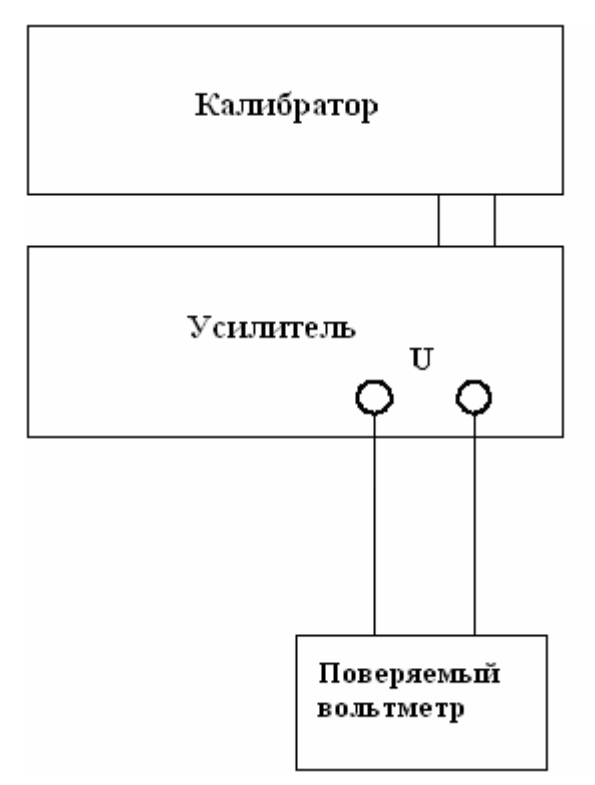

Рисунок 4.4 Схема подключения поверяемых вольтметров

Подп. и дата

Взам. инв. Ме

Инв. № дубл.

1одп. и дата

( воспроизводимое комплексом поверочным напряжение до 1000 В постоянного тока и до 750 В переменного тока)

С помощью клавиатуры установите напряжение с необходимыми параметрами (диапазон, поддиапазон, частота и т. д.), воспроизводимое комплексом поверочным (п.3.2.2) и произведите поверку вольтметра.

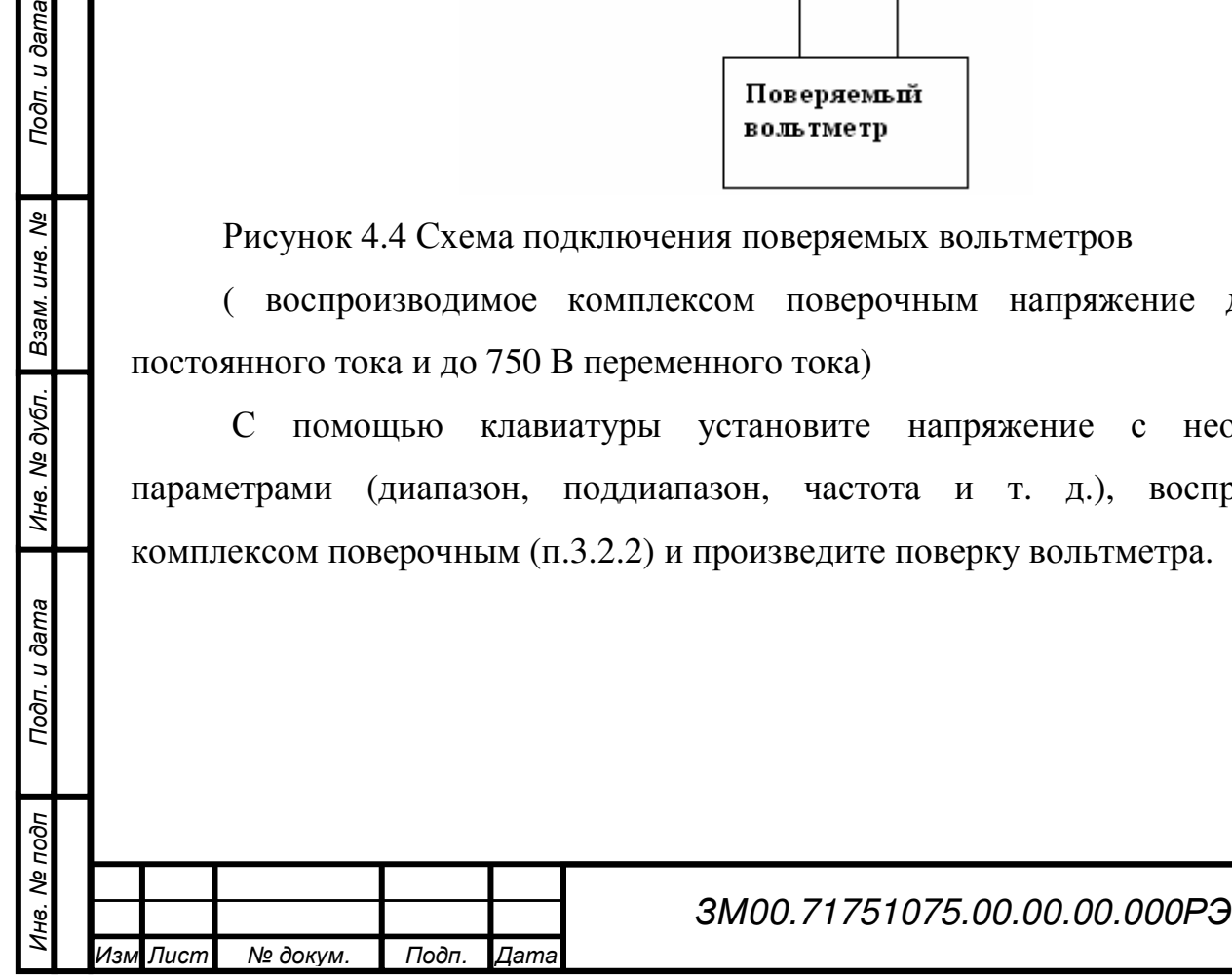

#### **4.2.4** Работа с калибратором в режиме воспроизведения тока до **5** А

Подключите поверяемый амперметр согласно схеме, изображенной на рисунке 4.5 с помощью кабелей, входящих в комплект поставки калибратора или кабеля поверяемого прибора. Входные клеммы поверяемого прибора подключите к выходным клеммам калибратора «I» (низкопотенциальный L<sub>0</sub> и высокопотенциальный Hi соответственно).

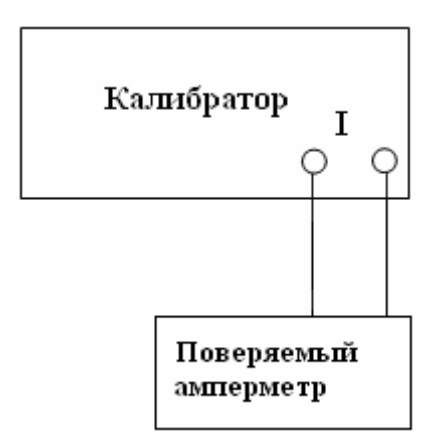

Рисунок 4.5 Схема подключения поверяемого амперметра (воспроизводимый калибратором ток до 5А)

С помощью клавиатуры (п.3.2.3) установите необходимые параметры воспроизводимого тока и произведите поверку амперметра.

# **4.2.5** Работа с комплексом поверочным при воспроизведении тока до **100** А

Подключите поверяемый амперметр согласно схеме, изображенной на рисунке 4.6 с помощью коаксиального кабеля из комплекта поставки комплекса поверочного. Входные клеммы поверяемого прибора подключите к выходным клеммам усилителя «I».

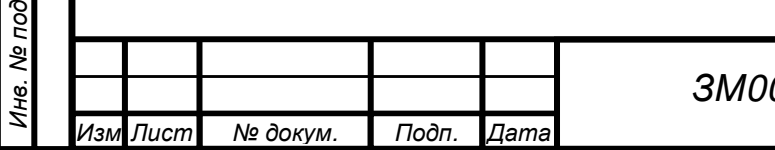

п

Подп. и дата

Подп. и дата Взам. инв. № Инв. № дубл. Подп. и дата

Инв. № дубл.

Взам. инв. Ме

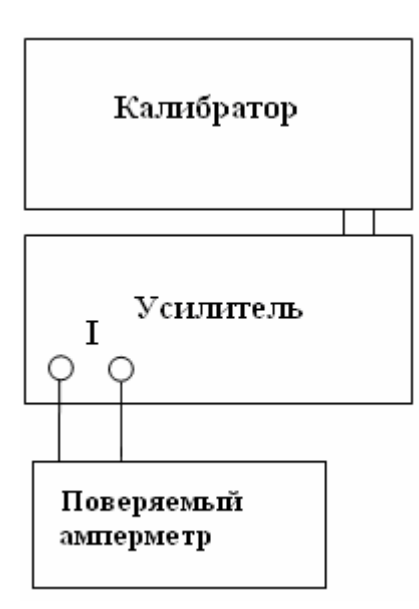

Рисунок 4.6 Схема подключения поверяемого амперметра (воспроизводимый комплексом поверочным ток до 100 А)

С помощью клавиатуры установите необходимые параметры воспроизводимого тока и произведите поверку амперметра.

# **4.2.6** Работа с калибратором в режиме воспроизведения электрической **(**фиктивной**)** мощности **(**воспроизведение напряжения до **250** В и воспроизведение токадо **5** А**)**

Подключите поверяемый ваттметр согласно схеме, изображенной на рисунке 4.7 с помощью кабелей, входящих в комплект поставки калибратора или кабелей поверяемого прибора.

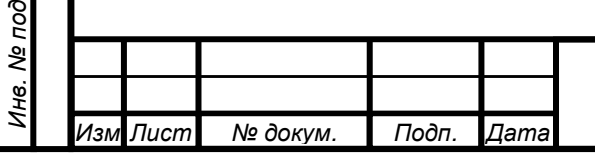

 $\mathbf{E}$ 

Подп. и дата

Подп. и дата Взам. инв. № Инв. № дубл. Подп. и дата

Инв. № дубл.

Взам. инв. Ме

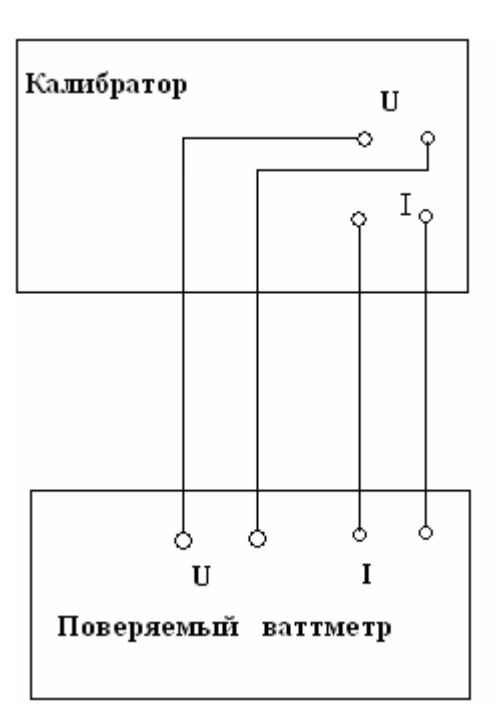

Рисунок 4.7 Схема подключения поверяемого ваттметра (воспроизводимое напряжение калибратора до 250 В, воспроизводимый ток до 5 А)

С помощью клавиатуры (п.3.2.4) установите необходимые параметры воспроизводимой мощности (воспроизводимое напряжение, воспроизводимый ток, частота, угол сдвига фазы) и произведите поверку ваттметра.

# **4.2.7** Работа с комплексом поверочным в режиме воспроизведения электрической **(** фиктивной**)** мощности **(**воспроизведение напряжения до **750** В и воспроизведение тока до **100** А**)**

Подключите поверяемый ваттметр согласно схеме, изображенной на рисунке 4.8 с помощью кабелей, входящих в комплект поставки комплекса поверочного или кабелей поверяемого прибора.

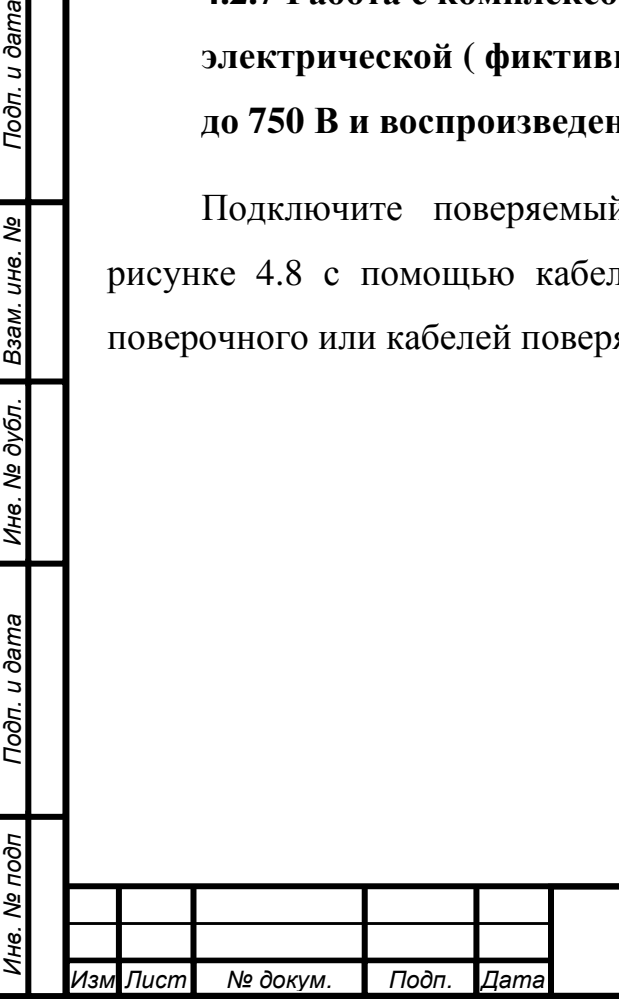

Подп. и дата

Взам. инв. Ме

Инв. № дубл.

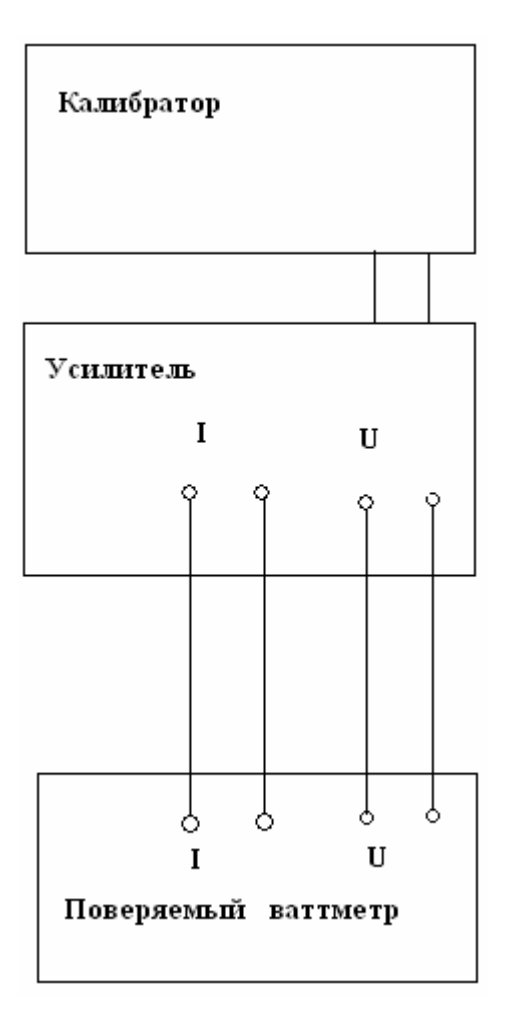

Рисунок 4.8 Схема подключения поверяемого ваттметра (воспроизводимое напряжение до 750 В, воспроизводимый ток до 100 А)

С помощью клавиатуры установите необходимые параметры воспроизводимой мощности (воспроизводимое напряжение, воспроизводимый ток, частота, угол сдвига фазы) и произведите поверку ваттметра.

# **4.2.8** Работа с калибратором в режиме воспроизведения угла сдвига фаз между напряжением и током

Подключите поверяемый фазометр согласно схеме, изображенной на рисунке 4.9 с помощью кабелей, входящих в комплект поставки калибратора или кабелей поверяемого прибора.

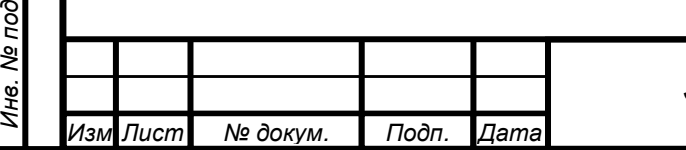

п

Подп. и дата

Подп. и дата Взам. инв. № Инв. № дубл. Подп. и дата

Инв. № дубл.

Взам. инв. Ме

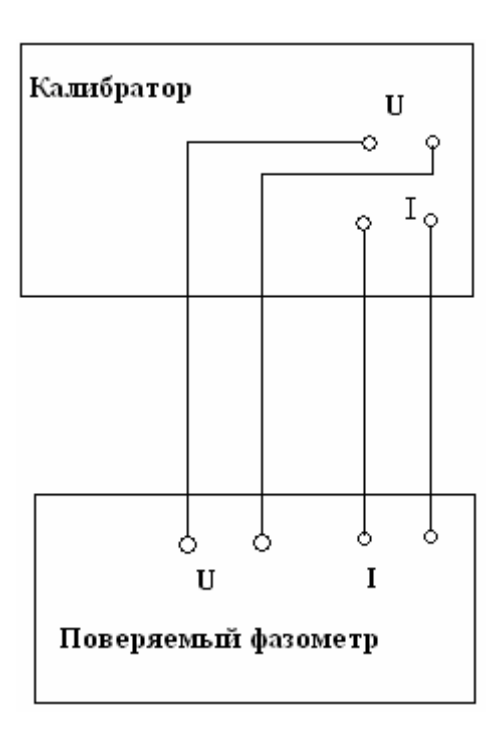

Рисунок 4.9 Схема подключения поверяемого фазометра

С помощью клавиатуры установите необходимые параметры воспроизведения угла сдвига фаз между током и напряжением, частоту и произведите поверку фазометра.

# **4.2.9** Работа комплекса поверочного с последовательным интерфейсом **RS232.**

1) Комплекс поверочный подключить к любому из последовательных портов персонального компьютера кабелем из комплекта поставки комплекса поверочного, носящих резервированные в операционной системе имена COM1, COM2, COM3 или COM4, с помощью интерфейсного кабеля из комплекта поставки комплекса поверочного.

2) Запустить программу, предназначенную для обмена данными через последовательный порт. В настройках выбрать порт, к которому подключен кабель, и настроить его параметры.

**4.2.10** Работа комплекса поверочного через **USB** интерфейс

Подготовка компьютера к работе:

Подп. и дата Взам. инв. № Инв. № дубл. Подп. и дата

Инв. № дубл.

Подп. и дата

Взам. инв. Ме

Подп. и дата

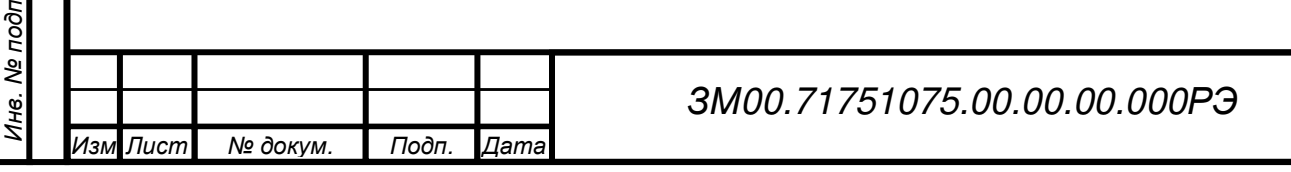

Лист

- для связи через USB интерфейс, установить драйвер виртуального COMпорта (драйвер можно взять на WEB странице фирмы FTDI по адресу http://www.ftdichip.com/Drivers/VCP.htm);

- установить программу, позволяющую выдавать в COM-порт и принимать данные в виде 16-ричных цифр, например «COM Port Toolkit»;

Параметры настройки последовательного порта:

- скорость 115200 бод (бит/с)

- биты данных - 8

- четность - нет

- стоп битов - 1

- управление потоком – нет.

Комплекс поверочный подключить к компьютеру с помощью кабеля USB, входящего в комплект поставки.

# **5** КАЛИБРОВКА

Подп. и дата Взам. инв. № Инв. № дубл. Подп. и дата

Инв. № дубл.

Подп. и дата

Взам. инв. Ме

Подп. и дата

Калибровка комплекса поверочного производится после ремонта или при выявлении погрешности, превышающей допустимую. После калибровки обязательно проведение поверки.

Для проведения калибровки комплекса поверочного требуется метрологическое оборудование, указанное в методике поверки ЗМ00.717510.00.00.00.000МП.

Перед калибровкой необходимо подготовить к работе комплекс поверочный согласно данному руководству по эксплуатации, а образцовое метрологическое оборудование в соответствии с их руководствами по эксплуатации. Необходимо также соблюдение условий калибровки по температуре окружающей среды, влажности воздуха и напряжения питающей сети.

Калибровку рекомендуется выполнять в последовательности, приводимой ниже:

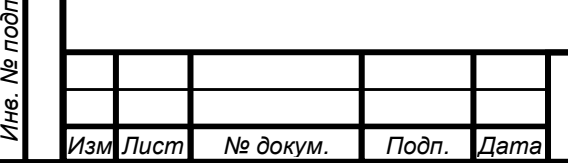

а) Калибровка измерителя калибратора (плата АЦП) по постоянному току. Эта операция выполняется согласно п. 3.2.6.2 без подключения измерительных приборов. На вход измерителя подается напряжение от ИОН и производится его измерение, в результате чего вычисляются коэффициенты передачи АЦП по постоянному току по двум каналам «вход измерителя – результат преобразования»;

b) Калибровка источника опорного напряжения измерителя. К клеммам «НЭ» на задней панели калибратора подключите образцовую меру напряжения 1В±10% класса точности не ниже 0,002%. Процедура выполнения калибровки описана в п.3.2.6.3. В окне «Калибровка ИОН АЦП» введите действительное значение напряжения образцовой меры. По результату измерения напряжения образцовой меры АЦП и введенного действительного значения образцовой меры микропроцессор вычисляет значение напряжения собственного ИОН.

c) Калибровка сдвига нуля в каналах напряжения и тока. Процедура калибровки описана в п. 3.2.6.5 и выполняется без подключения внешних приборов. Калибратор осуществляет измерения напряжения сдвига нуля на всех пределах измерения в заданном канале (напряжения или тока). В канале напряжения измерение производится на выходе соответствующего делителя напряжения и на его выходе, в результате чего вычисляются поправочные коэффициенты. В канале тока производится измерение падения напряжения на шунтах в отсутствии тока.

При калибровке сдвига нуля по напряжению усилительного блока измерьте его выходное напряжение мультиметром В7-64/1, и введите в калибратор результат измерения. При калибровке нуля по току усилительного блока измеряйте мультиметром ток между токовыми выводами усилительного блока.

d) Калибровка пределов воспроизведения постоянного напряжения и тока. Процедура выполнения калибровки описана в п.3.2.6.6. Образцовые измерительные приборы подключаются к калибратору согласно схемам методики поверки для соответствующих пределов. Калибровку производите в ручном режиме работы на следующих пределах: по напряжению - 0,8; 1,5; 5; 12; 30; 250 и

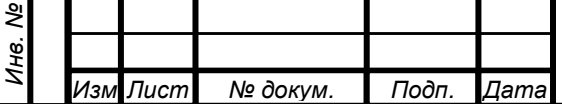

подп

Подп. и дата

Подп. и дата Взам. инв. № Инв. № дубл. Подп. и дата

Инв. № дубл.

Взам. инв. Ме

1000 В и по току – 0,2; 0,5; 1; 2; 5; 10; 20; 50; 100; 200; 400; 800 мА; 1,5; 3; 5; 12; 25; 50 и 100 А. Уровень сигнала (тока или напряжения) установите близкий к верхнему значению предела (на пределе 100 А установите ток 50 А), измерьте его образцовым прибором и введите полученный результат в окно калибровки. На основании полученных данных микропроцессор калибратора вычисляет коэффициент передачи по постоянному току для текущего предела.

e) Калибровка пределов воспроизведения переменного напряжения и тока (вычисление коэффициентов зависимости измеряемого значения напряжения или тока от их частоты). Процедура выполнения калибровки описана в п. 3.2.6.7. Образцовые измерительные приборы подключаются к калибратору по схемам методики поверки для соответствующих пределов. Калибруемые пределы те же, что и на постоянном токе. В отличии от схем поверки выход термопреобразователя подключается через усилитель постоянного тока с коэффициентом усиления 10 или 100 к клеммам «НЭ» калибратора. Калибровка производится методом компарирования переменного напряжения (тока) на частотах 1; 5; 10; 15 и 20 кГц относительно переменного напряжения (тока) на частоте 41 Гц. На выбранном пределе установите выходной сигнал калибратора близкий к верхнему значению предела (на пределе 100 А установите ток 50 А) и запустите процесс калибровки. Все операции: переключение частот, компарирование и вычисление калибровочных коэффициентов калибратор произведет автоматически.

f) Калибровка угла сдвига фаз между каналами напряжения и тока. Процедура выполнения калибровки описана в п.3.2.6.7. Для калибровки задайте угол сдвига фаз 90°, так как при этом угле сдвига фаз измеритель калибратора имеет максимальную чувствительность. Подключите вход 2 образцового фазометра к выходу напряжения калибратора. Вход 1 образцового фазометра подключите к потенциальным зажимам шунта 1000 Ом, подсоединенного к токовому выходу калибратора. Установите на пределе 2.5 В выходное напряжения 2 В и выходной ток 1 мА на пределе 1 мА и запустите процесс калибровки. Калибратор установит на выходах ток и напряжение с начальной

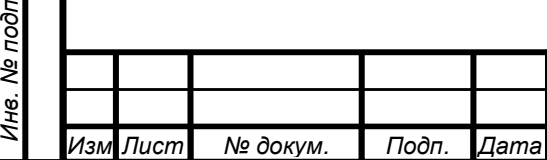

Подп. и дата Взам. инв. № Инв. № дубл. Подп. и дата

Инв. № дубл.

Подп. и дата

Взам. инв. Ме
частотой и запросит ввод действительного значения угла сдвига фаз. Введите показания образцового фазометра и запустите следующий шаг калибровки. Когда все частоты будут пройдены, установите предел тока 2 мА и выполните калибровку на всех частотах. Таким образом, откалибруйте все пределы тока, указанные в подпункте d. Для каждого предела тока выбирайте шунт с таким сопротивлением, чтобы падение напряжения на нем находилось в пределах от 0,5 до 2 В для калибратора и от 0,2 до 1 В для усилителя. Используемые шунты должны иметь угловую погрешность в диапазоне частот калибровки не более 0,1° (1,75х10-3 радиан). Для этих целей подходят шунты из комплектов ПТТЭ, КПП-1 и КПП-2.

Подключите к токовому выходу калибратора шунт 1 Ом и выберите предел по току 1 А. Ток установите 1 А. Предел по напряжению и выходное напряжение установите равными 0,8 В и произведите калибровку угла сдвига фаз. Не меняя предел воспроизведения тока, произведите калибровку на остальных пределах воспроизведения напряжения, указанных в подпункте е. На пределе 1,5 В выходное напряжение установите 1 В. На пределах 5;8;12 и 30 В на входы 1 и 2 образцового фазометра подключите делители ДН1:15 из комплекта фазометра. На пределах 250;300;750 и 1000 В установите выходное напряжение 150 В, а на входы 1 и 2 образцового фазометра подключите делители ДН1:100.

После каждого изменения напряжения опорного канала или изменения частоты необходимо делитель первого канала фазометра подключить параллельно делителю опорного канала фазометра и скомпенсировать появившуюся разность фаз нажатием кнопки «∆φ».

Количество калибруемых пар пределов существенно меньше, чем число их возможных сочетаний при работе прибора, так как коэффициенты для всех остальных пар рассчитываются аналитически.

После выполнения каждого этапа калибровки, полученные калибровочные коэффициенты записываются в энергонезависимую память калибратора.

Калибровку сдвига нуля можно выполнять в любое время независимо от других калибровок.

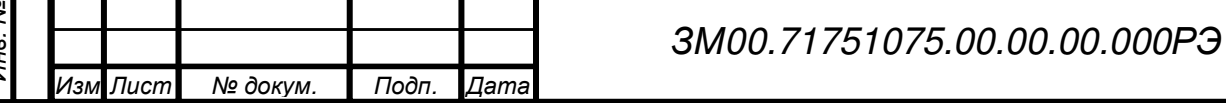

#### **6** ТЕХНИЧЕСКОЕ ОБСЛУЖИВАНИЕ

6.1 Общие указания

Во время, до и после проведения работ по уходу за прибором необходимо соблюдать меры безопасности, изложенные в п.2.1 и 2.2.

Техническое обслуживание комплекса поверочного должно включать следующие виды:

- ежедневное техническое обслуживание – подготовка прибора к использованию, устранение выявленных недостатков;

- поддержание комплекса поверочного в исправном (работоспособном) состоянии, контроль технического состояния, устранение мелких неисправностей.

6.2 К устранению мелких неисправностей (текущий ремонт) относятся: смена перегоревшего предохранителя на задних панелях блоков, ремонт входных кабелей.

6.3 Устранение неисправностей, требующих вскрытия калибратора с нарушением клейма, производится на предприятии-изготовителе.

При вскрытии комплекса поверочного необходимо учесть, что при снятии верхних крышек с блоков отключается их питание от сети.

После ремонта комплекс поверочный должен быть подвергнут поверке. Нарушение клейм в течение гарантийного срока не допускается. Указанное нарушение лишает права потребителя на гарантийный ремонт.

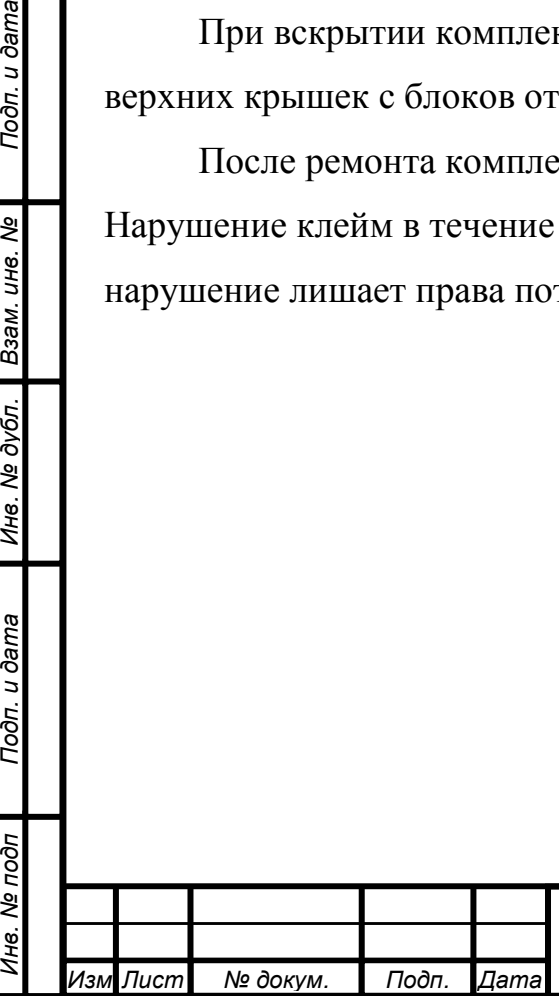

Подп. и дата

Взам. инв. Ме

Инв. № дубл.

### **7** ТРАНСПОРТИРОВАНИЕ И ХРАНЕНИЕ

7.1 Условия транспортирования комплекса поверочного должны соответствовать условиям транспортирования по ГОСТ 9.001 – «легкие».

7.2 Климатические условия транспортирования 5 не должны выходить за границы заданных предельных условий:

- температура окружающего воздуха от минус 40 до плюс 40 °С;

 - относительная влажность окружающего воздуха 98 % при температуре 25 °С без конденсации.

7.3 Комплекс поверочный должен допускать транспортирование всеми видами транспорта за исключением морского в упаковке при условии защиты от прямого воздействия атмосферных осадков.

7.4 Комплекс поверочный до введения в эксплуатацию следует хранить на складе в упаковке предприятия изготовителя.

7.5 Условия хранения комплекса поверочного, обеспечивающие установленную ТУ сохраняемость, должны соответствовать ГОСТ 22261 и ГОСТ 15150 - 69:

- для отапливаемого хранилища условия хранения 5, температура окружающего воздуха должна быть от 0 до плюс 40 °С и относительная влажность не более 80 % при температуре 35 °С без конденсации;

 - для неотапливаемого хранилища условия хранения 1Л, температура окружающего воздуха должна быть от минус 40 до плюс 40 °С и относительной влажности не более 98 % при температуре 25 °С без конденсации.

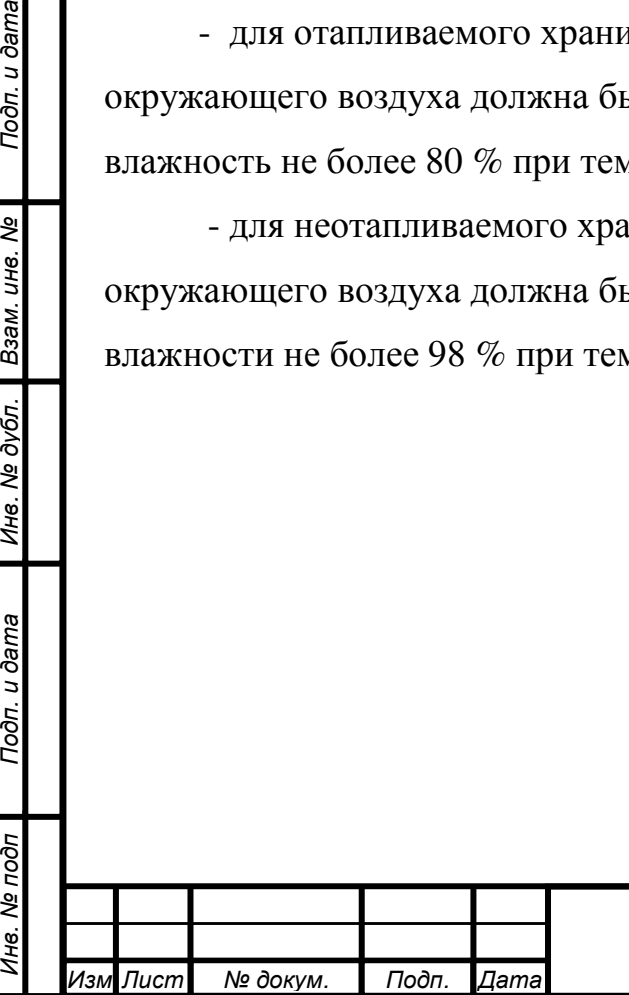

Подп. и дата

Взам. инв. Ме

Инв. № дубл.

## **8** ГАРАНТИИ ИЗГОТОВИТЕЛЯ

8.1 Предприятие-изготовитель гарантирует соответствие выпускаемых комплексов поверочных всем требованиям ТУ при соблюдении потребителем условий и правил эксплуатации, технического обслуживания, хранения и транспортирования, установленных эксплуатационной документацией.

8.2 Гарантийный срок хранения - 6 месяцев с момента изготовления.

8.3 Гарантийный срок эксплуатации - 12 месяцев со дня ввода в эксплуатацию.

8.4 Гарантийная наработка - 15000 ч в пределах гарантийного срока эксплуатации.

8.5 Действие гарантийных обязательств прекращается:

- по истечении гарантийной наработки или гарантийного срока эксплуатации в пределах гарантийного срока хранения;

- по истечении гарантийного срока хранения независимо от истечения гарантийной наработки или гарантийного срока эксплуатации;

- при механических повреждениях корпуса комплекса поверочного;

- при нарушении пломбирования верхних или нижних крышек комплекса поверочного.

В случае гарантийного ремонта гарантийный срок эксплуатации продлевается на период ремонта.

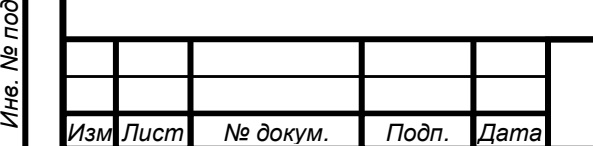

 $\delta$ 

Подп. и дата

п Подп. и дата Минв. № дубл. Взам. инв. № Подп. и дата<br>.

Инв. № дубл.

Взам. инв. Ме

# **9** ТРЕБОВАНИЯ ОХРАНЫ ОКРУЖАЮЩЕЙ СРЕДЫ И УТИЛИЗАЦИЯ КОМПЛЕКСА ПОВЕРОЧНОГО

#### **9.1** Требования охраны окружающей среды

Комплекс поверочный не содержит взрывоопасных, пожароопасных, радиоактивных, содержащих ртуть и др. компонентов, способных принести ущерб населению и окружающей среде.

#### **9.2** Утилизация комплекса поверочного

Утилизация драгметаллов в составе электронных компонентов не представляется экономически целесообразной. По этим причинам обязательных мероприятий по подготовке комплекса поверочного к утилизации нет.

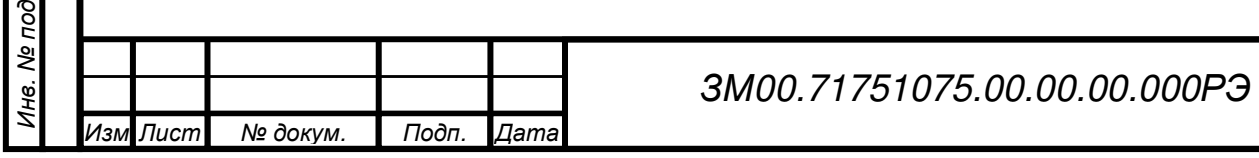

п

Подп. и дата

п Подп. и дата Минв. № дубл. Взам. инв. № Подп. и дата<br>.

Инв. № дубл.

Взам. инв. Ме

Подп. и дата

77

## ПРИЛОЖЕНИЕ А

Инв. № под п

Подп. и дата

п Подп. и дата Минв. № дубл. Взам. инв. № Подп. и дата<br>.

Ине. № дубл. | Взам. ине. №

Подп. и дата

## **(**ОБЯЗАТЕЛЬНОЕ**)**

# Комплект поставки запасных частей и принадлежностей **(**групповой**) \***

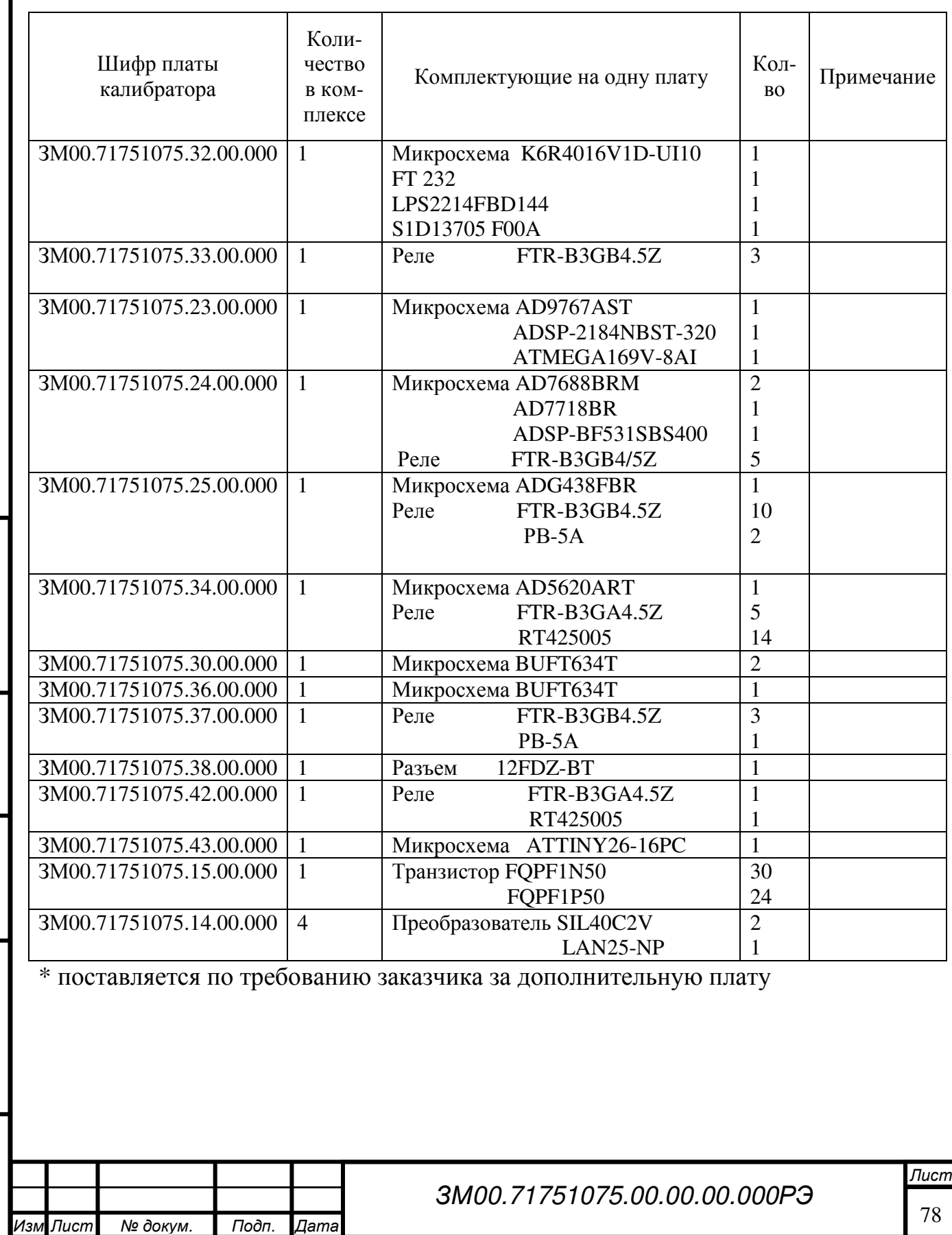

### ПРИЛОЖЕНИЕ Б

### **(**ОБЯЗАТЕЛЬНОЕ**)**

# Комплект поставки запасных частей и принадлежностей **(**поверочный**) \***

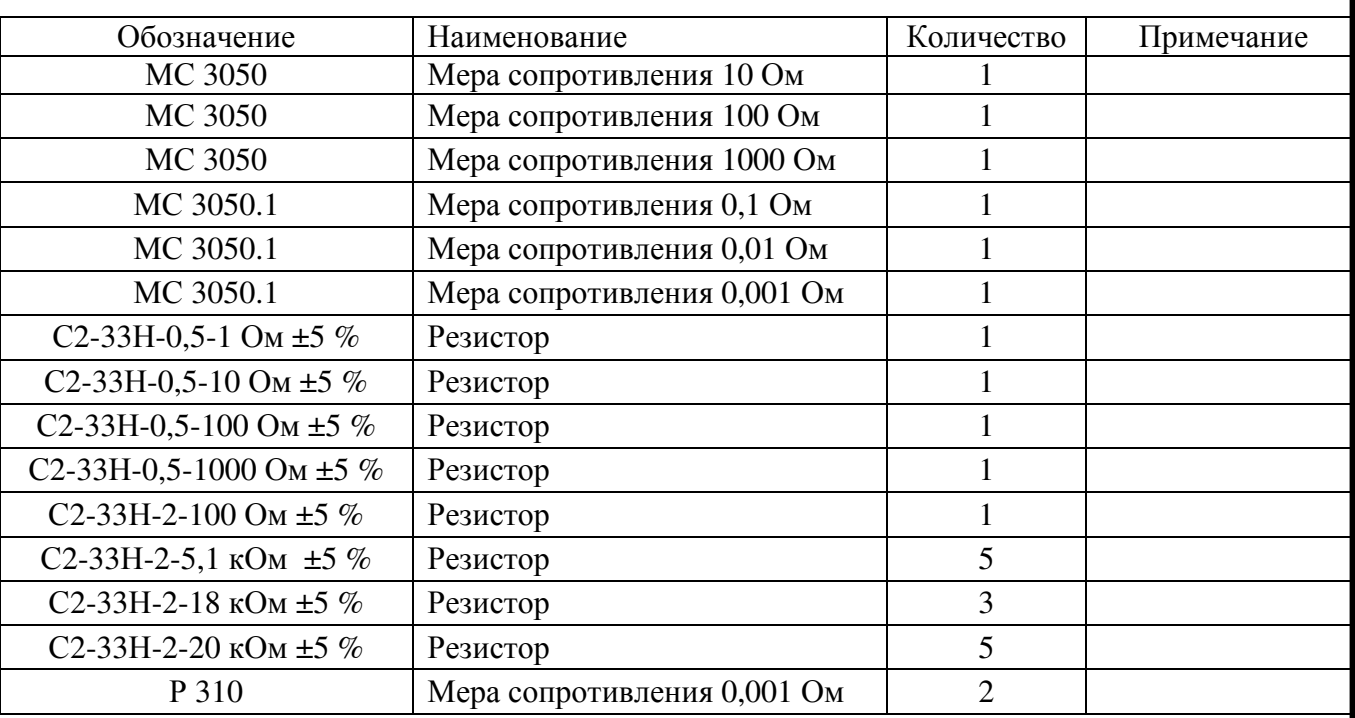

\*поставляется по требованию заказчика за дополнительную плату

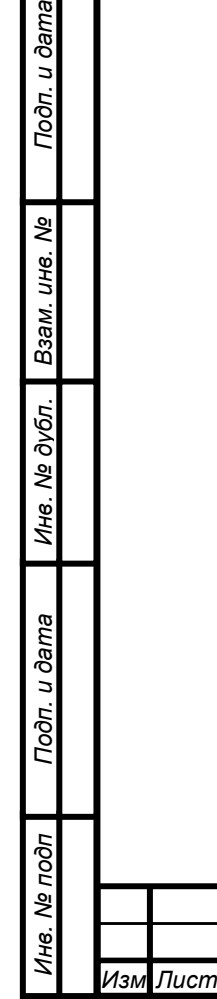

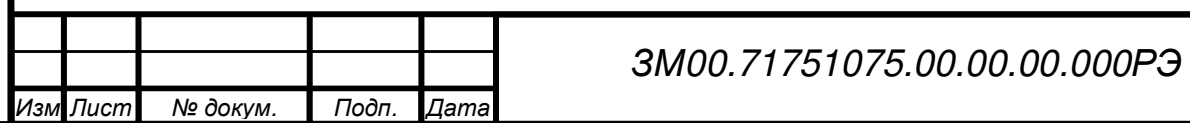

# Лист регистрации изменений

Инв. № под п

Подп. и дата

п Подп. и дата Минв. № дубл. Взам. инв. № Подп. и дата<br>.

Ине. № дубл. | Взам. ине. №

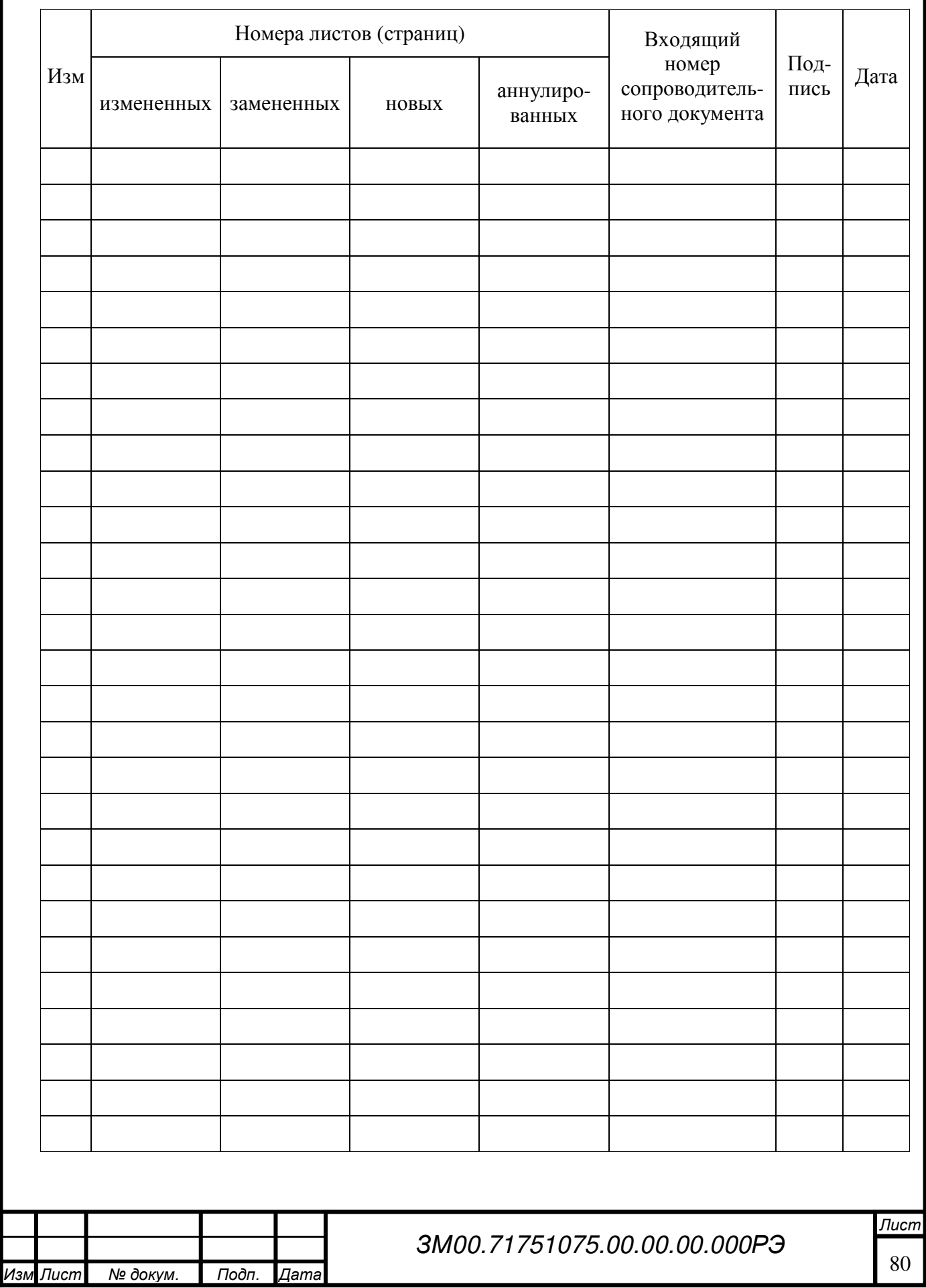